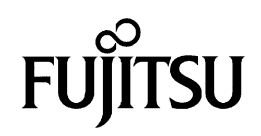

<u>հ</u>

Deu

Fran

Italiano

Español

çais

tsch

glish

# D Y N A M O 640 FE/1300 FE

# IEEE1394 (FireWire) Magneto-Optical Disk Drive

User's Manual

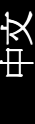

 $C156 - E118 - 04XA$ 

Download from Www.Somanuals.com. All Manuals Search And Download.

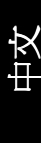

### 1 English

2 Deutsch

3 Français

4 Italiano

5 Español

6 中文

# **CHAPTER**

**1**

# *DynaMO 640FE/1300FE IEEE1394 (FireWire) Magneto-Optical Disk Drive*

**User's Manual**

**English English**

English

# **ENGLISH**

Download from Www.Somanuals.com. All Manuals Search And Download.

### **Disclaimer**

While FUJITSU has sought to ensure the accuracy of all information in this manual, FUJITSU assumes no liability to any party for any damage caused by any error or omission contained in this manual, its updates or supplements, whether such errors or omissions result from negligence, accident, or any other cause. In addition, FUJITSU assumes no liability with respect to the application or use of any product or system in accordance with descriptions or instructions contained herein; including any liability for incidental or consequential damages arising therefrom. FUJITSU DISCLAIMS ALL WARRANTIES REGARDING THE INFORMATION CONTAINED HEREIN, WHETHER EXPRESSED, IMPLIED, OR STATUTORY.

FUJITSU reserves the right to make changes to any products described herein without further notice and without obligation.

### **Conventions**

Icons draw your attention to advisory messages, as illustrated below. A box is drawn around the message to show where the message begins and ends.

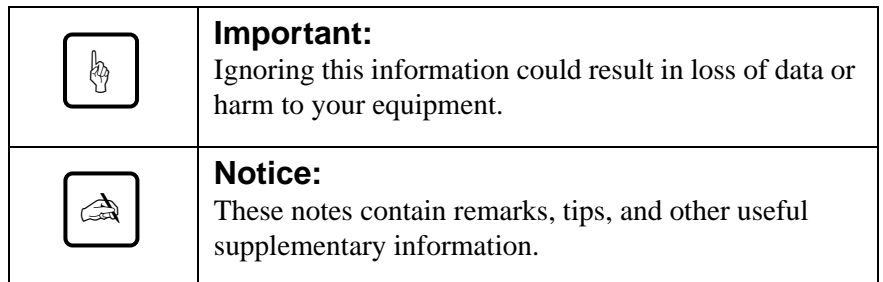

# **User's Manual**

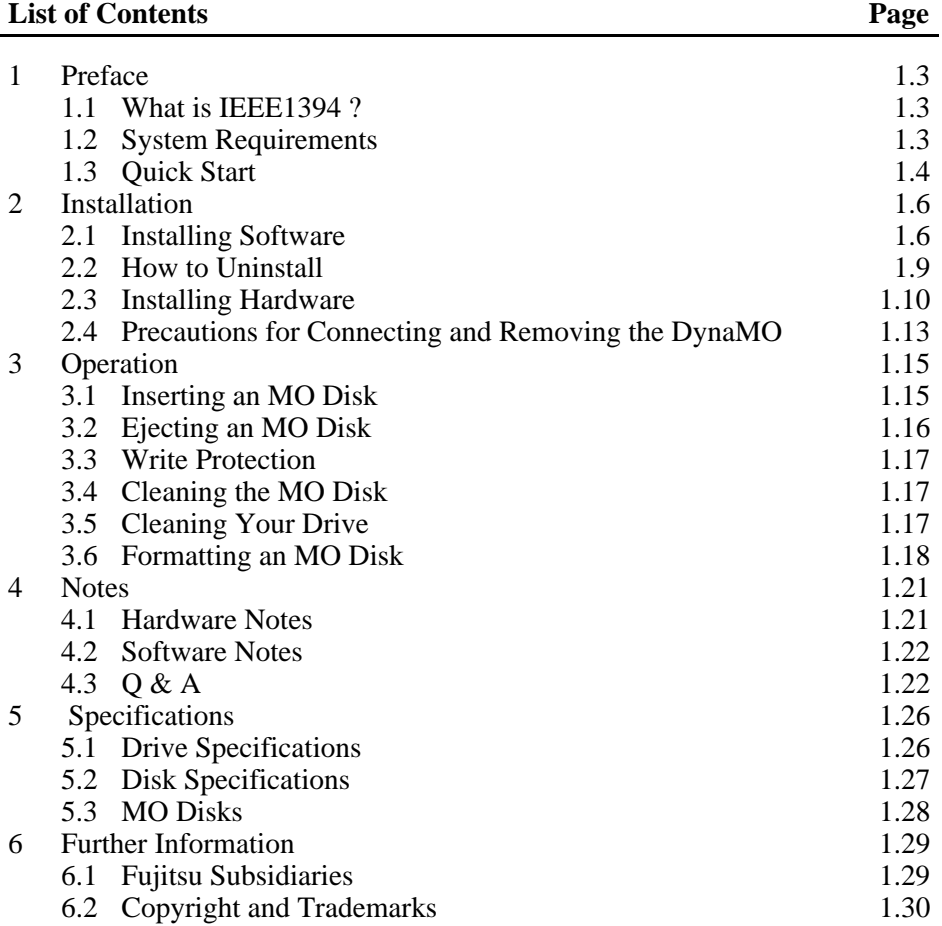

English

# **1. Preface**

### **1.1 What is IEEE1394 ?**

IEEE1394 is a new interface for connecting a variety of devices such as disk drives, digital video cameras or printers, to your PC. The IEEE1394/FireWire interface has the following features:

- Fast serial interface
- Devices are hot pluggable You can connect or remove a device without rebooting or reconfiguring your PC.
- No setting or switches are required.
- Up to 63 devices can be connected to one IEEE1394 bus environment (tree).
- The power can be supplied via the IEEE1394 cable (6pin-6pin).

### **1.2 System Requirements**

### **for PC users**

PC:

IBM PC/AT Compatibles with Pentium 200MHz processor or above or a compatible processor with an equivalent performance

32MB Memory

CD-ROM Drive

IEEE1394 interface card compliant to the OHCI (\*)

\*: OHCI stands for Open Host Controller Interface. It shall conform to the industry standard specification of IEEE 1394 controller chip.

### Operating System:

Microsoft Windows 98 Second Edition or above

### **for Macintosh users**

Macintosh G3 with IEEE1394 (FireWire) interface Power Macintosh G3 Series (Blue & White) Power Macintosh G3 Series (Beige, with PCI bus) with FireWire Kit

### Operating System:

MacOS 8.5.1 and FireWire 2.0 : minimum MacOS 8.6 or above and FireWire 2.1 or above : recommended

### **1.3 Quick Start**

### **for PC users**

1) Before you install your DynaMO, make sure that the IEEE1394 card is properly installed. For information on how to install the IEEE1394 card, see the manual provided with it.

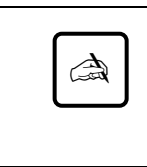

### **Notice:**

If you are using your DynaMO with a laptop computer or with multiple IEEE1394 devices, you must attach the AC adapter before use. (see Page 1.10)

- 2) Execute the file "/Win98se/Setup.exe" in the DynaMO CD-ROM to install the device driver. Now you can use the DynaMO (see Page 1.6).
- 3) Attach the IEEE1394 cable to the PC and DynaMO. The removable disk icon will appear in My Computer (see Page 1.10).

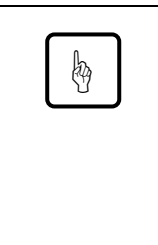

### **Important:**

New Magneto-Optical (MO) disks are not formatted. You must format the MO disk before use. Insert MO disk to your DynaMO, right-click on the removable disk icon and select [Format...]. Click the [Start] button to format the MO disk (see Page 1.18). Formatting will delete all existing data on the MO disk.

4) We recommend that you eject the MO disk from the drive before removing the DynaMO from your PC (see Page 1.13).

### **for Macintosh users**

Before you install your DynaMO, make sure that FireWire port is working correctly with FireWire 2.0 or above. See the manual for your Macintosh or FireWire Kit for details.

1) Open the DynaMO CD-ROM. Double-click the "Fire MO Installer" (see Page 1.7).

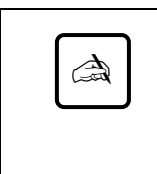

### **Notice:**

If you are using your DynaMO with a laptop computer or with multiple IEEE1394 devices, you must attach the AC adapter before use. (see Page 1.10)

2) Attach the IEEE1394 cable to the PC and DynaMO. (see Page 1.10).

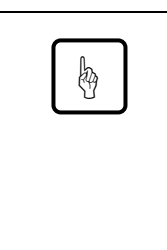

### **Important:**

New Magneto-Optical (MO) disks are not formatted. You must format the MO disk before use. To format the MO disk, double-click on the icon of Fire Formatter (see Page 1.19) then insert the MO disk. Formatting will delete all existing data on the MO disk.

3) We recommend that you eject the MO disk from the drive before removing the DynaMO from your PC (see Page 1.13).

# **2. Installation**

### **2.1 Installing Software**

### **for PC users**

- 1) Place the DynaMO CD in the CD-ROM drive.
- 2) Using Explorer, open the CD-ROM drive and double-click the following icon (/Win98se/Setup.exe).

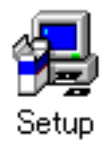

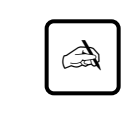

### **Notice:**

Although all the messages of the installer are displayed in English, you can use the DynaMO in a non-English environment without any problems.

### **for Macintosh users**

Before you install, you should save and quit any of your open programs.

1) Insert the driver CD-ROM into your Macintosh.

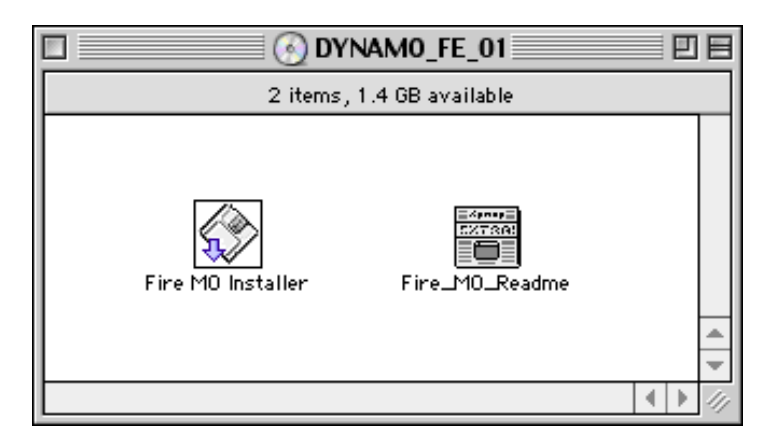

- 2) Double-click the Fire MO Installer icon.
- 3) Choose Easy Install (as recommended) to install all files or Custom Install to select item by item.
- 4) Select Install Location and press Install.

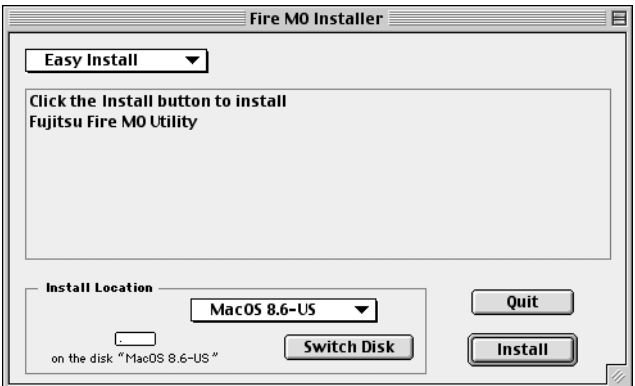

5) Click Continue on the Installer screen.

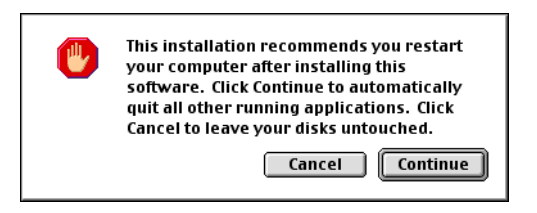

6) Click Restart to restart MacOS.

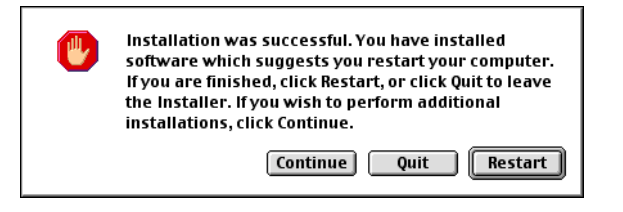

7) After restarted, Fujitsu Fire MO Utility will be placed on your designated location.

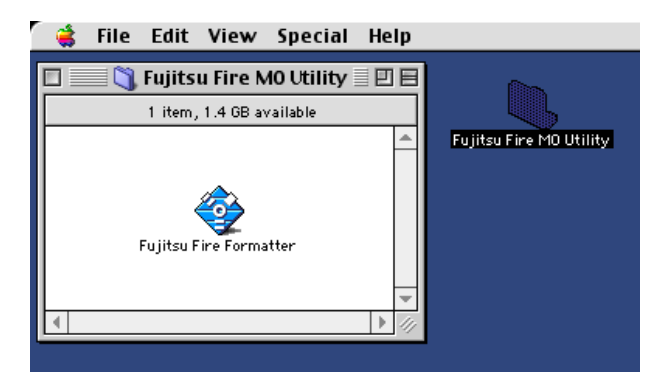

### **2.2 How to Uninstall**

### **for PC users**

- 1) Click [Start] button.
- 2) Select [Settings] and click [Control Panel].
- 3) Double Click [Add/Remove Programs].
- 4) Select programs that you want to uninstall. "1394 MO driver" to remove the device driver. Click [Add/Remove] to uninstall the selected program.

### **for Macintosh users**

- 1) Using Finder, open the startup disk.
- 2) Open the System folder.
- 3) Open the Extensions folder.
- 4) Drag the "FW\_FMO" icon out of the Extensions folder (or dump it into the TRASH can).
- 5) Restart MacOS.

### **2.3 Installing Hardware**

- 1) For ease of use, your DynaMO has been designed to work with IEEE1394 cable power only without a supplemental power supply. In certain configurations, however, it will be necessary to use the supplemental power supply (AC adapter) with the drive. You must use the supplemental power supply in the following configurations:
	- With a laptop computer
	- With multiple IEEE1394 devices at a same time
	- If your IEEE1394 attachment card can not supply 9w. See your adapter card manual for details.
- 2) Connect the AC adapter to your DynaMO if necessary. Check that the Power Indicator lights up.

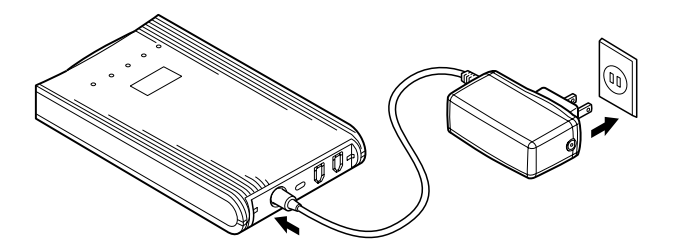

3) Connect the IEEE1394 cable to your DynaMO. You can attach the IEEE1394 cable to either of the two IEEE1394 ports provided in the rear of the DynaMO.

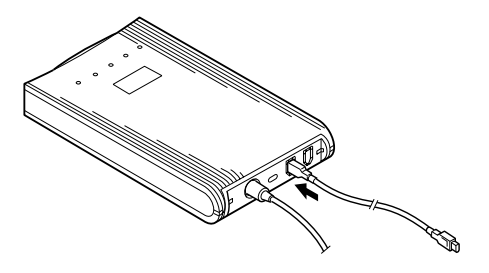

4) Connect the other end of the IEEE 1394 cable to the personal computer.

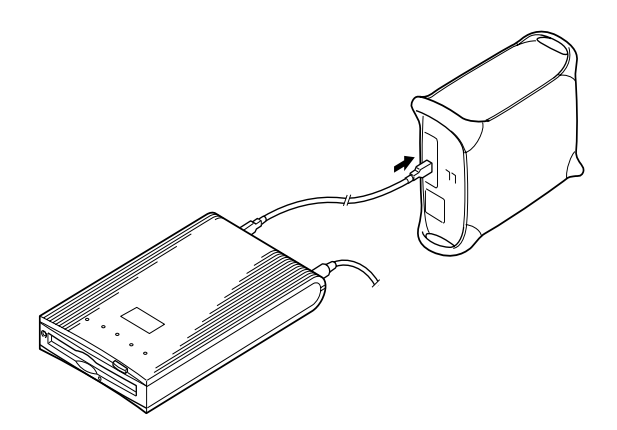

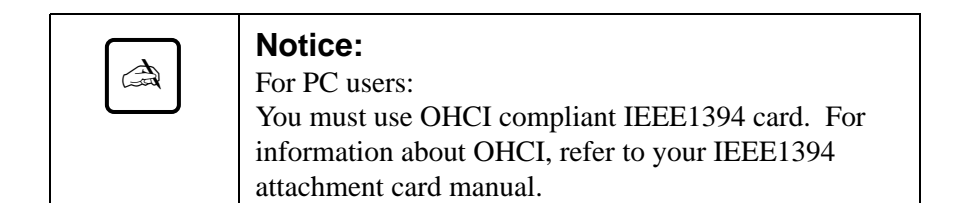

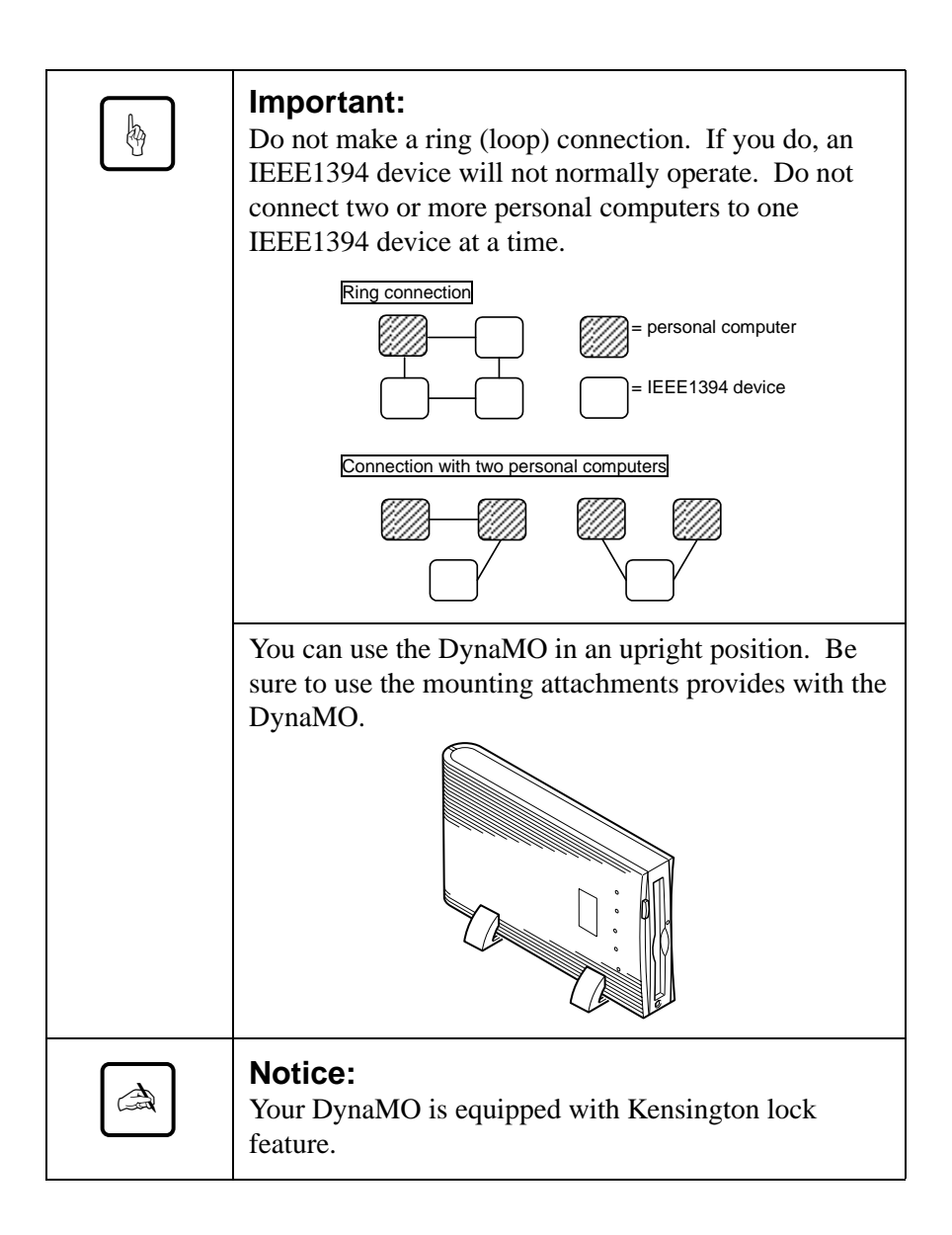

### **2.4 Precautions for Connecting and Removing the DynaMO**

### **Precautions for Connecting the DynaMO**

• Do not disconnect the IEEE1394 cable while the Busy Indicator of the DynaMO is on.

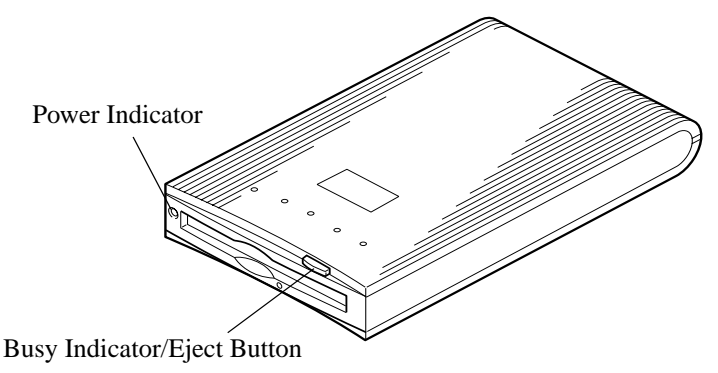

• If you are using your DynaMO with a laptop computer or with multiple IEEE1394 devices, you must attach the AC adapter before use before the IEEE1394 cable connection.

### **Precautions for Adding/removing IEEE1394 devices Changing the Connection Status**

• Before connecting additional IEEE1394 device to the IEEE1394 bus or removing the device from the bus, we recommend that you close all applications that are using the MO disk or files on the MO disk.

### **Precautions for Removing the DynaMO**

- Before removing the DynaMO from the IEEE1394 bus, we recommend that you eject the MO disk from the DynaMO.
- Never transport your DynaMO with an MO disk installed as this may damage the drive.
- Always remove IEEE1394 cable before removing supplemental power supply.

# **3. Operation**

### **3.1 Inserting an MO Disk**

Gently insert the MO disk with the label side up, as shown below, until the disk clicks into the place.

The busy indicator will come on while the MO disk is loaded. Wait for the busy indicator to go off before using disk. The 1.3GB MO disk takes a little longer to become ready after disk insertion.

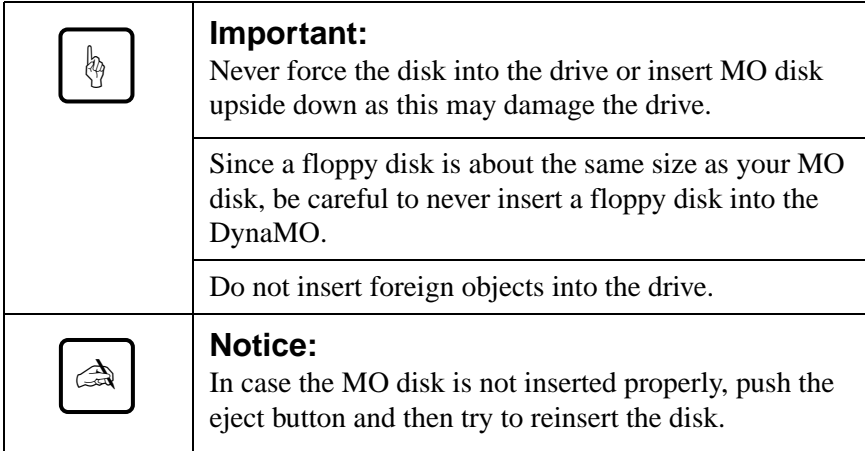

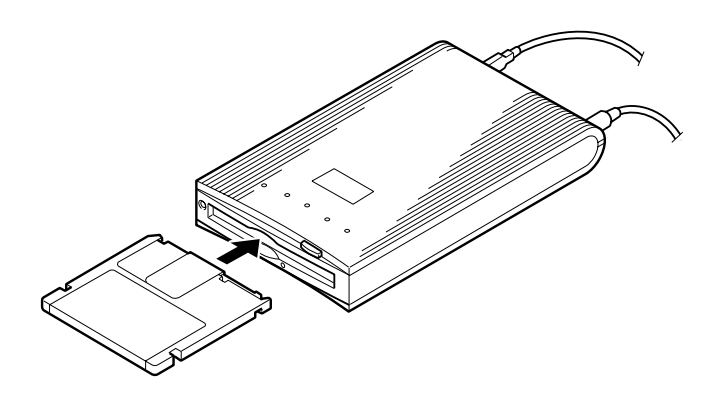

### **3.2 Ejecting an MO Disk**

### **for PC users**

Click the removable disk icon with the right mouse button and select "Eject" from the pop-up menu.

If the MO disk cannot be ejected properly as described above, or appears to be jammed in the drive, the disk can be ejected using Emergency Eject.

### **for Macintosh users**

Same manner as ejecting floppy disk, Drag and Drop the removable disk icon into the TRASH icon.

If the MO disk cannot be ejected properly as described above, or appears to be jammed in the drive, the disk can be ejected using Emergency Eject.

### **Emergency Eject**

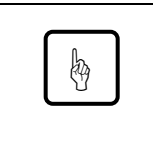

### **Important:**

Never use the emergency eject while your DynaMO is on.

- 1) Remove all power from your DynaMO.
- 2) Straighten one end of a large paper clip.
- 3) Insert the straightened end of the paper clip into the eject hole and push gently but firmly until the MO disk is ejected.

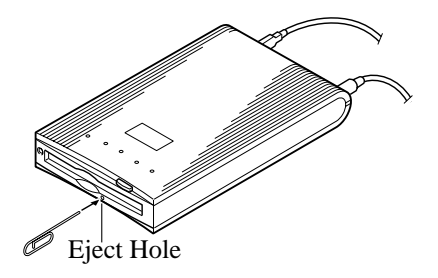

### **3.3 Write Protection**

Enabling the write protection on the MO disk prevents the data from being accidentally lost or altered.

The write protect switch located on the bottom of the MO disk. See figure below. Move the write protect switch up for "write enable" or down for "write protect".

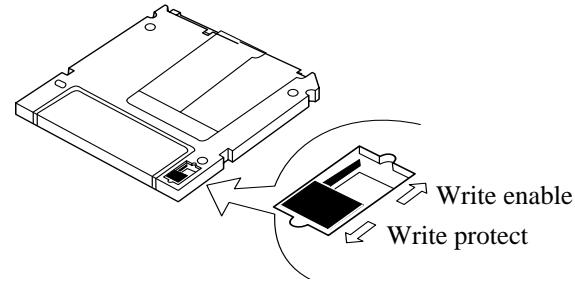

### **3.4 Cleaning the MO Disk**

From time to time, dust may build up on the surface of the disk and cleaning of the disk may be necessary.

It is recommended to clean MO disks every three months so that you can use your DynaMO at a stable performance for at least five years in normal office environments. Use the officially offered MO disk cleaning kit (part number CA90003-0702) or any MO disk cleaning kit on the market for the cleaning.

### **3.5 Cleaning Your Drive**

The cleaning of the head may be required every three months so that you can use the DynaMO at a stable performance for at least five years in normal office environments.

To clean the objective lens, insert the optional head cleaner (part number CA90002-C980). Cleaning will take place automatically, and the head cleaner will be ejected after 15-30 seconds.

Please contact your place of purchase for information on the MO lens cleaning kit.

### **3.6 Formatting an MO Disk**

Many new MO disks may not be formatted. If your MO disk is not formatted, you will need to format the MO disk before use.

### **for PC users**

- 1) Using Explorer, open My Computer.
- 2) Right-click the Removable Disk icon corresponding to the DynaMO and select [Format...].

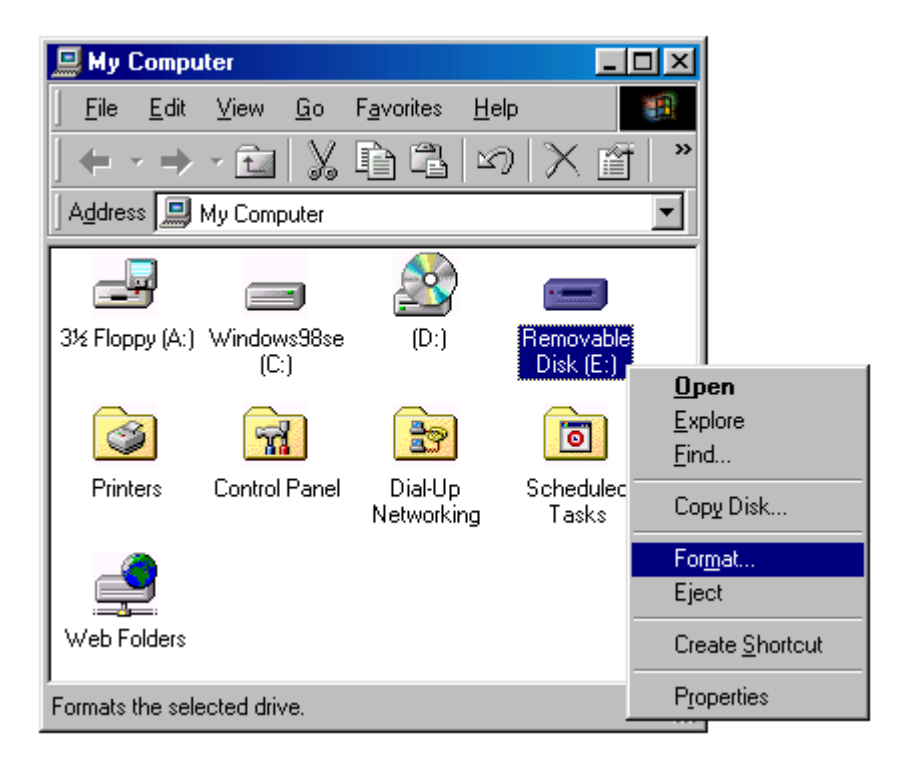

3) Set the required items in the dialog box and click the [Start] button.

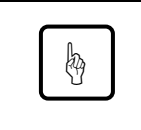

### **Important:**

Formatting will delete all existing data on the MO disk.

### **for Macintosh users**

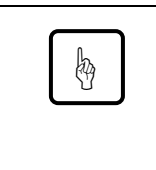

### **Important:**

Before formatting an MO disk, make sure that only one DynaMO of the FireWire interface equipment is connected to the Macintosh.

1) Start up Fujitsu Fire Formatter.

Double click the Fujitsu Fire Formatter. The following main screen will appear.

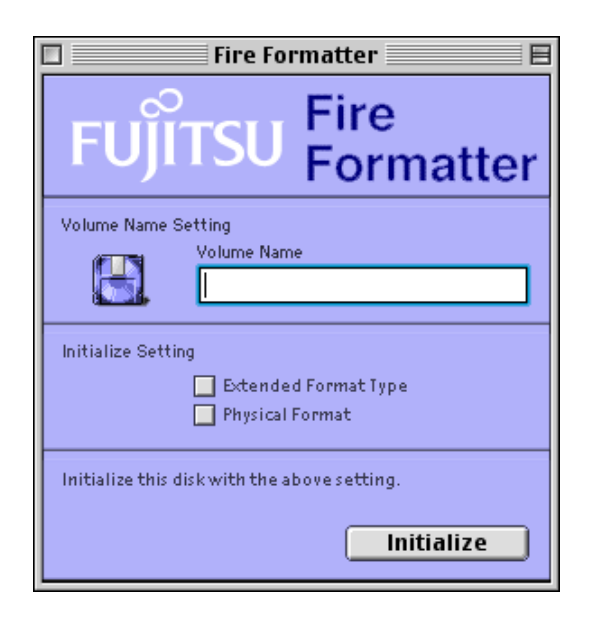

- 2) Insert the MO disk.
- 3) Type in the volume name for your MO disk.
- 4) Check Extended Format Type check box if necessary.
- 5) Check Physical Format check box if necessary. Physical formatting is not mandatory and can take up to 15 minutes depending on media capacity. Physical formatting is only required for older/heavily used or corrupted disks.
- 6) Click Initialize button to begin initialization. The following confirmation screen will appear.

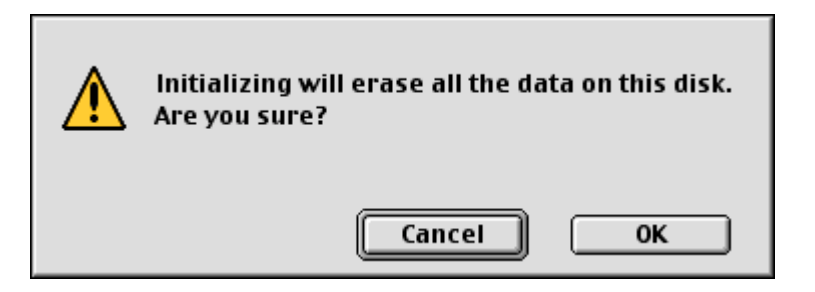

7) Click OK to start initialize the MO disk.

The MO disk is ready to use. The MO icon will appear on the desktop.

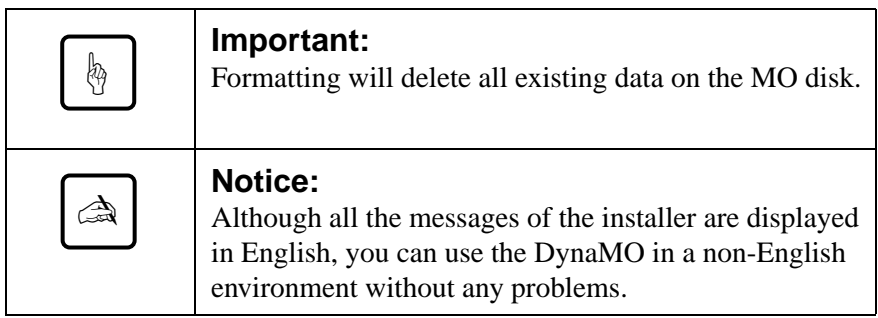

# English (QJOLVK **English**

# **4. Notes**

### **4.1 Hardware Notes**

### **Common to PC users/Macintosh users**

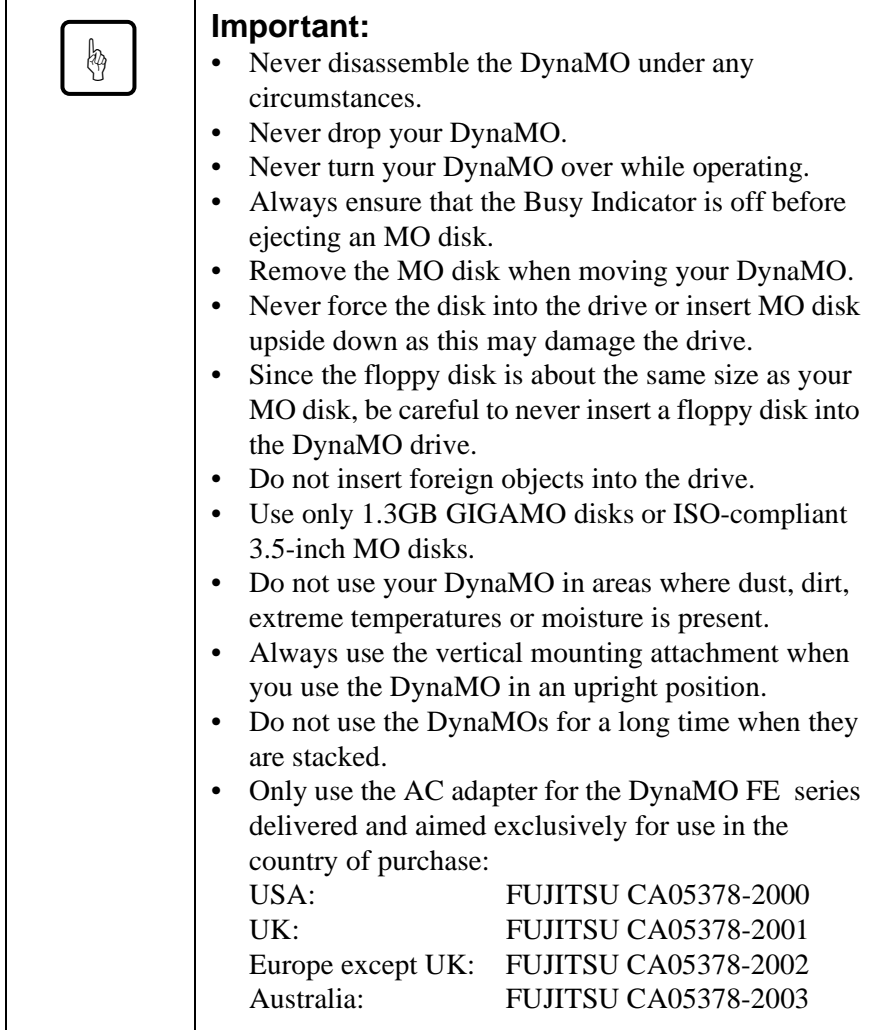

### **4.2 Software Notes**

Use only the device driver provided by FUJITSU with this drive.

### **for PC users**

- Do not use the "Disk Copy" command (Right mouse button menu or from the Explorer as it does not support any 2KB/sector removable media including 640MB MO disks and 1.3GB MO disks.)
- You must use Windows 98 Second Edition (4.10.2222A) or above with this product. To confirm the Windows version, Right-click [My Computer] and select [Properties].

### **4.3 Q&A**

Although the DynaMO is designed to be highly reliable, you may occasionally experience problems. This section describes problems you may encounter when using your DynaMO. If you experience any problems other than those outlined below, contact your dealer or FUJITSU subsidiary.

- Q1: The PC hangs.
- A1: Did you connect or disconnect an IEEE1394 cable while the Busy Indicator of the DynaMO is on?
	- You may need the supplemental power supply.
	- Are the Fujitsu device drivers installed?
- Q2: When is the AC adapter required?
- A2: You must use the supplemental power supply in the following configurations:
	- With a laptop computer
	- With multiple IEEE1394 devices at a same time
	- If your IEEE1394 attachment card can not supply 9w. See your adapter card manual for details.
	- When used with a PC/adapter-card with a 4pin IEEE1394 connector.
- Q3: Can I connect the DynaMO directly to a video camera with a DV terminal and transfer data from it?
- A3: No, your DynaMO can only be used with a PC.
- Q4: Can I connect more than one IEEE1394 I/F drive?
- A4: Yes, you can. The number of drives that you can connect depends on your system configuration.
- Q5: Can I connect multiple PCs to one DynaMO 640FE/1300FE at a time and use it?
- A5: No, your DynaMO is designed for a single host configuration.
- Q6: Is it OK to disconnect DynaMO with an MO disk inserted?
- A6: While disconnecting the IEEE1394 cable will not hurt the data on your disk, transporting the DynaMO drive with a disk inserted may damage the drive.

### **for PC users**

- Q1: I have connected the DynaMO but no Removable disk icon appears.
- A1: Is the DynaMO correctly connected?
	- Disconnect and connect again the IEEE1394 cable.
	- Are the DynaMO and the IEEE1394 I/F card recognized on Device Manager? From Control Panel, select "System", click the "Device Manager" tab, and check that the DynaMO and the IEEE1394 I/F card are recognized.
	- There may not be enough power capacity. Disconnect the IEEE1394 cable from the DynaMO, connect the supplemental power supply (AC adapter), and then re-connect the IEEE1394 cable to the DynaMO.
- Q2: I cannot access the MO disk.
- A2: Is the MO disk properly formatted for your PC?
	- Is the MO disk properly inserted? Eject the disk and reinsert.
	- Does the Busy Indicator stay on for a long time (1 minute) after MO disk insertion? If so, your disk may be dirty or your DynaMO drive may be defective. Try another MO disk.
- Q3: I cannot eject a disk.
- A3: Is the DynaMO icon correctly selected?
	- Your PC may have the MO disk locked. Check your computer applications to ensure that they have not locked your MO disk.
	- Is your DynaMO attached to the PC? The eject button is active while the DynaMO is connected to a PC.
	- You may reboot the system.
	- Use the emergency eject (see Page 1.16).
- Q4: Can I use the DynaMO on Windows NT, Windows 3.1, Windows 95, or Windows 98?
- A4: You can use the DynaMO only on Windows 98 Second Edition or above.
- Q5: To connect the DynaMO to a PC, which IEEE1394 I/F card can I use?
- A5: An IEEE1394 I/F card that conforms to the OHCI specification is required. For details, inquire a manufacturer or a distributor of an IEEE1394 I/F card.

### **for Macintosh users**

- Q1: After inserting an MO disk, it is not mounted in the desktop (no drive icon appears on the desktop).
- A1: Is the DynaMO correctly connected?
	- Check that the FireWire version is 2.0 or above.
	- Did you correctly install the DynaMO device driver?
	- Is your disk correctly formatted as Macintosh format (HFS or  $HFS+$ ?
- There may not be enough power capacity. Disconnect the IEEE1394 cable from the DynaMO, connect the supplemental power supply (AC adapter), and then re-connect the IEEE1394 cable to the DynaMO.
- Q2: Can I use the DynaMO on a MacOS lower than 8.5 or on MacOS X server?
- A2: Only MacOS 8.5.1 or above has FireWire support for this device.
- Q3: What kind of FireWire board can I connect my Macintosh G3 (Beige chassis)?
- A3: Use only Apple genuine FireWire Kit.

# **5. Specifications**

### **5.1 Drive Specifications**

### **DynaMO 1300FE**

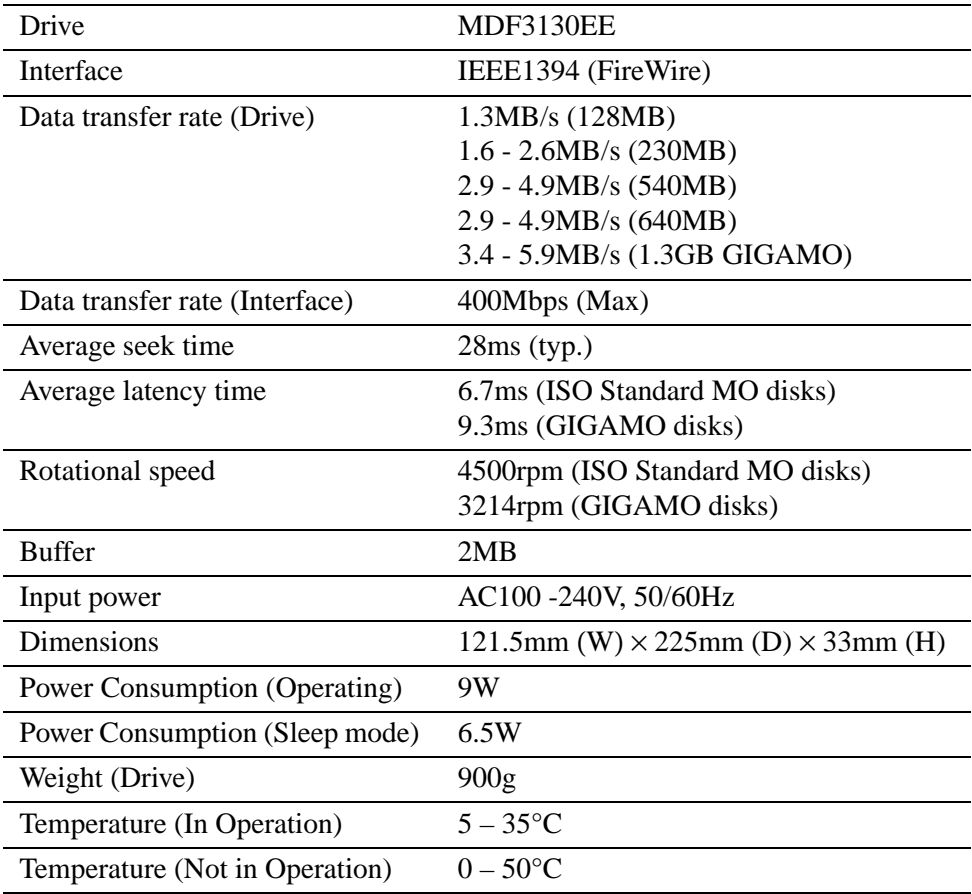

### **DynaMO 640FE**

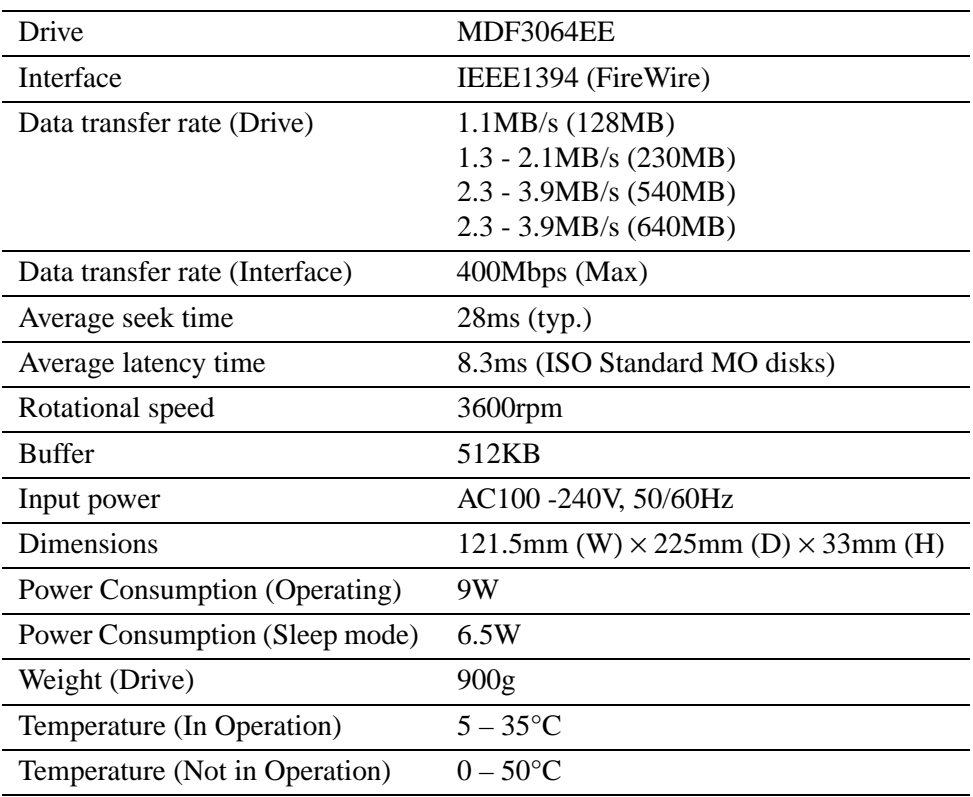

### **5.2 Disk Specifications**

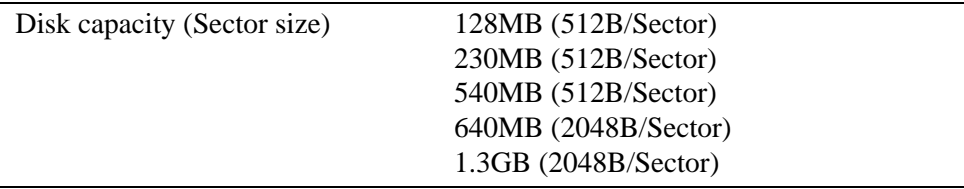

### **5.3 MO Disks**

Only 3.5-inch MO disk that complies with ISO or GIGAMO standards can be used for the DynaMO.

The following is a list of 3.5-inch MO disk capacities. These 3.5-inch MO disks are manufactured and distributed by several manufacturers.

### **ISO standard:**

- 128MB MO Disk
- 230MB MO Disk
- 540MB MO Disk
- 540MB Over Write (OW) MO Disk
- 640MB MO Disk
- 640MB Over Write (OW) MO Disk

### **GIGAMO:**

• 1.3GB MO Disk

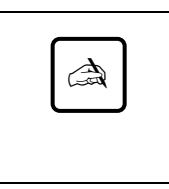

### **Notice:**

A GIGAMO (1.3GB MO disk) can be used only on the DynaMO 1300FE. No GIGAMO can be used on the DynaMO 640FE.

### **What is the Over Write (OW) MO disk?**

Standard MO disk requires three rotations of the disk to record the data (erase, write and verify). OW disks allow your DynaMO to reduce the number of the rotations to two (write and verify). Reducing one rotation improves the recording speed by 30%. OW disks are only available in 540MB and 640MB capacities.

# **6. Further Information**

### **6.1 Fujitsu Subsidiaries**

For further information about Fujitsu products or customer support, please contact your local dealer or one of the following Fujitsu subsidiaries.

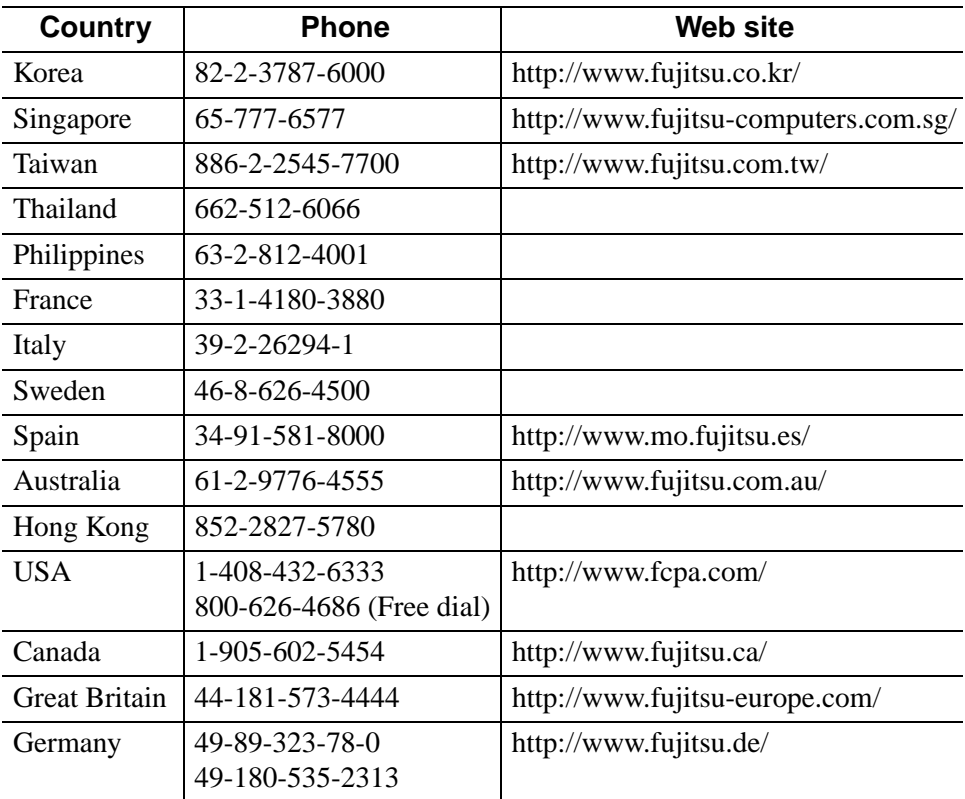

**1.29**

### **6.2 Copyright and Trademarks**

### Copyright © 1999 FUJITSU LIMITED

This document and all materials contained herein are subject to copyright. The document may not be copied, in whole or in part, without the written consent of FUJITSU LIMITED.

- Fujitsu, Fujitsu logo and DynaMO are trademarks of FUJITSU LIMITED, Japan.
- GIGAMO is a trademark.
- Apple, Mac, Macintosh, Power Macintosh, FireWire are trademarks of Apple Computer, Inc., registered in the United States and other countries.
- FireWire logo is a trademark of Apple Computer, Inc.
- Microsoft, Windows, WindowsNT and MS-DOS are trademarks of Microsoft Corporation registered in the United States and other countries.
- IBM is a trademark of International Business Machines Corporation registered in the United States and other countries.

All other companies and product names mentioned in this document are trademarks or registered trademarks of their respective companies.

# **KAPITEL**

# **2**

# *DynaMO 640FE/1300FE IEEE1394 (FireWire) Magneto-optisches Laufwerk*

## **Benutzerhandbuch**

# **DEUTSCH**

**Deutsch English Deutsch**

Download from Www.Somanuals.com. All Manuals Search And Download.

Fujitsu hat alle Sorgfalt walten lassen, um die Richtigkeit der in diesem Handbuch vermittelten Informationen sicherzustellen. Dennoch kann für eventuelle Schäden, die durch fehlerhafte oder fehlende Informationen in diesem Handbuch, seinen Neuauflagen oder Ergänzungen verursacht werden, unabhängig von ihrer Ursache keine Haftung übernommen werden. Weiterhin übernimmt Fujitsu weder für die Bedienung oder Benutzung der darin beschriebenen Produkte und Systeme noch für daraus resultierende Zufalls- oder Folgeschäden irgendeine Haftung. FUJITSU SCHLIESST FÜR SICH JEGLICHE WEITERE GEWÄHRLEISTUNG BEZÜGLICH DER DARIN ENTHALTENEN INFORMATIONEN AUS.

Fujitsu behält sich das Recht vor, unangekündigt Änderungen an den im Handbuch beschriebenen Produkten vorzunehmen, ohne die Verpflichtung, diese in ältere oder neuere Versionen mit aufzunehmen zu müssen.

### **Konventionen**

Symbole wie die unten abgebildeten kennzeichnen Hinweismeldungen. Ein Rahmen um die Meldung zeigt an, wo sie beginnt und endet.

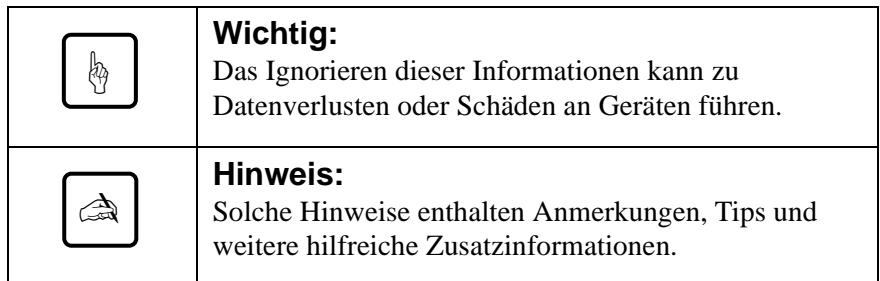

# **Benutzerhandbuch**

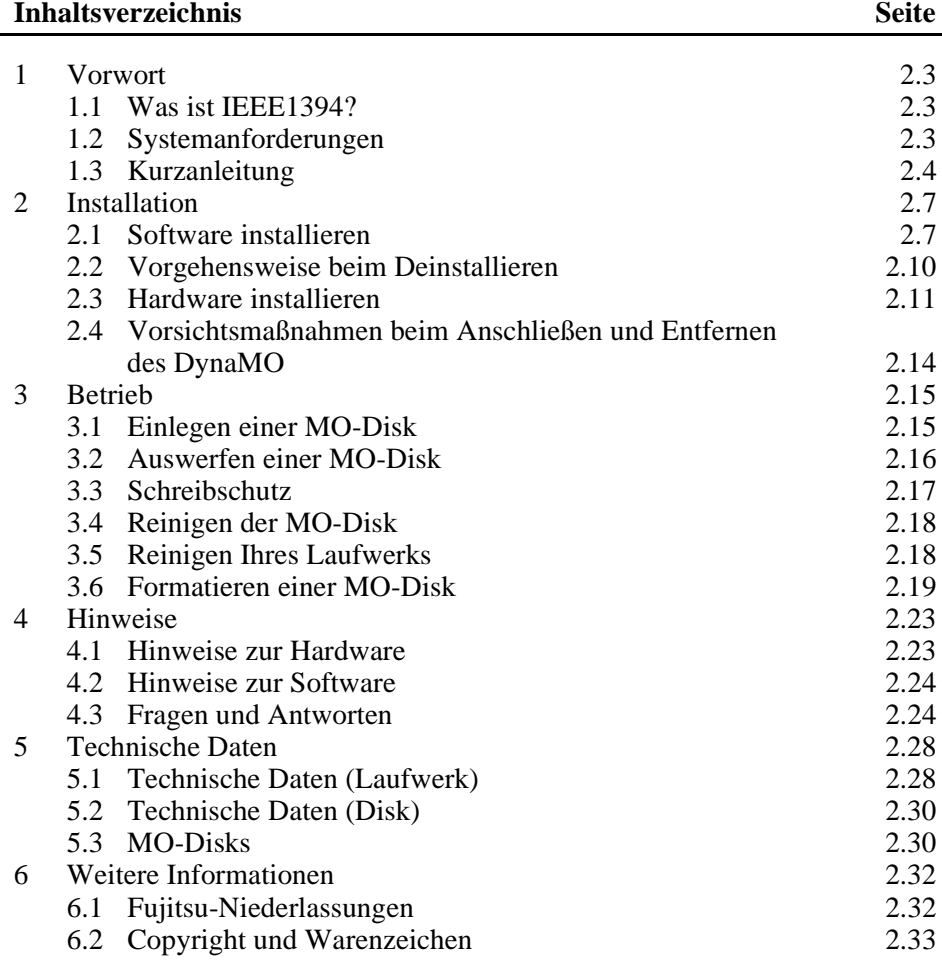
# **1. Vorwort**

# **1.1 Was ist IEEE1394?**

IEEE1394 ist eine neue Schnittstelle, über die Sie eine Vielzahl von Geräten wie z. B. Festplattenlaufwerke, digitale Videokameras oder Drucker an Ihren PC anschließen können. Die IEEE1394/FireWire-Schnittstelle bietet die folgenden Features:

- Schnelle serielle Schnittstelle
- Hot-Plugging Sie können Geräte an Ihren PC anschließen oder von ihm trennen, ohne daß Sie den PC erneut starten oder konfigurieren müssen.
- Schalter oder Einstellungen sind nicht erforderlich.
- An eine IEEE1394-Bus-Umgebung (Baum) können bis zu 63 Geräte angeschlossen werden.
- Die Spannungsversorgung kann über das IEEE1394-Kabel erfolgen (beidseitig 6polig).

# **1.2 Systemanforderungen**

#### **für Benutzer von PCs**

PC:

IBM PC/AT-kompatibler Rechner mit Pentium 200MHz- oder schnellerem Prozessor oder ein kompatibler Prozessor mit vergleichbarer Leistung 32 MB Hauptspeicher

CD-ROM-Laufwerk

IEEE1394-Schnittstellenkarte gemäß OHCI (\*)

\*: OHCI ist die Abkürzung von Open Host Controller Interface. Die Karte muß der Spezifikation des Controller-Chips gemäß dem Industriestandard IEEE1394 entsprechen.

#### Betriebssystem:

Microsoft Windows 98 Second Edition oder neuer

#### **für Benutzer von Macintoshes**

Macintosh G3 mit IEEE1394-Schnittstelle (FireWire) Power Macintosh G3 (Blau-Weiß) Power Macintosh G3 (Beige mit PCI-Bus) mit FireWire-Kit

Betriebssystem:

mindestens: MacOS 8.5.1 und FireWire 2.0 empfohlen: MacOS 8.6 oder neuer und FireWire 2.1 oder neuer

# **1.3 Kurzanleitung**

#### **für Benutzer von PCs**

1) Bevor Sie Ihr DynaMO installieren, prüfen Sie, ob die IEEE1394-Karte korrekt installiert ist. Informationen zur Installation der IEEE1394- Karte entnehmen Sie bitte den zusammen mit der Karte gelieferten Unterlagen.

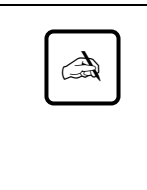

#### **Hinweis:**

Wenn Sie Ihr DynaMO an einem Laptop oder zusammen mit anderen IEEE1394-Geräten betreiben wollen, müssen Sie zuerst das Netzteil an das DynaMO anschließen (siehe Seite 2.11).

2) Installieren Sie den Gerätetreiber. Führen Sie dazu die auf der DynaMO-CD enthaltene Datei "/Win98se/Setup.exe" aus. Nun können Sie das DynaMO verwenden (siehe Seite 2.7).

3) Verbinden Sie den PC und das DynaMO mit dem IEEE1394-Kabel. Auf dem Arbeitsplatz wird das Symbol für Wechselmedien angezeigt (siehe Seite 2.11).

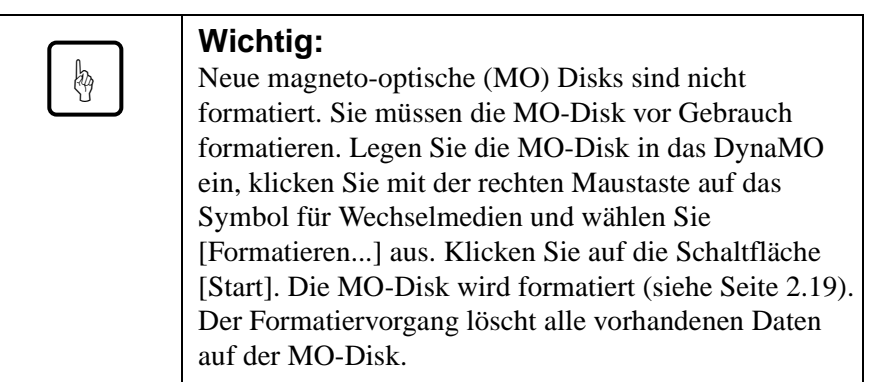

4) Es empfiehlt sich, die MO-Disk aus dem Laufwerk auszuwerfen, bevor Sie das DynaMO vom PC trennen (siehe Seite 2.14).

## **für Benutzer von Macintoshes**

Bevor Sie Ihr DynaMO installieren, prüfen Sie bitte, ob der FireWire-Anschluß ordnungsgemäß mit FireWire 2.0 oder einer neueren Version betrieben wird. Informationen dazu entnehmen Sie bitte Ihrem Macintosh-Handbuch oder den zusammen mit dem FireWire-Kit gelieferten Unterlagen.

1) Öffnen Sie die DynaMO-CD. Starten Sie den "Fire MO Installer" mit einem Doppelklick (siehe Seite 2.7).

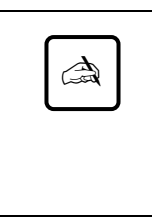

#### **Hinweis:**

Wenn Sie Ihr DynaMO an einem Laptop oder zusammen mit anderen IEEE1394-Geräten betreiben wollen, müssen Sie zuerst das Netzteil an das DynaMO anschließen (siehe Seite 2.11).

2) Verbinden Sie den Macintosh und das DynaMO mit dem IEEE1394- Kabel (siehe Seite 2.11).

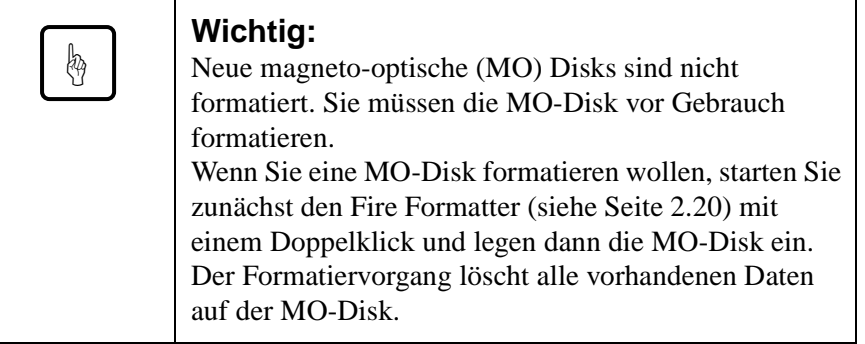

3) Es empfiehlt sich, die MO-Disk aus dem Laufwerk auszuwerfen, bevor Sie das DynaMO vom Macintosh trennen (siehe Seite 2.14).

# **2. Installation 2.1 Software installieren**

# **für Benutzer von PCs**

- 1) Legen Sie die DynaMO-CD in Ihr CD-ROM-Laufwerk ein.
- 2) Öffnen Sie die CD im Explorer, und doppelklicken Sie auf das folgende Programmsymbol (/Win98se/Setup.exe).

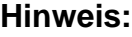

Obwohl die Nachrichten des Installationsprogramms in englischer Sprache angezeigt werden, können Sie das DynaMO problemlos mit einem deutschen Betriebssystem verwenden.

## **für Benutzer von Macintoshes**

✍

Vor der Installation sollten Sie Ihre Arbeitsergebnisse in anderen Anwendungen sichern und alle noch aktiven Anwendungen beenden. 1) Legen Sie die CD mit den Gerätetreibern in das CD-ROM-Laufwerk Ihres Macintosh ein.

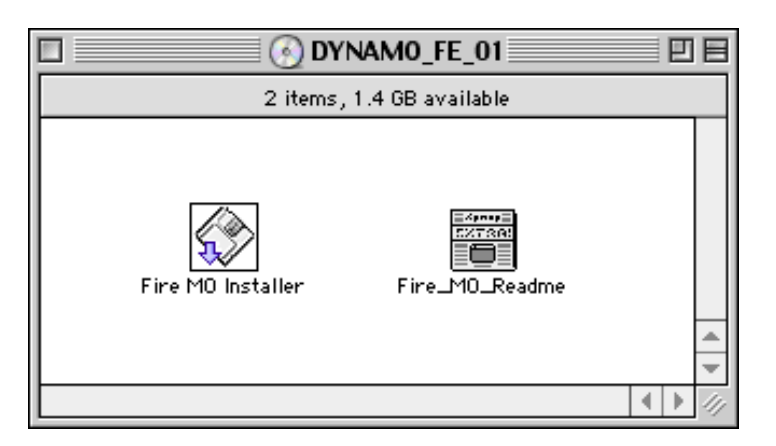

- 2) Starten Sie den "Fire MO Installer" mit einem Doppelklick.
- 3) Wählen Sie Easy Install (empfohlen), wenn alle Dateien installiert werden sollen. Wenn Sie Custom Install wählen, können Sie die zu installierenden Dateien einzeln auswählen.
- 4) Wählen Sie mit Install Location das Volume, auf dem installiert werden soll, und klicken Sie dann auf Install.

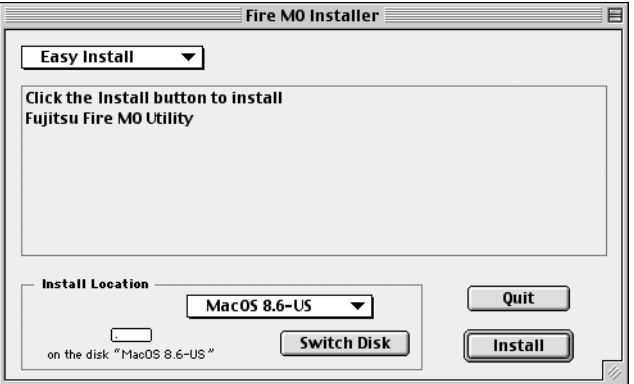

5) Klicken Sie in der Anzeige des Installationsprogramms auf Continue.

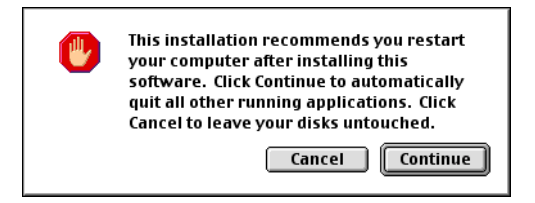

6) Klicken Sie auf Restart. Ihr Macintosh wird neu gestartet.

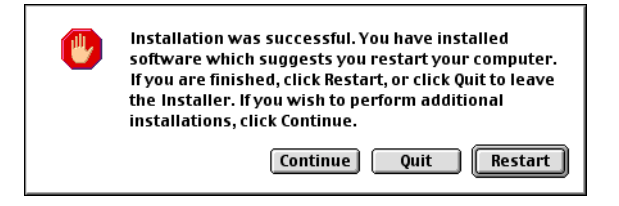

7) Nach dem Neustart finden Sie im Installationsvolume das Fujitsu Fire MO Utility.

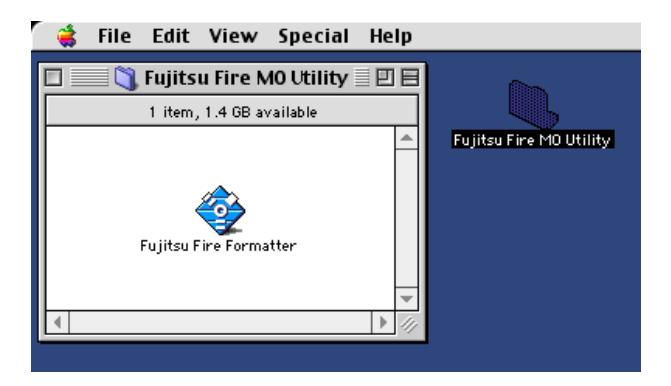

# **2.2 Vorgehensweise beim Deinstallieren**

#### **für Benutzer von PCs**

- 1) Klicken Sie auf die Schaltfläche [Start].
- 2) Wählen Sie [Einstellungen] und klicken Sie auf [Systemsteuerung].
- 3) Doppelklicken Sie auf [Software].
- 4) Wählen Sie die Programme aus, die Sie entfernen wollen: "1394 MO driver" deinstalliert den Gerätetreiber. Klicken Sie auf [Hinzufügen/Entfernen], wenn Sie das ausgewählte Programm deinstallieren wollen.

#### **für Benutzer von Macintoshes**

- 1) Öffnen Sie im Finder das Startvolume.
- 2) Öffnen Sie den Systemordner.
- 3) Öffnen Sie den Ordner "Erweiterungen".
- 4) Ziehen Sie das Symbol "FW\_FMO" aus dem Ordner "Erweiterungen" heraus (oder ziehen Sie es auf dem Papierkorb).
- 5) Führen Sie einen Neustart aus.

# **2.3 Hardware installieren**

- 1) Das DynaMO kann ohne zusätzliche Stromversorgung direkt am IEEE1394-Kabel betrieben werden. Unter bestimmten Umständen ist es jedoch erforderlich, das DynaMO über das mitgelieferte Netzteil mit Strom zu versorgen. Das Netzteil muß verwendet werden, wenn:
	- das DynaMO an einem Laptop angeschlossen werden soll.
	- mehrere IEEE1394-Geräte gleichzeitig an einem Bus betrieben werden sollen.
	- die verwendete IEEE1394-Karte keine 9 Watt Leistung bereitstellen kann. Informationen hierzu entnehmen Sie bitte den mit der Karte gelieferten Unterlagen.
- 2) Falls erforderlich, schließen Sie das Netzteil an das DynaMO an. Achten Sie darauf, daß die Betriebsanzeige leuchtet.

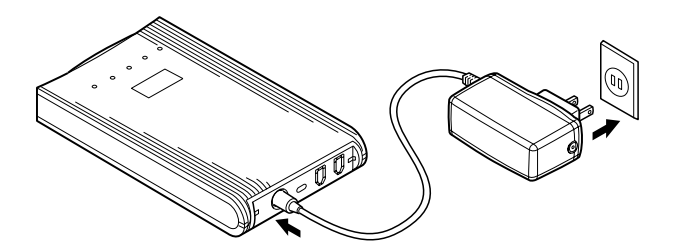

3) Schließen Sie das IEEE1394-Kabel an Ihr DynaMO an. Sie können das IEEE1394-Kabel an jedem der beiden IEEE1394-Anschlüsse auf der Rückseite des DynaMO anschließen.

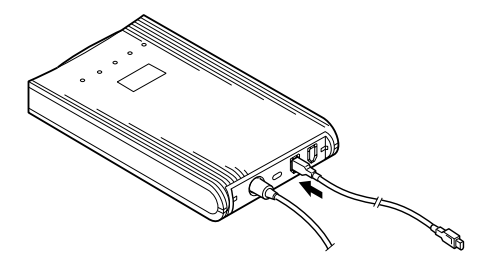

Download from Www.Somanuals.com. All Manuals Search And Download.

4) Schließen Sie das andere Ende des IEEE1394-Kabels an den PC an.

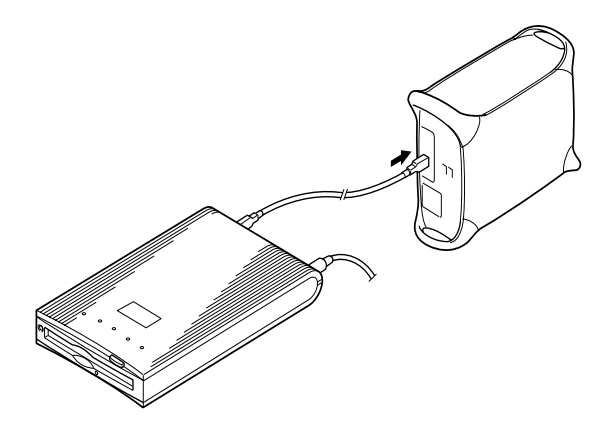

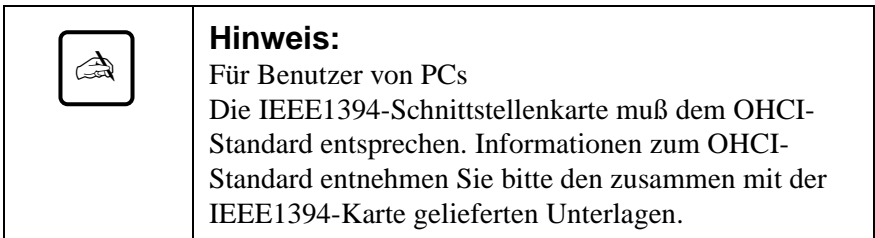

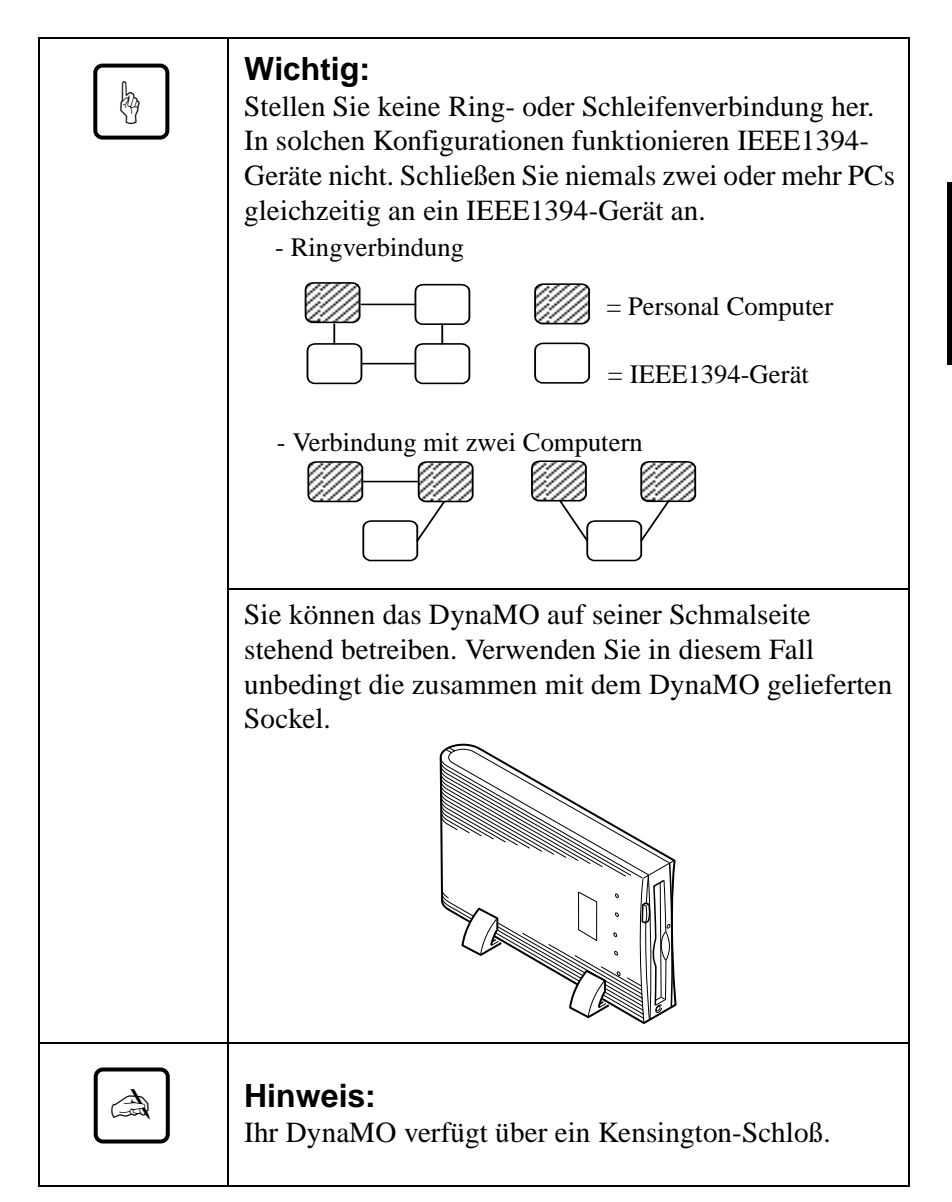

## **2.4 Vorsichtsmaßnahmen beim Anschließen und Entfernen des DynaMO**

## **Vorsichtsmaßnahmen beim Anschließen des DynaMO**

• Ziehen Sie das IEEE1394-Kabel nicht ab, solange die Statusanzeige des DynaMO leuchtet.

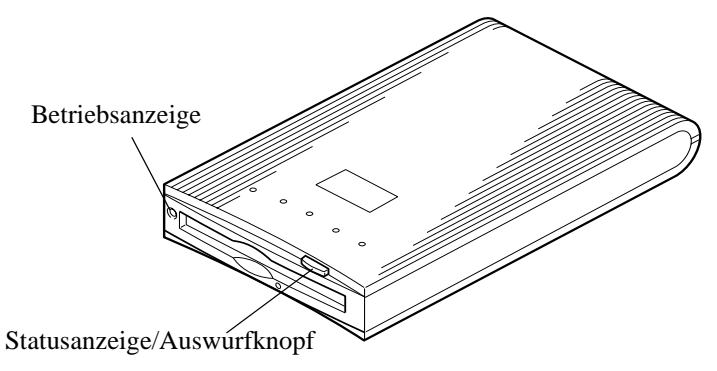

• Wenn Sie Ihr DynaMO an einem Laptop oder zusammen mit anderen IEEE1394-Geräten betreiben wollen, müssen Sie zuerst das Netzteil und erst danach das IEEE1394-Kabel an das DynaMO anschließen.

#### **Vorsichtsmaßnahmen beim Anschließen/Entfernen von IEEE1394-Geräten/Änderung des Verbindungsstatus**

• Wir empfehlen, daß Sie alle Anwendungen schließen, die auf der MO-Disk gespeicherte Daten zugreifen, bevor Sie weitere IEEE1394-Geräte an den IEEE1394-Bus anschließen oder Geräte vom Bus trennen.

## **Vorsichtsmaßnahmen beim Entfernen des DynaMO**

- Wir empfehlen, daß Sie die MO-Disk aus dem DynaMO auswerfen, bevor Sie das DynaMO vom IEEE1394-Bus trennen.
- Transportieren Sie das DynaMO niemals, wenn sich noch eine MO-Disk im Laufwerk befindet, da dies das Laufwerk beschädigen könnte.
- Trennen Sie immer zuerst das IEEE1394-Kabel und erst danach das Netzteil vom DynaMO.

**3. Betrieb**

Führen Sie vorsichtig eine MO mit der Etikettenseite nach oben in das Laufwerk ein, bis sie an ihrem richtigen Platz einrastet (siehe Abbildung).

Beim Einlegen der MO-Disk leuchtet die Statusanzeige auf. Warten Sie, bis die Statusanzeige erloschen ist, bevor Sie auf die MO-Disk zugreifen. Für das Erkennen einer 1,3 GB MO-Disk wird ein wenig mehr Zeit benötigt.

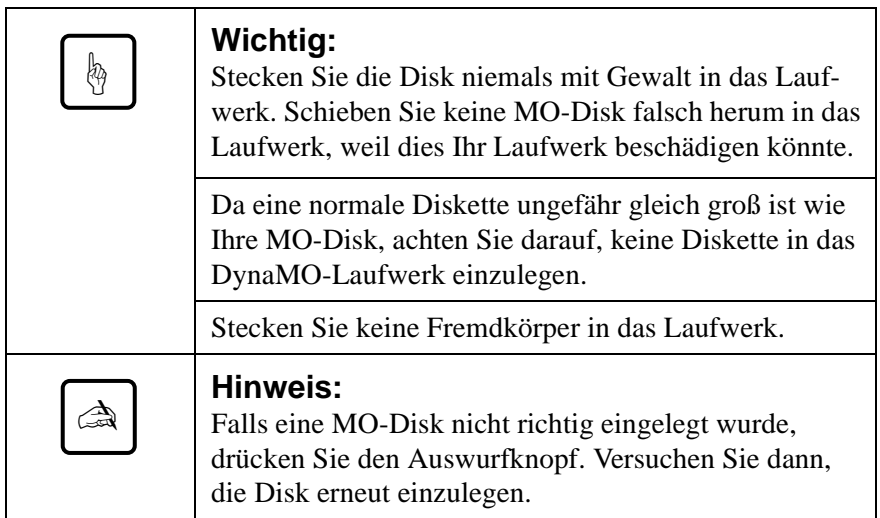

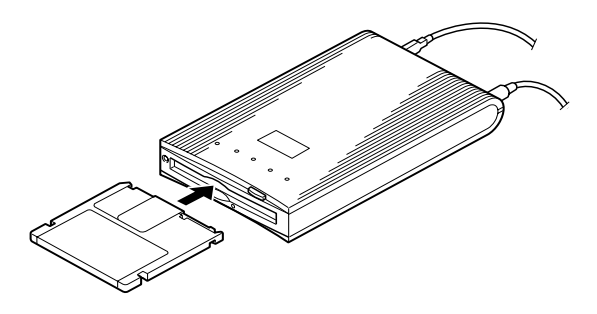

# **3.2 Auswerfen einer MO-Disk**

#### **für Benutzer von PCs**

Klicken Sie mit der rechten Maustaste auf das Symbol für Wechselmedien, und wählen Sie den Befehl "Auswerfen" aus dem Kontextmenü.

Wenn die MO-Disk nicht wie oben beschrieben korrekt ausgeworfen werden kann oder sie im Laufwerk festzusitzen scheint, kann sie mit dem Not-Auswurf entfernt werden.

#### **für Benutzer von Macintoshes**

Genau wie bei anderen Disketten: Ziehen Sie das Symbol für Wechselmedien auf den Papierkorb.

Wenn die MO-Disk nicht wie oben beschrieben korrekt ausgeworfen werden kann oder sie im Laufwerk festzusitzen scheint, kann sie mit dem Not-Auswurf entfernt werden.

#### **Not-Auswurf**

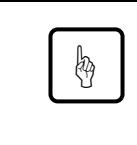

#### **Wichtig:**

Verwenden Sie den Not-Auswurf nie bei eingeschaltetem DynaMO.

- 1) Ziehen Sie alle Stecker vom DynaMO ab.
- 2) Biegen Sie ein Ende einer Büroklammer gerade.

3) Stecken Sie das geradegebogene Ende der Büroklammer in das Auswurfloch und drücken Sie sanft, aber bestimmt, bis die MO-Disk ausgeworfen wird.

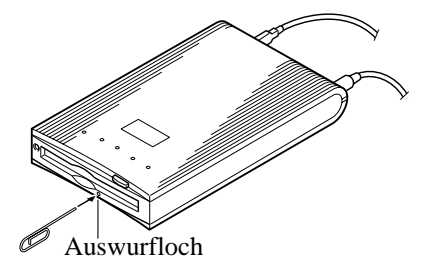

## **3.3 Schreibschutz**

Mit dem Schreibschutz können Sie verhindern, daß die Daten auf der MO-Disk zufällig gelöscht oder verändert werden.

Der Schreibschutzschalter befindet sich auf der Unterseite der MO-Disk. Siehe auch die untenstehende Abbildung. Schieben Sie den Schreibschutzschalter nach oben, um den Schreibschutz aufzuheben, bzw. nach unten, um den Schreibschutz zu aktivieren.

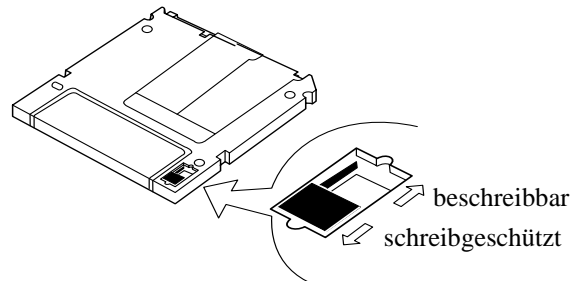

# **3.4 Reinigen der MO-Disk**

Es kann vorkommen, daß sich hin und wieder auf der Oberfläche von MO-Disks Staub ansammelt, so daß eine Reinigung notwendig wird. Wir empfehlen Ihnen deshalb, Ihre MO-Disks alle drei Monate zu reinigen, damit Sie Ihr DynaMO in einer normalen Büroumgebung für wenigstens fünf Jahre unter Beibehaltung einer stabilen Performance einsetzen können. Bitte verwenden Sie zum Reinigen Ihrer MO-Disks das von uns angebotene MO-Reinigungskit (Teilenummer CA90003-0702). Sie können ggf. auch die entsprechenden Produkte von anderen Herstellern einsetzen.

# **3.5 Reinigen Ihres Laufwerks**

Der Schreib-/Lesekopf Ihres DynaMO muß ebenfalls alle drei Monate gereinigt werden, damit Sie in einer normalen Büroumgebung für wenigstens fünf Jahre über eine stabile Performance verfügen können. Legen Sie zur Reinigung der Linse den optionalen Kopf-Reiniger (Teile-Nr. CA90002-C980) ein. Die Reinigung findet automatisch statt, und der Kopf-Reiniger wird nach 15-30 Sekunden wieder ausgeworfen. Informationen zum MO-Linsen-Reinigungsset erhalten Sie von Ihrem Händler.

# **3.6 Formatieren einer MO-Disk**

Neue MO-Disks sind meist nicht formatiert. Falls Ihre MO-Disk unformatiert ist, müssen Sie vor der Verwendung die Formatierung vornehmen.

#### **für Benutzer von PCs**

- 1) Doppelklicken Sie im Explorer auf das Symbol für den Arbeitsplatz.
- 2) Klicken Sie mit der rechten Maustaste auf das Wechselmediensymbol für das DynaMO, und wählen Sie [Formatieren...] aus.

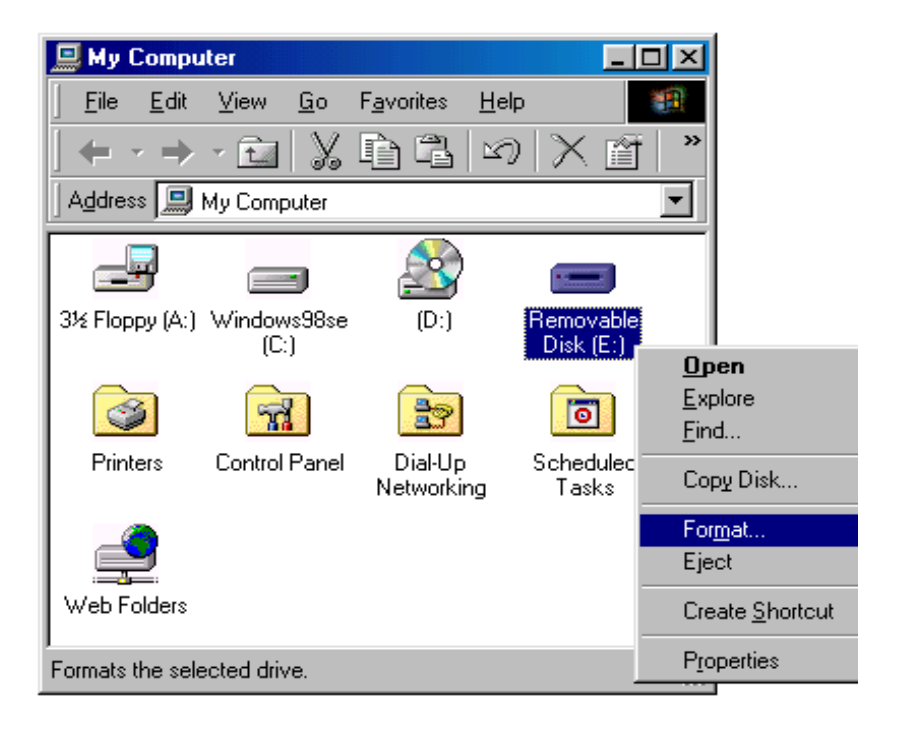

3) Nehmen Sie im angezeigten Dialogfeld die gewünschten Einstellungen vor, und klicken Sie auf die Schaltfläche [Start].

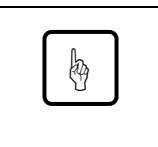

#### **Wichtig:**

Der Formatiervorgang löscht alle vorhandenen Daten auf der MO-Disk.

#### **für Benutzer von Macintoshes**

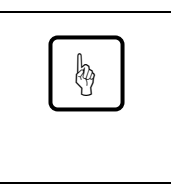

#### **Wichtig:**

Stellen Sie vor dem Formatieren einer MO-Disk sicher, daß nur ein DynaMO des FireWire-Schnittstellen-Kits an den Macintosh angeschlossen ist.

1) Starten Sie den Fujitsu Fire Formatter. Starten Sie den Fujitsu Fire Formatter mit einem Doppelklick. Das folgende Dialogfenster wird angezeigt:

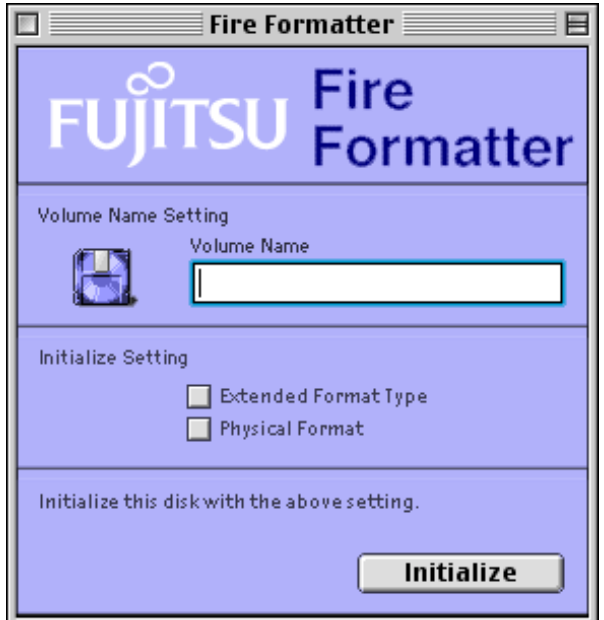

- 2) Legen Sie die MO-Disk ein.
- 3) Geben Sie den gewünschten Namen für Ihr MO-Disk-Volume ein.
- 4) Wählen Sie die Option Extended Format Type, falls gewünscht.
- 5) Wählen Sie die Option Physical Format, falls gewünscht. Eine Low-Level-Formatierung ist nicht zwingend erforderlich. Abhängig von der Größe der verwendeten Disk kann eine solche Formatierung bis zu 15 Minuten dauern. Normalerweise ist eine Low-Level-Formatierung nur bei sehr alten oder beschädigten MO-Disks erforderlich.
- 6) Klicken Sie auf die Schaltfläche Initialize, um die Initialisierung zu starten. Sie werden mit der folgenden Nachricht aufgefordert, die Auswahl zu bestätigen.

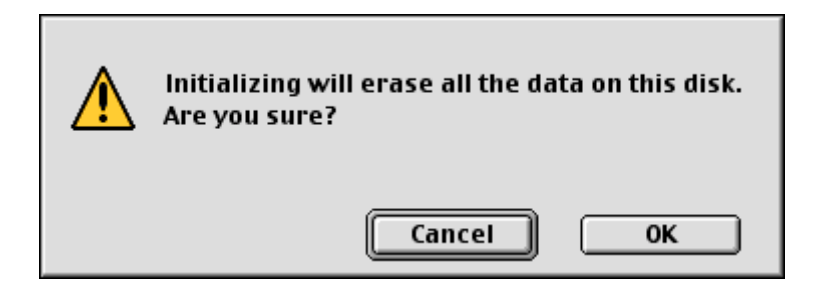

7) Klicken Sie auf die Schaltfläche OK, um die Initialisierung zu starten.

Die MO-Disk ist zur Verwendung bereit. Auf dem Schreibtisch wird das Symbol für Wechselmedien angezeigt.

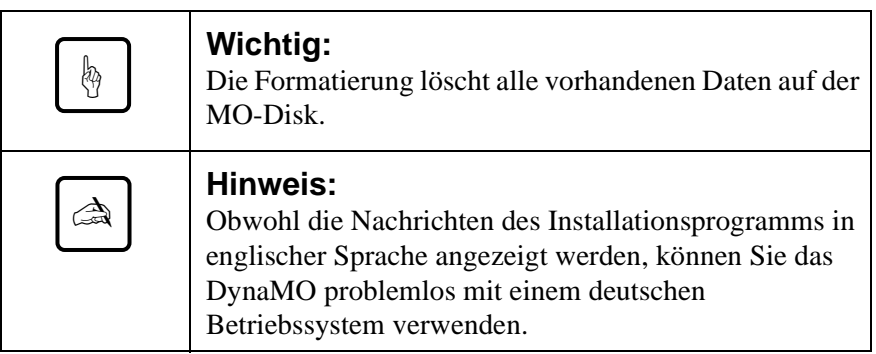

# **4. Hinweise**

# **4.1 Hinweise zur Hardware**

# **Allgemeine Informationen (PC und Macintosh)**

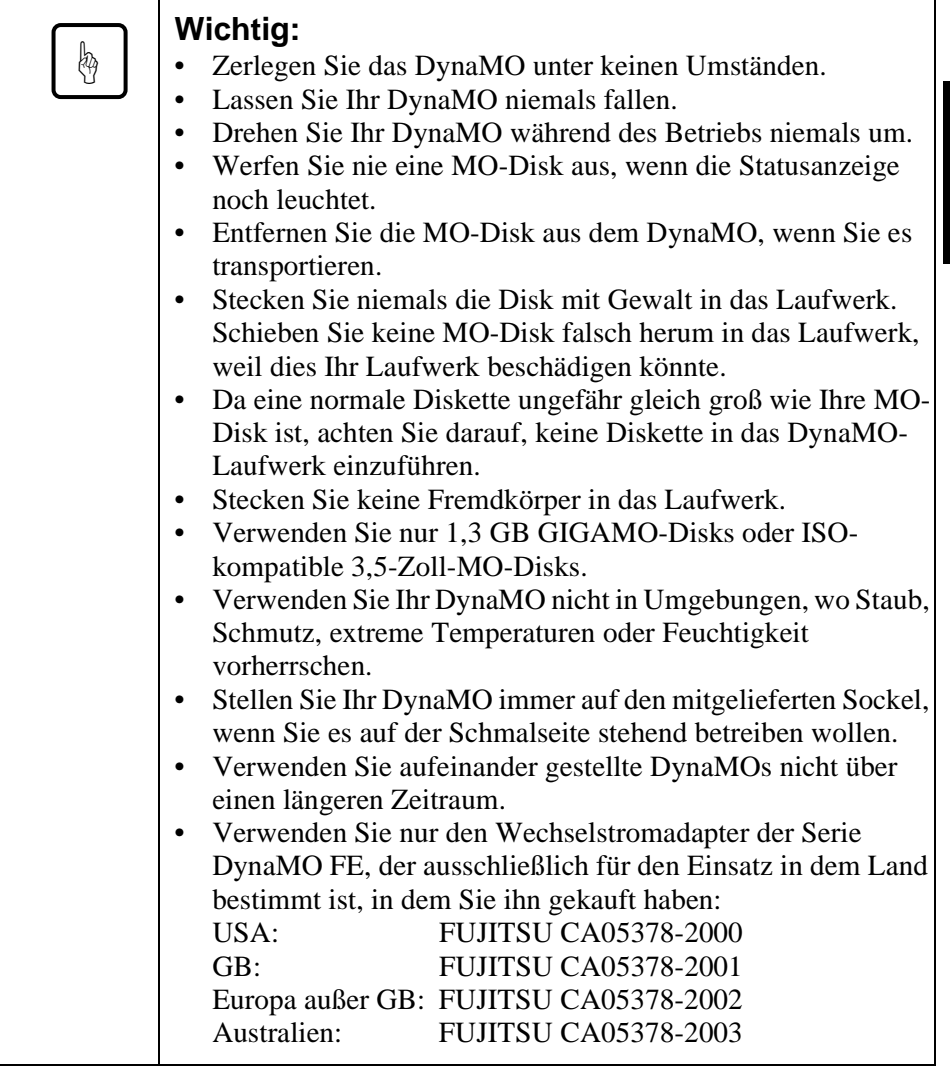

# **4.2 Hinweise zur Software**

Verwenden Sie nur den Gerätetreiber, der von FUJITSU zusammen mit diesem Laufwerk ausgeliefert wurde.

#### **für Benutzer von PCs**

- Verwenden Sie nicht den Befehl "Diskette kopieren..." (aus dem Kontextmenü der rechten Maustaste oder im Explorer), da dieser Befehl keine Wechselmedien mit 2 KB/Sektor unterstützt, wozu auch die 640 MB MO-Disks und 1,3 GB GIGAMO-Disks gehören.
- Sie können Ihr DynaMO nur mit Windows 98 Second Edition (4.10.2222A) oder einer neueren Version verwenden. Die Versionsinformation zu Windows sehen Sie, wenn Sie mit der rechten Maustaste auf [Arbeitsplatz] klicken und dann [Eigenschaften] auswählen.

# **4.3 Fragen und Antworten**

Obwohl das DynaMO ein sehr zuverlässiges Gerät ist, können unter Umständen Probleme auftreten. Dieser Abschnitt beschreibt die Probleme, die bei Gebrauch des DynaMO auftreten könnten. Sollte ein Problem entstehen, für das Sie in der folgenden Liste keine Lösung finden können, wenden Sie sich bitte an Ihren Händler oder an die FUJITSU-Niederlassung.

- F1: Der PC reagiert nicht mehr.
- A1: Haben Sie ein IEEE1394-Kabel angeschlossen oder abgezogen, während die Statusanzeige des DynaMO noch leuchtete?
	- Möglicherweise müssen Sie das Netzteil anschließen.
	- Sind die Fujitsu-Gerätetreiber installiert?
- F2: Wann muß das Netzteil angeschlossen werden?
- A2: Das Netzteil muß verwendet werden, wenn:
	- das DynaMO an einem Laptop angeschlossen werden soll.
	- mehrere IEEE1394-Geräte gleichzeitig an einem Bus betrieben werden sollen.
	- die verwendete IEEE1394-Karte keine 9 Watt Leistung bereitstellen kann. Informationen hierzu entnehmen Sie bitte den mit der Karte gelieferten Unterlagen.
	- das DynaMO an einer IEEE1394-Karte mit einem 4poligen IEEE1394-Anschluß betrieben werden soll.
- F3: Kann ich das DynaMO direkt an eine digitale Videokamera anschließen und Daten von der Kamera auf die MO-Disk übertragen?
- A3: Nein. Das DynaMO kann nur an einem Rechner betrieben werden.
- F4: Kann ich mehrere IEEE1394-Laufwerke an einen Rechner anschließen?
- A4: Ja, das ist möglich. Wie viele Laufwerke Sie anschließen können, hängt von Ihrer Systemkonfiguration ab.
- F5: Kann ich mehrere Rechner an ein DynaMO 640FE/1300FE anschließen, und das Laufwerk dann gleichzeitig an allen Rechnern verwenden?
- A5: Nein. Ihr DynaMO unterstützt nur den Betrieb an einem Rechner.
- F6: Kann ich das DynaMO bei eingelegter MO-Disk vom Rechner trennen?
- A6: Das Abziehen des IEEE1394-Kabels schadet den gespeicherten Daten nicht. Aber das DynaMO kann beschädigt werden, wenn Sie es mit eingelegter MO-Disk transportieren.

#### **für Benutzer von PCs**

- F1: Das DynaMO ist angeschlossen, aber es wird kein Symbol für Wechselmedien angezeigt.
- A1: Ist das DynaMO richtig angeschlossen?
	- Ziehen Sie das IEEE1394-Kabel vom Rechner und dem DynaMO ab, und stellen Sie die Verbindung dann wieder her.
	- Werden das DynaMO und die IEEE1394-Karte vom Geräte-Manager erkannt? Doppelklicken Sie in der Systemsteuerung auf "System", wählen Sie die Registerkarte "Geräte-Manager" aus und überprüfen Sie, ob das DynaMO und die IEEE1394-Karte erkannt werden.
	- Möglicherweise reicht die Stromversorgung des DynaMO nicht aus. Ziehen Sie das IEEE1394-Kabel vom DynaMo ab. Schließen Sie nun zuerst das Netzteil und erst danach wieder das IEEE1394- Kabel an das DynaMO an.
- F2: Ich kann nicht auf die MO-Disk zugreifen.
- A2: Ist die MO-Disk korrekt formatiert, so daß Ihr PC sie lesen kann?
	- Ist die MO-Disk richtig eingelegt? Werfen Sie die MO-Disk aus, und legen Sie sie wieder ein.
	- Leuchtet die Statusanzeige noch lange (1 Minute), nachdem Sie eine MO-Disk eingelegt haben? Wenn dies der Fall ist, ist die Disk möglicherweise verschmutzt oder das DynaMO-Laufwerk ist beschädigt. Verwenden Sie versuchsweise eine andere MO-Disk.
- F3: Ich kann die MO-Disk nicht auswerfen.
- A3: Haben Sie das Symbol für das DynaMO ausgewählt?
	- Die MO-Disk wird möglicherweise noch vom PC benutzt. Überprüfen Sie, ob nicht noch eine Ihrer aktiven Anwendungen auf die auf der MO-Disk gespeicherten Daten zugreift.
	- Ist das DynaMO an den PC angeschlossen? Der Auswurfknopf ist nur aktiv, wenn das DynaMO an einen PC angeschlossen ist.
	- Starten Sie Ihr System neu.
	- Verwenden Sie den Not-Auswurf (siehe Seite 2.16).
- F4: Kann ich das DynaMO zusammen mit Windows NT, Windows 3.1, Windows 95 oder Windows 98 verwenden?
- A4: Sie können das DynaMO nur mit Windows 98 Second Edition oder einer neueren Version verwenden.
- F5: Welche IEEE1394-Karte kann ich verwenden, um das DynaMO an einen PC anzuschließen?
- A5: Sie benötigen eine IEEE1394-Karte, die den OHCI-Spezifikationen entspricht. Informationen hierzu erhalten Sie von den Herstellern und Distributoren von IEEE1394-Karten.

#### **für Benutzer von Macintoshes**

- F1: Nach dem Einlegen einer MO-Disk wird auf dem Schreibtisch kein Symbol für die eingelegte MO-Disk angezeigt.
- A1: Ist das DynaMO richtig angeschlossen?
	- Überprüfen Sie, ob FireWire in der Version 2.0 oder einer neueren Version verwendet wird.
	- Wurde der DynaMO-Gerätetreiber richtig installiert?
	- Wurde die Disk im Macintosh-Format (HFS oder HFS+) formatiert?
	- Möglicherweise reicht die Stromversorgung des DynaMO nicht aus. Ziehen Sie das IEEE1394-Kabel vom DynaMo ab. Schließen Sie nun zuerst das Netzteil und erst danach wieder das IEEE1394- Kabel an das DynaMO an.
- F2: Kann ich das DynaMO unter einem älteren MacOS als Version 8.5 oder unter MacOS X Server verwenden?
- A2: Nur MacOS 8.5.1 oder neuere Versionen bieten die für dieses Laufwerk notwendige FireWire-Unterstützung.
- F3: Welche FireWire-Karte kann ich zusammen mit meinem beigen Macintosh G3 verwenden?
- A3: Verwenden Sie nur den originalen FireWire-Kit von Apple.

# **5. Technische Daten**

# **5.1 Technische Daten (Laufwerk)**

# **DynaMO 1300FE**

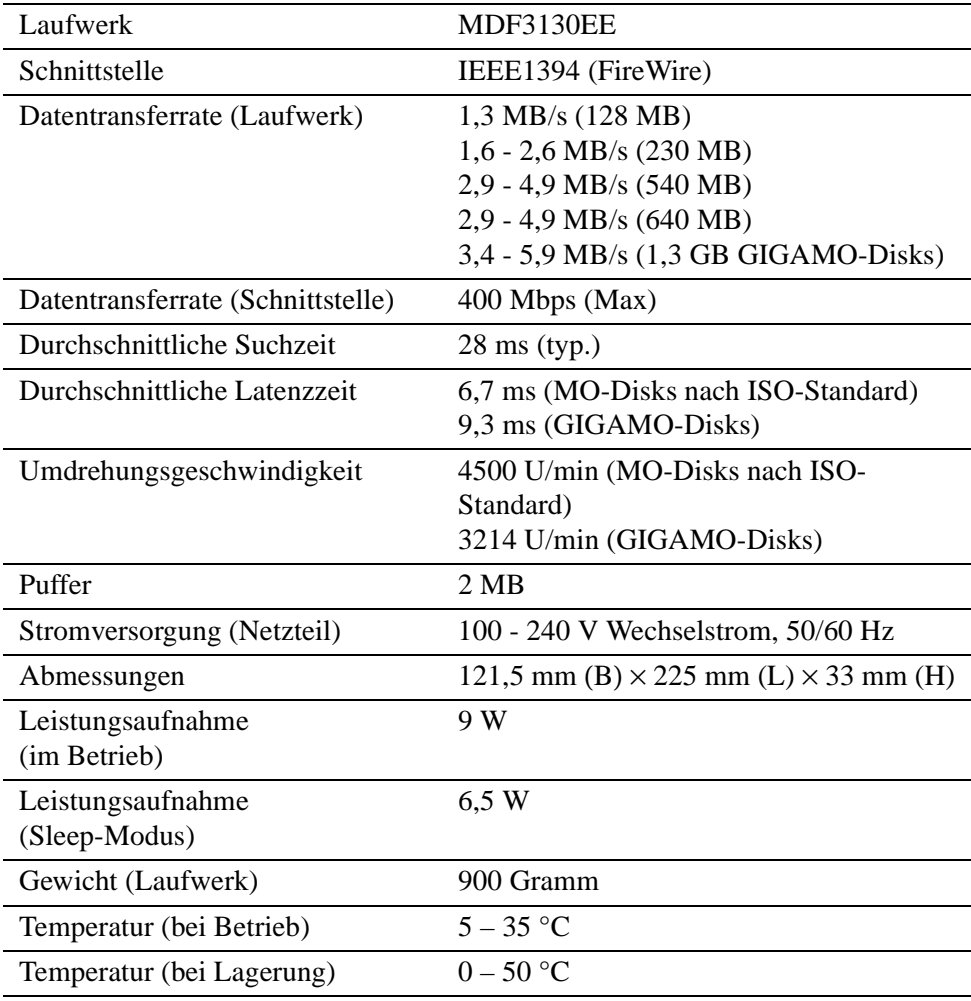

# **DynaMO 640FE**

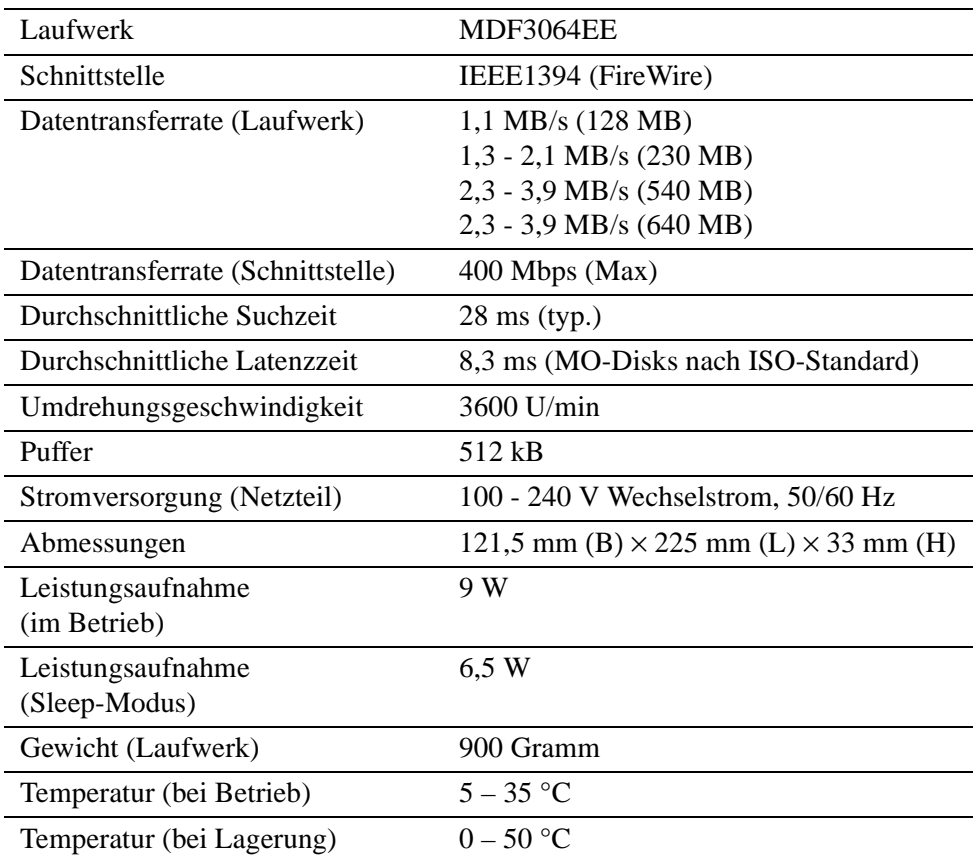

# **5.2 Technische Daten (Disk)**

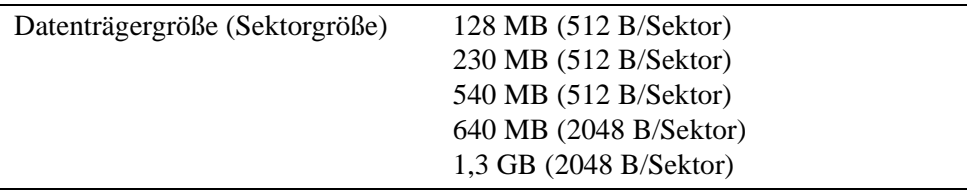

## **5.3 MO-Disks**

Ihr DynaMO liest und beschreibt alle 3,5-Zoll-MO-Disks nach ISO- oder GIGAMO-Standard.

Es folgt eine Liste von 3,5-Zoll-MO-Disks. Diese 3,5-Zoll-MO-Disks werden von verschiedenen Herstellern produziert und vertrieben.

#### **ISO-Standard**

- 128 MB MO-Disk
- 230 MB MO-Disk
- 540 MB MO-Disk
- 540 MB Over Write (OW) MO-Disk
- 640 MB MO Disk
- 640 MB Over Write (OW) MO-Disk

## **GIGAMO:**

• 1,3 GB MO-Disk

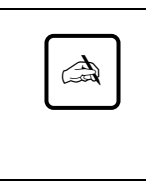

#### **Hinweis:**

GIGAMO-Disks (1,3 GB MO-Disks) können nur im DynaMO 1300FE verwendet werden. Im DynaMO 640FE können Sie keine GIGAMO-Disks verwenden.

#### **Erläuterung: Was ist eine Over Write (OW) MO-Disk?**

Bei Standard-MO-Disks werden für einen Schreibvorgang drei Umdrehungen benötigt (Löschen, Schreiben, Überprüfen). Bei OW-Disks werden nur zwei Umdrehungen benötigt (Schreiben und Überprüfen). Da bei diesem Verfahren pro Schreibvorgang weniger Umdrehungen erforderlich sind, steigt bei gleicher Umdrehungszahl die Geschwindigkeit der Datenübertragung um 30%. OW-Disks sind nur in der Kapazität 540 MB und 640 MB erhältlich.

# **6. Weitere Informationen**

# **6.1 Fujitsu-Niederlassungen**

Weitere Informationen zu Fujitsu-Produkten und Kundensupport erhalten Sie bei Ihrem Händler oder einer der folgenden Fujitsu-Niederlassungen.

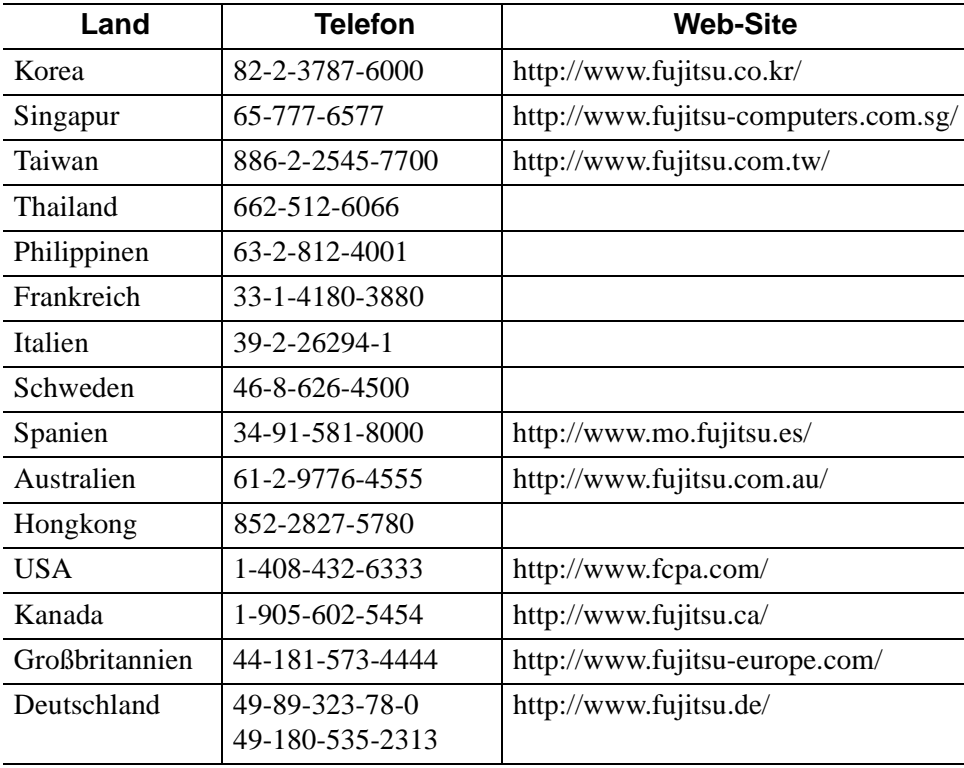

# **6.2 Copyright und Warenzeichen**

Copyright © 1999 FUJITSU LIMITED. Alle Rechte vorbehalten. Dieses Dokument und alle darin enthaltenen Informationen sind durch Copyright geschützt. Es ist untersagt, dieses Dokument ohne die schriftliche Genehmigung der Firma FUJITSU LIMITED ganz oder in Teilen zu vervielfältigen.

- Fujitsu, das Fujitsu-Logo und DynaMO sind Warenzeichen der Firma FUJITSU LIMITED, Japan.
- GIGAMO ist ein Warenzeichen.
- Apple, Mac, Macintosh, Power Macintosh und FireWire sind Warenzeichen von Apple Computer, Inc., eingetragen in den Vereinigten Staaten und in anderen Ländern.
- Das FireWire-Logo ist ein Warenzeichen von Apple Computer, Inc.
- Microsoft, Windows, Windows NT und MS-DOS sind Warenzeichen von Microsoft Corporation, eingetragen in den Vereinigten Staaten und in anderen Ländern.
- IBM ist ein Warenzeichen von International Business Machines Corporation, eingetragen in den Vereinigten Staaten und in anderen Ländern.

Andere in diesem Dokument enthaltenen Namen von Firmen und Produkten sind entsprechend Warenzeichen oder eingetragene Warenzeichen Ihrer jeweiligen Eigentümer.

# **CHAPITRE**

# **3**

# *DynaMO 640FE/1300FE IEEE1394 (FireWire) Lecteur de disque magnéto-optique*

# **Guide d'utilisation**

# **FRANÇAIS**

**Français English Français**

Download from Www.Somanuals.com. All Manuals Search And Download.

## **Responsabilité**

Fujitsu a fait le maximum pour s'assurer de l'exactitude de toutes les informations contenues dans ce manuel, mais décline toute responsabilité vis-à-vis des tiers pour tout dommage engendré par une erreur ou omission de ce manuel, de ses mises à jour ou suppléments, quelle que soit leur cause. Fujitsu décline également toute responsabilité concernant l'application ou l'utilisation de tout produit ou système conformément aux descriptions ou instructions contenues dans le présent document, et notamment décline toute responsabilité pour les dommages incidents ou consécutifs qui en découleraient. FUJITSU DECLINE TOUTE GARANTIE CONCERNANT LES INFORMATIONS CONTENUES DANS LE PRESENT DOCUMENT, QU'ELLES SOIENT EXPLICITES, IMPLICITES OU REGLEMENTAIRES.

Fujitsu se réserve le droit d'effectuer des modifications sans préavis sur tous les produits décrits dans le présent document et sans obligation de les intégrer à des versions antérieures ou postérieures.

## **Conventions**

Les icônes attirent votre attention sur des conseils, comme illustré ci-dessous. Une fenêtre est dessinée autour du message pour vous indiquer où commence et se termine le message.

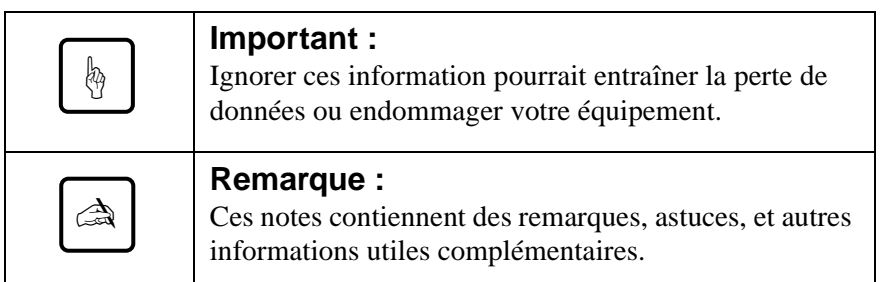

# **Guide d'utilisation**

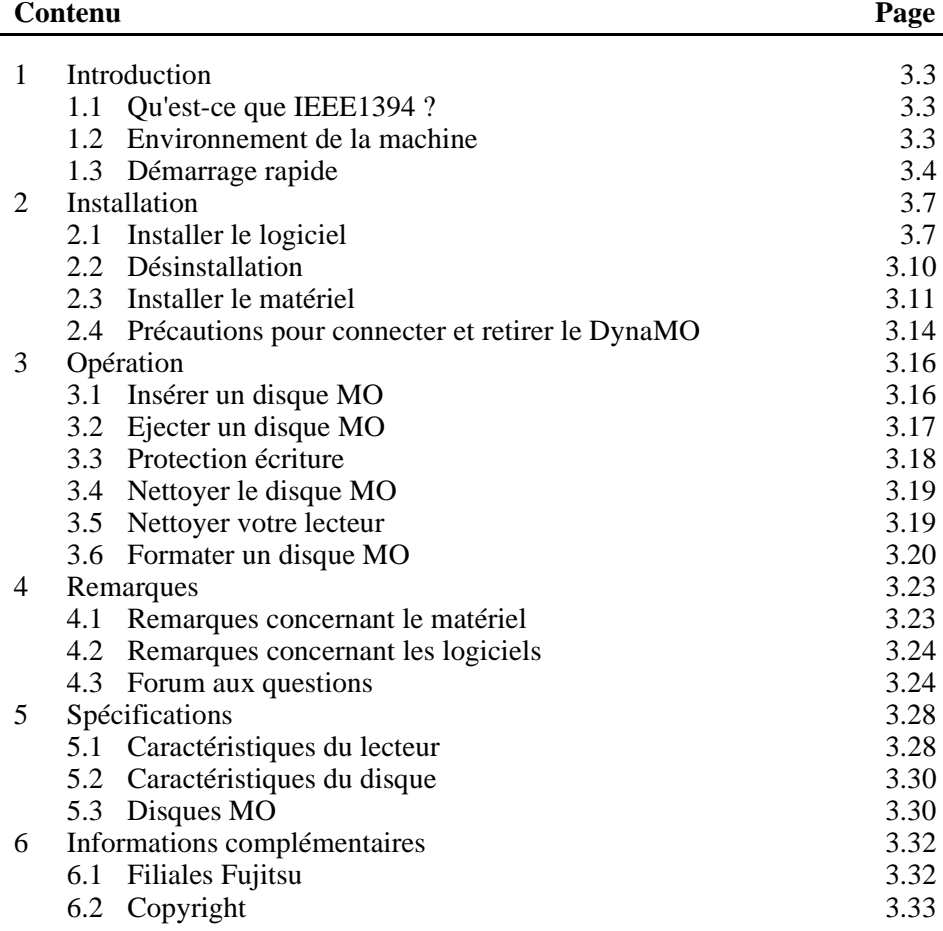

# **1. Introduction**

# **1.1 Qu'est-ce que IEEE1394 ?**

IEEE1394 est une nouvelle interface pour connecter à votre PC divers équipements tels que des lecteurs de disques, des caméras vidéo numériques ou imprimantes. L'interface IEEE1394/FireWire possède les caractéristiques suivantes :

- Interface sérielle rapide
- Les périphériques peuvent être connectés tandis que le système est en marche - Vous pouvez connecter ou retirer un périphérique sans relancer ou reconfigurer votre PC.
- Aucun réglage ou commutation n'est nécessaire.
- Jusqu'à 63 périphériques peuvent être connectés à un environnement bus IEEE1394 (arborescence).
- L'alimentation peut être fournie à l'aide du câble IEEE1394 (6 broches - 6 broches).

# **1.2 Environnement de la machine**

#### **pour PC**

 $PC:$ 

IBM PC/AT compatible avec processeur Pentium 200MHz ou plus ou processeur compatible avec performance équivalente

Mémoire 32 Mo

Lecteur CD-ROM

Carte interface IEEE1394 compatible OHCI (\*)

\* : OHCI signifie Open Host Controller Interface. Elle doit être conforme à la spécification standard de l'industrie de la puce de contrôle IEEE 1394.

#### Système d'exploitation :

Microsoft Windows 98 seconde édition ou plus

#### **pour Macintosh**

Macintosh G3 avec interface IEEE1394 (FireWire) Power Macintosh séries G3 (bleu & blanc) Power Macintosh séries G3 (beige, avec bus PCI) avec kit FireWire

Système d'exploitation : Minimum : MacOS 8.5.1 et FireWire 2.0 Recommandé : MacOS 8.6 ou plus et FireWire 2.1 ou plus

## **1.3 Démarrage rapide**

#### **pour PC**

1) Avant d'installer votre DynaMO, assurez vous que la carte IEEE1394 soit correctement installée. Pour toute information concernant l'installation de la carte IEEE1394, voir le guide joint.

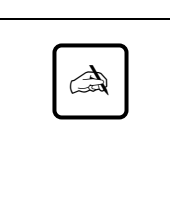

#### **Remarque :**

Si vous utilisez votre DynaMO avec un ordinateur portable ou avec des périphériques multiples IEEE1394, il vous faut ajouter l'adaptateur AC avant toute mise en marche (voir page 3.11).

2) Exécutez le fichier "/Win98se/Setup.exe" du CD-ROM DynaMO pour installer le lecteur périphérique. Vous pouvez maintenant utiliser le DynaMO (voir page 3.7).
3) Raccordez le câble IEEE1394 au PC et au DynaMO. L'icône de disque amovible apparaîtra sur le Poste de travail (voir page 3.11).

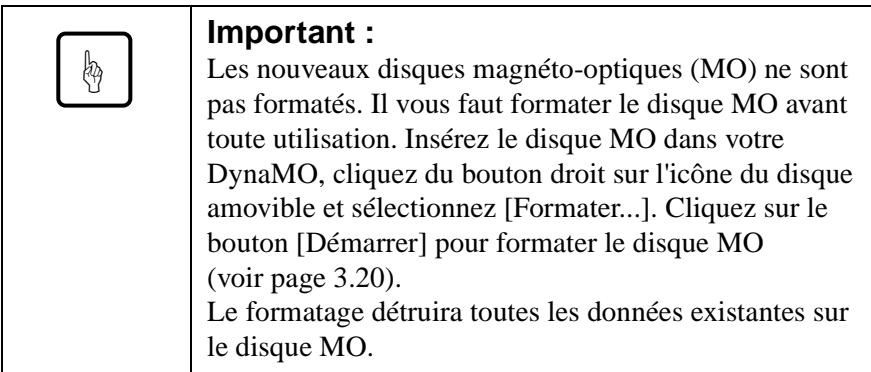

4) Nous vous recommandons de sortir le disque MO du lecteur avant de retirer le DynaMO de votre PC (voir page 3.14).

#### **pour Macintosh**

Avant d'installer votre DynaMO, assurez-vous que le port FireWire fonctionne avec FireWire 2.0 ou plus. Pour plus de détails, reportez-vous au guide Macintosh ou kit FireWire.

1) Ouvrez le CD-ROM DynaMO. Double-cliquez sur "Fire MO Installer" (voir page 3.8).

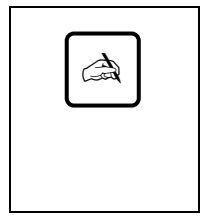

#### **Remarque :**

Si vous utilisez votre DynaMO avec un ordinateur portable ou avec des périphériques multiples IEEE1394, il vous faut ajouter l'adaptateur AC avant toute mise en marche (voir page 3.11).

2) Raccordez le câble IEEE1394 au PC et au DynaMO (voir page 3.11).

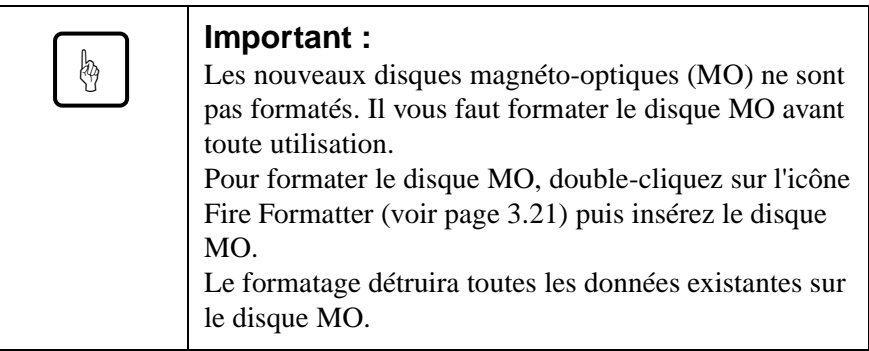

3) Nous vous recommandons de sortir le disque MO du lecteur avant de retirer le DynaMO de votre PC (voir page 3.14).

## **2. Installation**

✍

## **2.1 Installer le logiciel**

#### **pour PC**

- 1) Insérez le CD DynaMO dans votre lecteur de CD-ROM.
- 2) Ouvrez le lecteur CD-ROM et double-cliquez sur l'icône suivante (/Win98se/Setup.exe) à l'aide d'Explorateur.

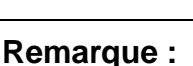

Bien que tous les messages de l'installateur soient affichés en anglais, vous pouvez utiliser le DynaMO dans un environnement non-anglais sans aucun problème.

#### **pour Macintosh**

Avant toute installation, enregistrez et quittez tous les logiciels ouverts.

1) Insérez le lecteur CD-ROM dans votre Macintosh.

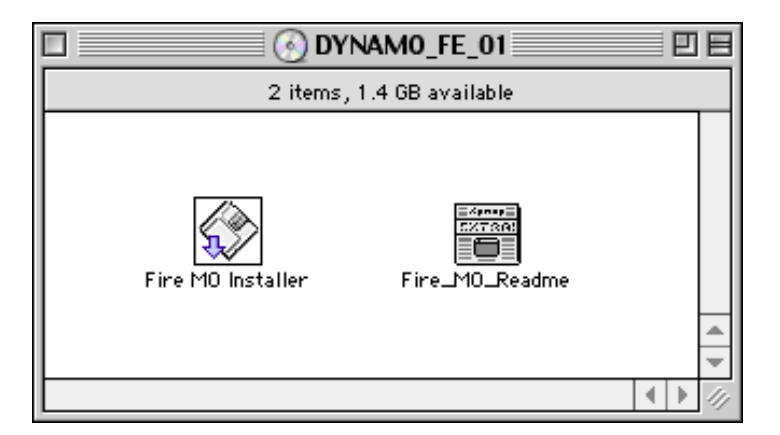

- 2) Double-cliquez sur l'icône "Fire MO Installer".
- 3) Choisissez Easy Install (recommandé) pour installer tous les fichiers ou Custom Install pour sélectionner élément par élément.
- 4) Sélectionnez l'emplacement d'installation et appuyer sur Install.

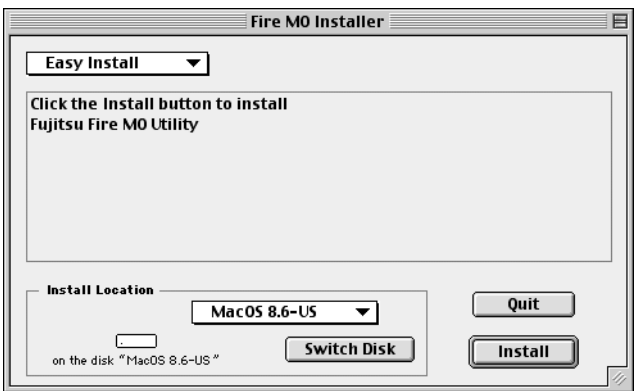

5) Cliquez sur Continue dans la fenêtre de l'installateur.

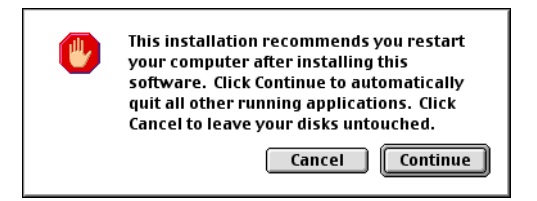

6) Cliquez sur Restart pour redémarrer MacOS.

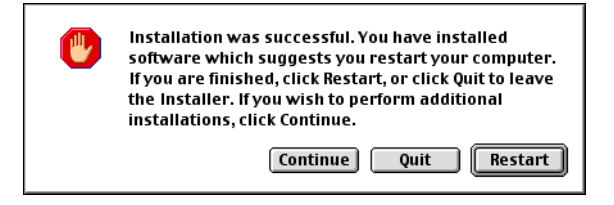

7) Une fois redémarré, Fujitsu Fire MO Utility figurera à l'emplacement désigné.

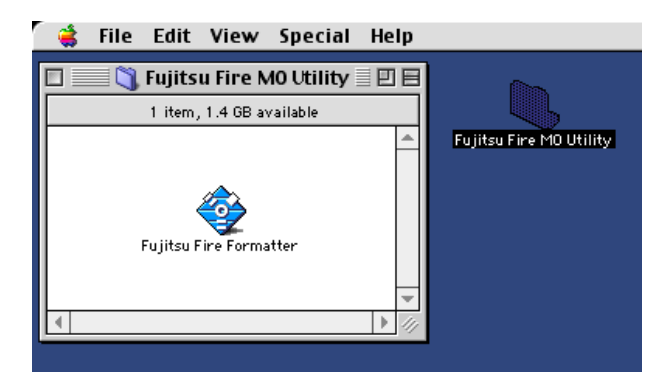

Download from Www.Somanuals.com. All Manuals Search And Download.

## **2.2 Désinstallation**

#### **pour PC**

- 1) Cliquez sur [Démarrer].
- 2) Sélectionnez [Paramètres] et cliquez sur [Panneau de Configuration].
- 3) Double-cliquez sur [Ajout/Suppression de Programmes].
- 4) Sélectionnez les programmes que vous voulez désinstaller. "1394 MO driver" pour supprimer le pilote du périphérique. Cliquez sur [Ajouter/Supprimer] pour désinstaller le logiciel sélectionné.

#### **pour Macintosh**

- 1) Ouvrez le disque de démarrage à l'aide de la recherche.
- 2) Ouvrez le dossier système.
- 3) Ouvrez le dossier Extensions.
- 4) Faites glisser l'icône "FW\_FMO" hors du fichier Extensions (ou la mettre dans la CORBEILLE).
- 5) Redémarrez MacOS.

**2.3 Installer le matériel**

- 1) Pour faciliter les choses, votre DynaMO a été prévu pour fonctionner uniquement avec le courant du câble IEEE1394 à l'exclusion de toute autre alimentation électrique. Cependant, dans certaines configurations, il sera nécessaire d'utiliser l'alimentation électrique complémentaire (adaptateur AC) pour le lecteur. Il vous faut utiliser l'alimentation électrique complémentaire dans les configurations suivantes :
	- avec un ordinateur portable
	- avec des périphériques IEEE1394 multiples en même temps
	- si votre carte jointe IEEE1394 ne peut fournir 9W. Pour plus de détails, reportez-vous au guide de la carte d'adaptateur.
- 2) Connectez, si nécessaire, l'adaptateur AC à votre DynaMO. Vérifiez que le voyant d'alimentation soit allumé.

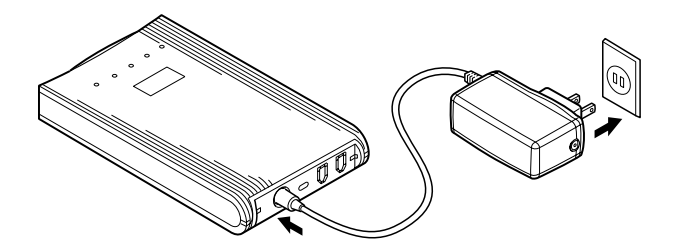

3) Connectez le câble IEEE1394 à votre DynaMO. Vous pouvez raccorder le câble IEEE1394 à l'un des deux ports IEEE1394 disponibles à l'arrière du DynaMO.

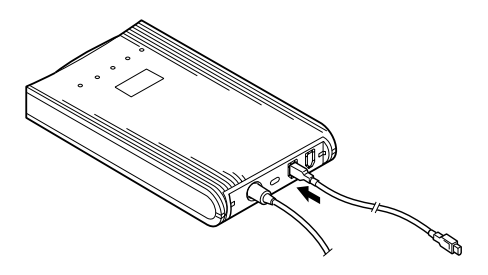

4) Connectez l'autre extrémité du câble IEEE 1394 au PC.

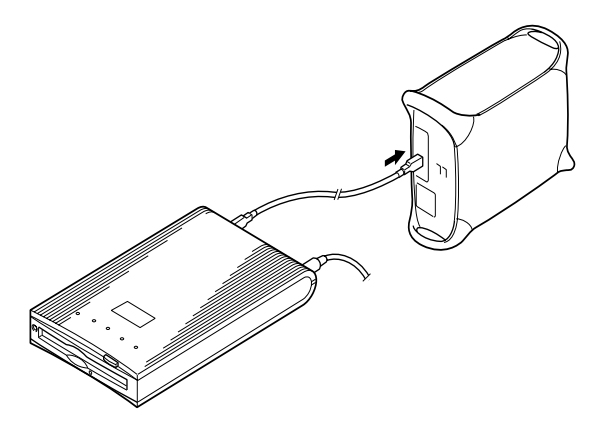

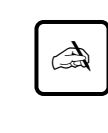

#### **Remarque :**

pour PC

Il vous faut utiliser une carte IEEE1394 compatible OHCI. Pour plus d'informations sur OHCI, reportezvous au guide de la carte jointe IEEE1394.

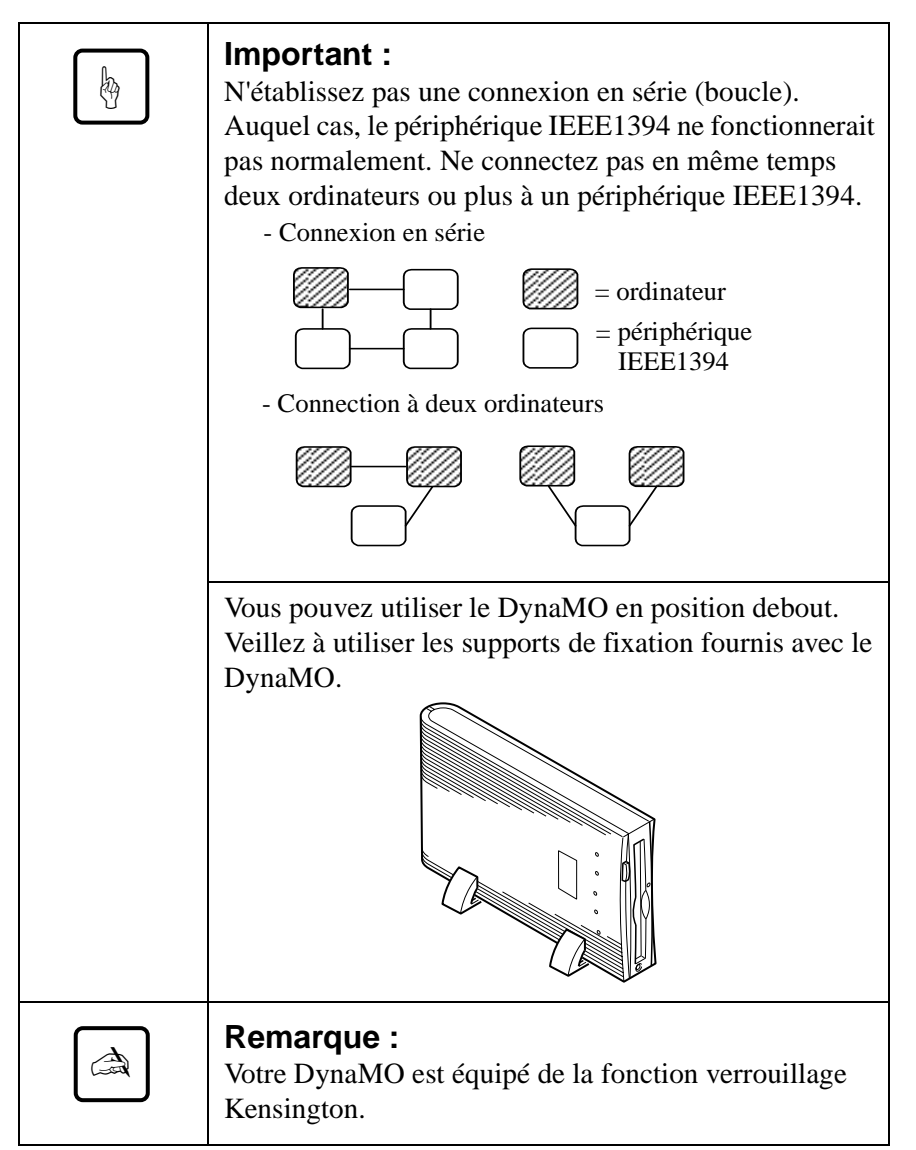

**Français**

### **2.4 Précautions pour connecter et retirer le DynaMO**

#### **Précautions pour connecter le DynaMO**

• Ne pas déconnectez le câble IEEE1394 lorsque le voyant occupé du DynaMO est allumé.

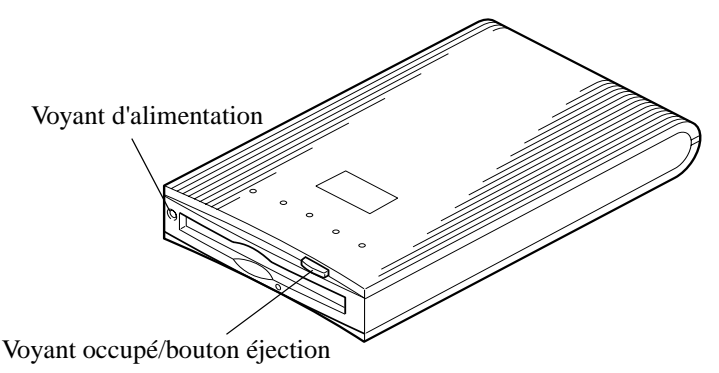

• Si vous utilisez votre DynaMO avec un ordinateur portable ou avec des périphériques multiples IEEE1394, il vous faut ajouter l'adaptateur AC avant toute mise en marche et avant la connexion du câble IEEE1394.

#### **Précautions pour ajouter/supprimer les périphériques IEEE1394 modifiant le statut de connexion**

• Avant de connecter un périphérique IEEE1394 supplémentaire au bus IEEE1394 ou de retirer le périphérique du bus, nous recommandons de fermer toutes les applications utilisant le disque MO ou les fichiers du disque MO.

#### **Précautions pour retirer le DynaMO**

- Avant de retirer le DynaMO du bus IEEE1394, nous vous recommandons de sortir le disque MO du DynaMO.
- Ne jamais transportez le DynaMO avec un disque MO dedans. Ceci risque d'endommager le lecteur.
- Retirez toujours le câble IEEE1394 avant de supprimer l'alimentation électrique complémentaire.

## **3. Opération**

## **3.1 Insérer un disque MO**

Insérez le disque MO doucement, la face de l'étiquette vers le haut comme illustré ci-dessous, jusqu'à ce que le disque s'enclenche avec un déclic.

Le voyant occupé s'allume lorsque le disque MO est chargé. Attendre que le voyant occupé s'éteigne avant d'utiliser le disque. Le disque MO 1,3 Go nécessite un peu plus de temps pour être prêt après son insertion.

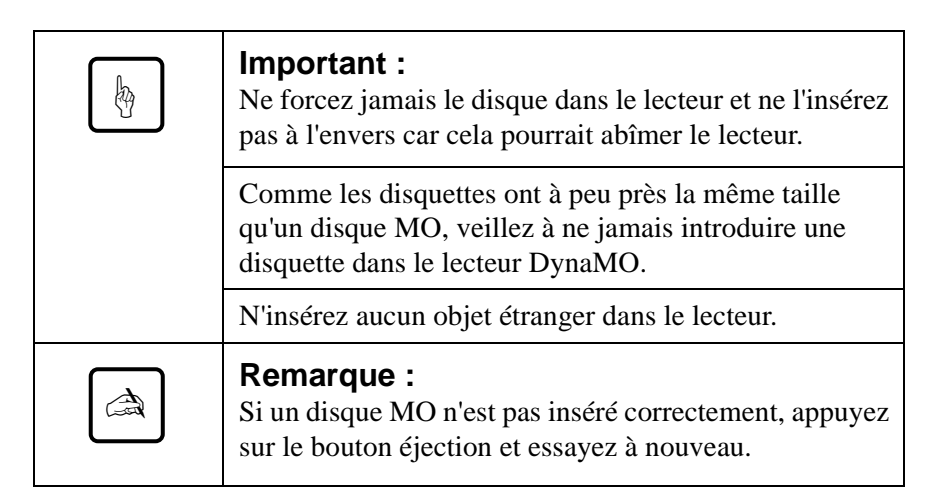

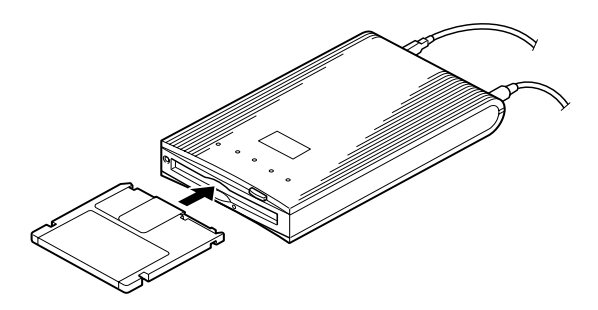

## **3.2 Ejecter un disque MO**

#### **pour PC**

Cliquez sur l'icône du disque amovible avec la touche droite de la souris et sélectionnez "Éjecter" du menu déroulant.

Si le disque MO ne peut être correctement éjecté comme décrit ci-dessus ou s'il est apparemment coincé dans le lecteur, le disque peut être éjecté par l'éjection d'urgence.

#### **pour Macintosh**

Comme pour sortir des disquettes, glissez-déplacez l'icône du disque amovible dans la CORBEILLE.

Si le disque MO ne peut être correctement éjecté comme décrit ci-dessus ou s'il est apparemment coincé dans le lecteur, le disque peut être éjecté par l'éjection d'urgence.

#### **Ejection d'urgence**

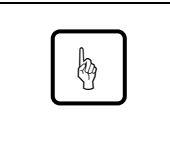

#### **Important :**

Ne jamais utilisez l'éjection d'urgence lorsque le DynaMO est en marche.

- 1) Supprimez toute alimentation électrique sur le DynaMO.
- 2) Redressez une extrémité d'un grand trombone.

3) Insérez le bout redressé dans l'orifice à gauche du bouton d'éjection et appuyez doucement mais fermement jusqu'à ce que le disque MO soit éjecté.

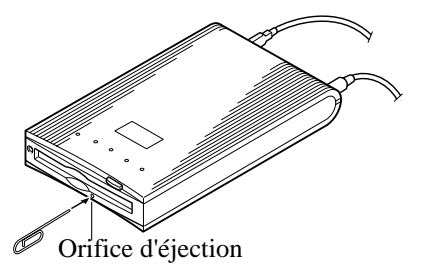

### **3.3 Protection écriture**

Si la protection écriture du disque MO est activée, le disque est protégé contre tout effacement ou toute écriture intempestive.

L'encoche de protection écriture se trouve au fond du disque MO. Voir illustration ci-dessous. Glissez le bouton de protection écriture vers le haut pour "libre pour lecture et écriture" ou vers le bas pour "protection écriture".

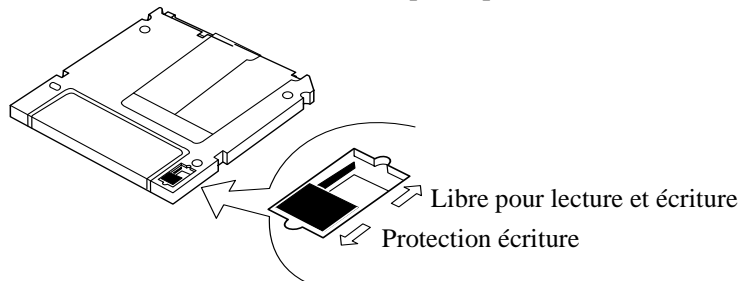

## **3.4 Nettoyer le disque MO**

Il est nécessaire de nettoyer régulièrement le disque en raison de la poussière qui peut s'accumuler à sa surface. Il est conseillé de nettoyer les disques MO tous les trimestres pour que la performance de votre DynaMO soit stable pendant au moins cinq ans dans des conditions normales d'environnement. Utilisez le kit de nettoyage de disque MO offert officiellement (numéro de pièce CA90003-0702) ou tout kit de nettoyage de disque MO en vente sur le marché pour le nettoyage.

#### **3.5 Nettoyer votre lecteur**

Le nettoyage de la tête peut être nécessaire tous les trimestres pour que la performance de votre DynaMO soit stable pendant au moins cinq ans dans des conditions normales d'environnement.

Insérez le nettoyeur de tête (numéro d'article CA90002-C980) pour nettoyer la lentille de l'objectif. Le nettoyage sera effectué automatiquement, et le nettoyeur de tête sera éjecté après 15 à 30 secondes.

Veuillez vous adresser à votre revendeur pour demander des informations sur la trousse de nettoyage de la lentille.

### **3.6 Formater un disque MO**

La plupart des disques MO nouveaux ne sont pas formatés. Si votre disque MO n'est pas formaté, vous devez procéder au formatage du disque avant de l'utiliser.

#### **pour PC**

- 1) Ouvrez le Poste de travail à l'aide d'Explorateur.
- 2) Cliquez du bouton droit sur l'icône du disque amovible correspondant au DynaMO et sélectionnez [Formater...].

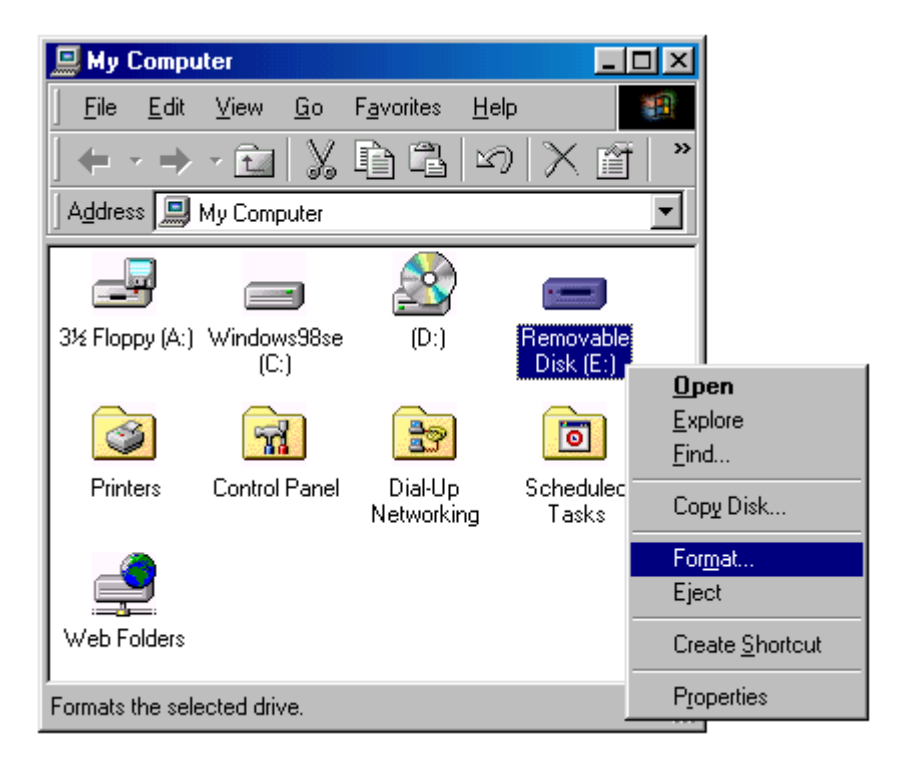

3) Entrez les éléments requis dans la boîte de dialogue et cliquez sur le bouton [Démarrer].

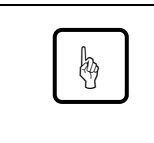

#### **Important :**

Le formatage détruira toutes les données existantes sur le disque MO.

#### **pour Macintosh**

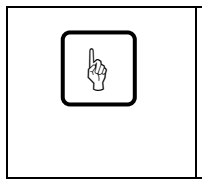

#### **Important :**

Avant de formater une disque MO, assurez-vous que seul un DynaMO de l'equippement de l'interface FireWire est connecté au Macintosh.

1) Démarrez Fujitsu Fire Formatter. Double-cliquez sur Fujitsu Fire Formatter. Apparaît la fenêtre principale suivante.

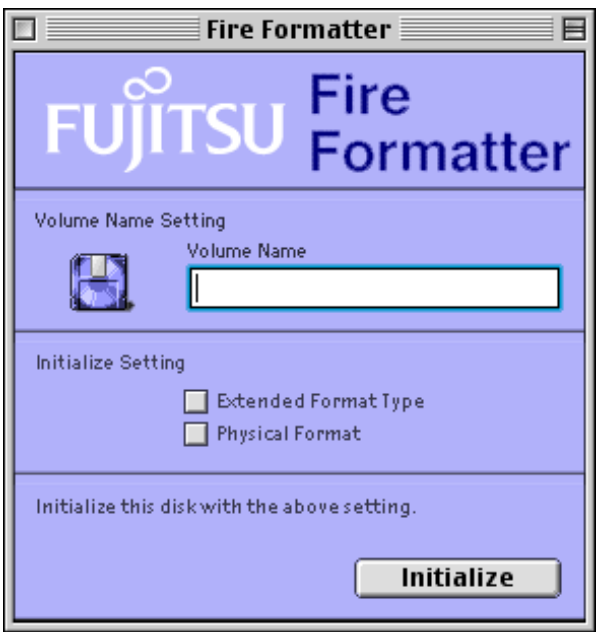

- 2) Insérez le disque MO.
- 3) Entrez le nom de volume de votre disque MO.
- 4) Vérifiez l'option Extended Format Type si nécessaire.
- 5) Vérifiez l'option Physical Format si nécessaire. Le formatage physique n'est pas obligatoire et peut prendre jusqu'à 15 minutes, selon la capacité du support. Le formatage physique n'est nécessaire que pour des disques anciens/très utilisés ou altérés.
- 6) Cliquez sur le bouton Initialize pour commencer l'initialisation. Apparaît la fenêtre de confirmation suivante.

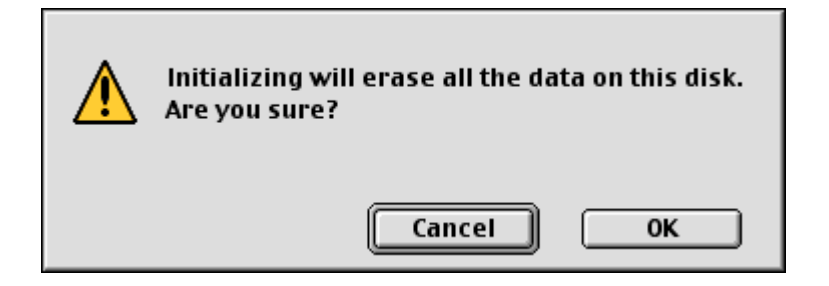

7) Cliquez sur OK pour démarrer l'initialisation du disque MO.

Le disque MO est prêt à être utilisé. L'icône MO apparaîtra sur le bureau.

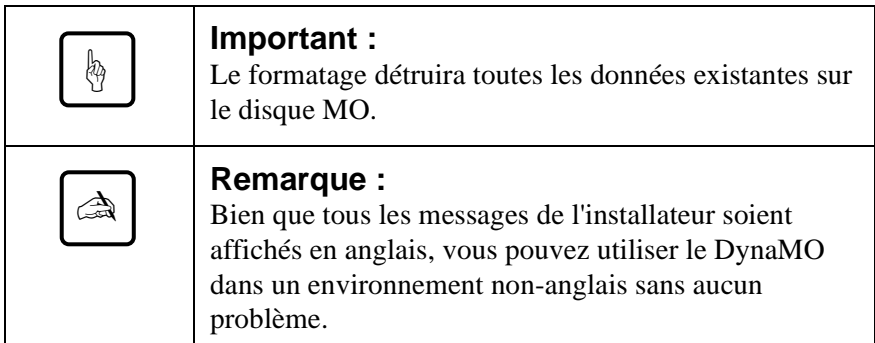

## **4. Remarques**

## **4.1 Remarques concernant le matériel**

### **Communes aux PC et Macintosh**

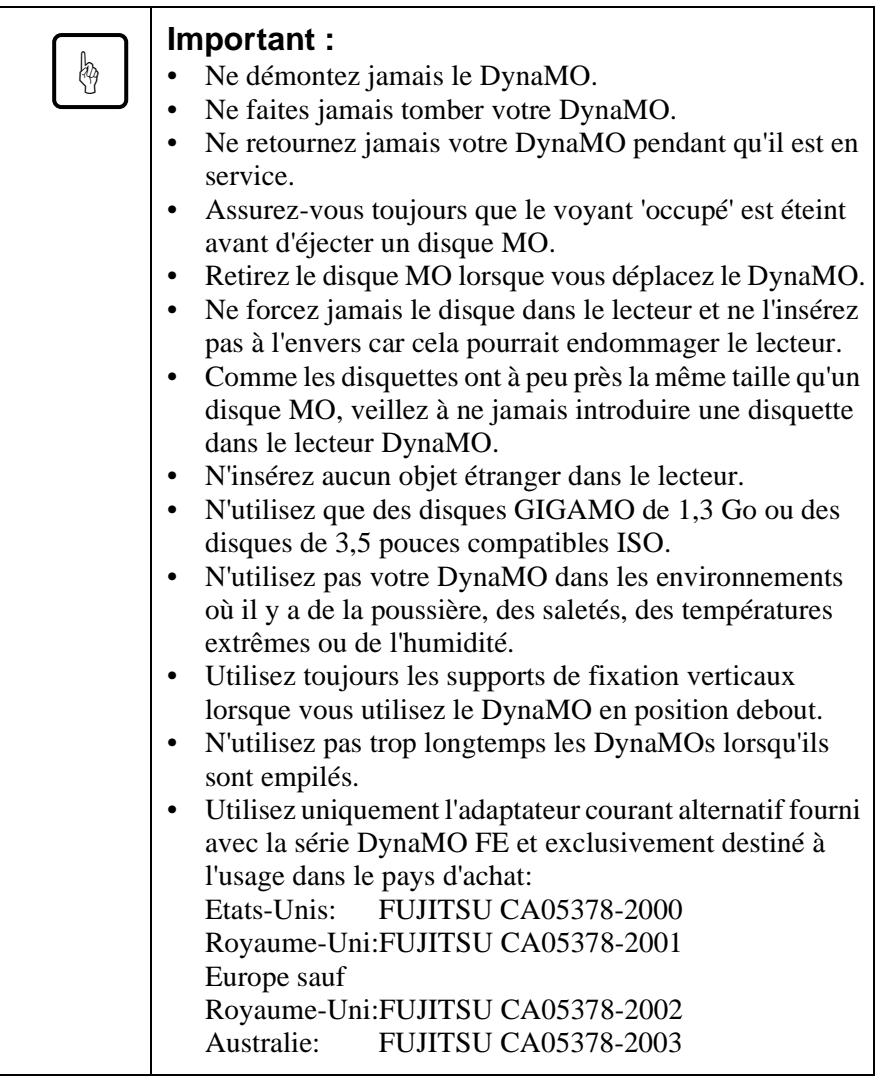

### **4.2 Remarques concernant les logiciels**

Utilisez seulement le pilote de périphérique fourni avec ce lecteur par FUJITSU.

#### **pour PC**

- N'utilisez pas la commande "Dupliquer Disque" (Menu du bouton droit de la souris ou à partir de l'Explorateur, puisque celle-ci ne prend en charge aucun média interchangeable de 2 Ko/secteur y compris les disques MO de 640Mo et les disques 1,3 Go MO.)
- Il vous faut utiliser Windows 98 seconde édition (4.10.2222A) ou plus avec ce produit. Pour confirmer la version Windows, cliquez du bouton droit de la souris sur [Poste de travail] et sélectionnez [Propriétés].

### **4.3 Forum aux questions**

Bien que le DynaMO soit conçu pour être extrêmement fiable, il se peut que vous rencontriez des problèmes. Ce paragraphe décrit les problèmes que vous pourriez rencontrer pendant l'utilisation du DynaMO. Au cas où vous auriez des problèmes qui ne sont pas décrits ci-dessous, adressez-vous à votre revendeur ou à votre agence FUJITSU.

- Q1: Le PC se bloque.
- R1: Avez-vous connecté ou déconnecté un câble IEEE1394 alors que le voyant occupé du DynaMO est allumé ?
	- Il vous faut peut-être l'alimentation électrique complémentaire.
	- Les pilotes de périphériques Fujitsu sont -ils installés ?
- Q2: Quand l'adaptateur AC est-il nécessaire ?
- R2: Il vous faut utiliser l'alimentation électrique complémentaire dans les configurations suivantes :
	- avec un ordinateur portable
	- avec des périphériques IEEE1394 multiples en même temps
	- si votre carte jointe IEEE1394 ne peut fournir 9 W. Pour plus de détails, reportez-vous au guide de la carte d'adaptateur.
	- lorsque qu'utilisée avec une carte adaptateur/PC avec un connecteur IEEE1394 à 4 broches.
- Q3: Puis-je connecter le DynaMO directement à une caméra vidéo numérique et transférer des données de la caméra à un disque MO ?
- R3: Non, le DynaMO ne peut être utilisé qu'avec un PC.
- Q4: Puis-je connecter plus d'un lecteur I/F IEEE1394 ?
- R4: Oui, vous pouvez. Le nombre de lecteurs que vous pouvez connecter dépend de la configuration de votre environnement.
- Q5: Puis-je connecter en même temps plusieurs PC à un DynaMO 640FE/ 1300FE et l'utiliser ?
- R5: Non, le DynaMO est prévu pour une configuration hôte unique.
- Q6: Est-ce OK de déconnecter le DynaMO avec un disque MO dedans ?
- R6: Alors que déconnecter le câble IEEE1394 n'endommagera pas le disque, transporter le lecteur DynaMO avec un disque dedans risque d'endommager le lecteur.

#### **pour PC**

- Q1: J'ai connecté le DynaMO mais aucune icône de disque amovible n'apparaît.
- R1: Le DynaMO est-il correctement connecté ?
	- Déconnectez et reconnectez le câble IEEE1394.
	- Les DynaMO et les cartes I/F IEEE1394 sont ils reconnus sur le gestionnaire de périphériques ? Sélectionnez "Système" à partir du panneau de configuration, cliquez sur l'onglet "Gestionnaire de périphériques", et vérifiez que le DynaMO et la carte I/F IEEE1394 I/F sont reconnus.
	- Il se peut qu'il n'y ait pas suffisamment de puissance électrique. Déconnectez le câble IEEE1394 du DynaMO, connectez l'alimentation électrique complémentaire (adaptateur AC), puis reconnectez le câble IEEE1394 au DynaMO.
- Q2: Je ne peux pas accéder au disque MO.
- R2: Le disque MO est-il correctement formaté pour votre PC ?
	- Le disque MO est-il inséré correctement ? Ejectez le disque et réinsérez le.
	- Le voyant occupé reste-t-il allumé pendant un long moment (1 minute) après l'insertion du disque MO ? Si oui, le disque est peutêtre sale ou le lecteur DynaMO est peut-être défectueux. Essayez avec un autre disque MO.
- Q3: Je ne peut pas éjecter un disque.
- R3: L'icône DynaMO est-elle bien sélectionnée ?
	- Le PC peut avoir verrouillé le disque MO. Vérifiez les applications de votre ordinateur et assurez vous qu'elles n'ont pas verrouillé le disque MO.
	- Le DynaMO est-il raccordé au PC ? Le bouton éjection n'est actif que si le DynaMO est connecté à un PC.
	- Vous pouvez redémarrer le système.
	- Utilisez l'éjection d'urgence (voir page 3.17).
- Q4: Puis-je utiliser le DynaMO avec Windows NT, Windows 3.1, Windows 95, ou Windows 98 ?
- R4: Vous pouvez utiliser le DynaMO uniquement avec Windows 98 seconde édition ou plus.
- Q5: Pour connecter le DynaMO à un PC, quelle carte I/F IEEE1394 puisie utiliser ?
- R5: Une carte I/F IEEE1394 conforme à la spécification OHCI est nécessaire. Pour plus de détails, renseignez-vous auprès d'un constructeur ou un distributeur de carte I/F IEEE1394.

#### **pour Macintosh**

- Q1: Après insertion d'un disque MO, celui-ci n'est pas installé sur le bureau (aucune icône de lecteur n'apparaît sur le bureau).
- R1: Le DynaMO est-il correctement connecté ?
	- Vérifiez que la version FireWire est 2.0 ou plus.
	- Avez-vous installé correctement le pilote de périphérique DynaMO  $\gamma$
	- Le disque est-il correctement formaté avec format Macintosh (HFS ou HFS+) ?
	- Il se peut qu'il n'y ait pas suffisamment de puissance électrique. Déconnectez le câble IEEE1394 du DynaMO, connectez l'alimentation électrique complémentaire (adaptateur AC), puis reconnectez le câble IEEE1394 au DynaMO.
- Q2: Puis-je utiliser le DynaMO sur un MacOS en dessous de 8.5 ou sur un serveur MacOS X ?
- R2: Seuls les MacOS 8.5.1 ou plus prennent en charge FireWire pour ce périphérique.
- Q3: Quel genre de carte FireWire puis-je connecter au Macintosh G3 (beige) ?
- R3: Utilisez uniquement un kit Apple FireWire d'origine.

#### Download from Www.Somanuals.com. All Manuals Search And Download.

## **5.1 Caractéristiques du lecteur**

## **DynaMO 1300FE**

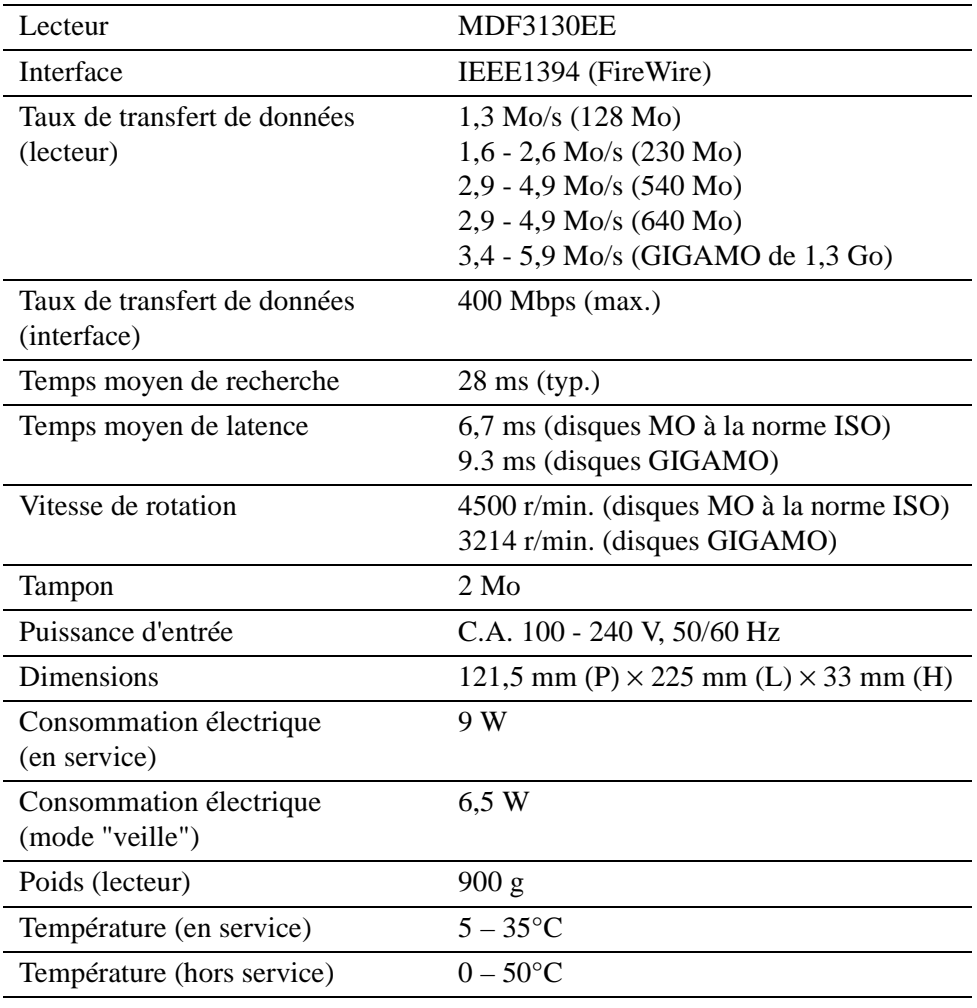

### **DynaMO 640 FE**

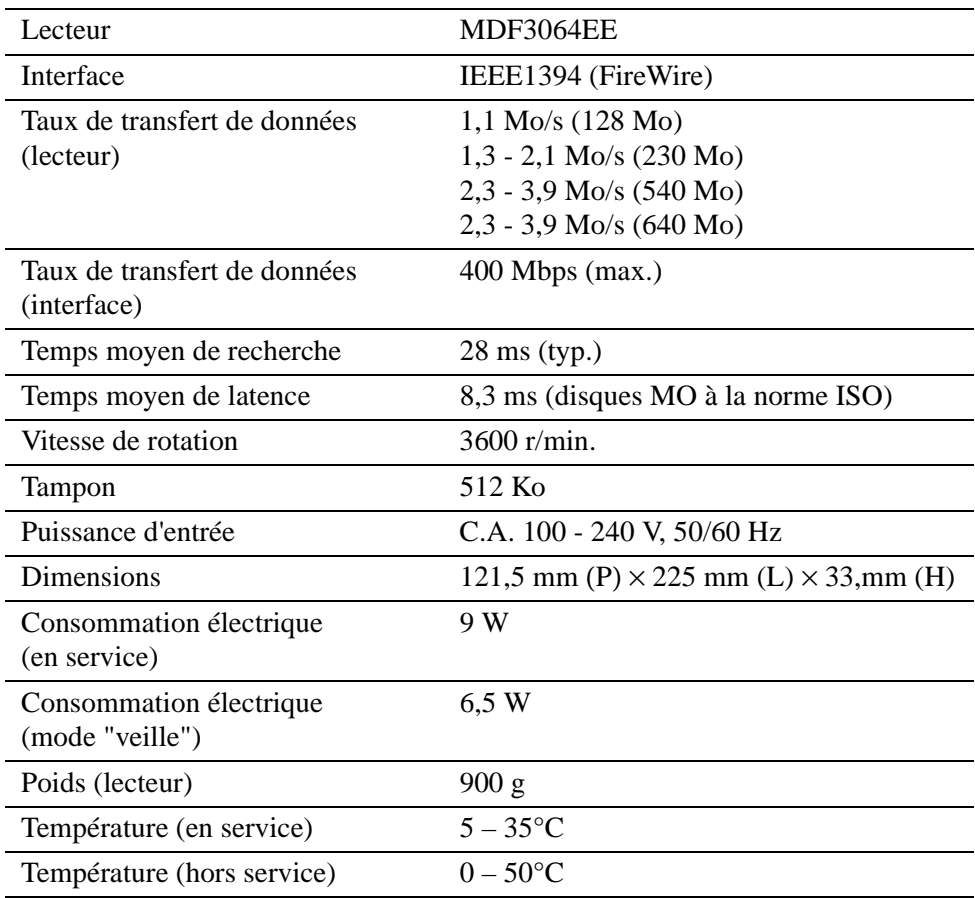

## **5.2 Caractéristiques du disque**

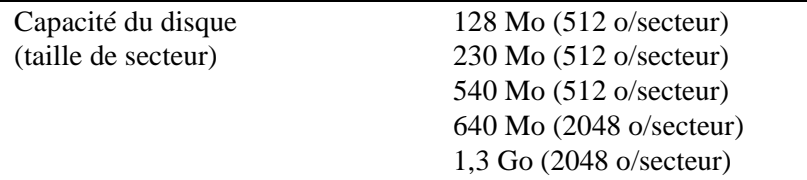

#### **5.3 Disques MO**

Votre DynaMO lit et écrit sur tous les disques MO de 3,5 pouces conformes aux normes ISO ou GIGAMO.

La liste suivante indique les disques MO. Ces disques MO de 3,5 pouces sont fabriqués et distribués par différents producteurs.

#### **ISO standard:**

- Disque MO de 128 Mo
- Disque MO de 230 Mo
- Disque MO de 540 Mo
- Disque MO de 540 Mo Over Write (OW)
- Disque MO de 640 Mo
- Disque MO de 640 Mo Over Write (OW)

#### **GIGAMO:**

• Disque MO de 1,3 Go

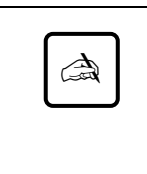

#### **Remarque :**

Un GIGAMO (disque 1,3 Go MO) peut être utilisé uniquement sur le DynaMO 1300FE. Aucun GIGAMO ne peut être utilisé sur le DynaMO 640FE.

#### **Qu'est-ce qu'un disque MO Over Write (OW)?**

Les disques MO standard ont besoin de trois rotations du disque pour enregistrer les données (effacer, écrire et vérifier). Les disques OW permettent à votre lecteur DynaMO de réduire le nombre de rotations à deux (écrire et vérifier). La suppression d'une rotation améliore la vitesse d'enregistrement de 30%. Les disques OW existent seulement avec une capacité de 540 Mo et de 640 Mo.

## **6. Informations complémentaires**

## **6.1 Filiales Fujitsu**

Pour toutes questions, remarques ou suggestions, ou si vous souhaitez obtenir des informations complémentaires concernant les produits Fujitsu, n'hésitez pas à contacter votre détaillant ou l'une des filiales de Fujitsu dont vous trouverez la liste ci-dessous :

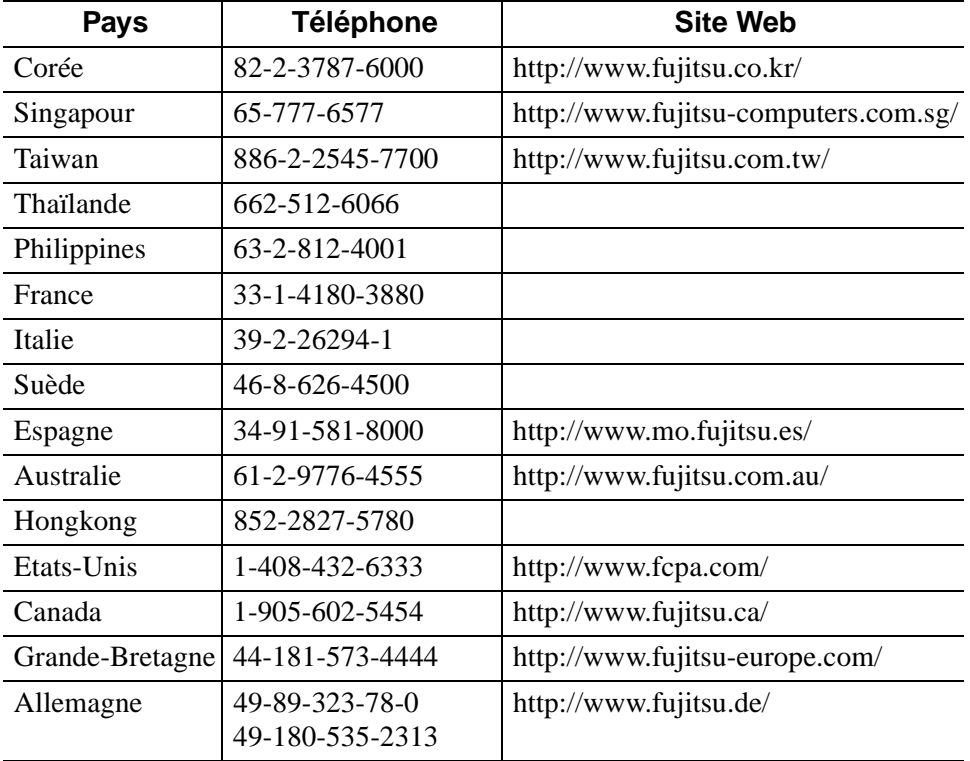

## **6.2 Copyright**

Copyright © 1999 FUJITSU LIMITED. Tous droits réservés. Ce document et tous les matériaux qu'il contient sont soumis au droit de copyright. Ce document ne peut être reproduit, en totalité ou partie, sans consentement écrit de Fujitsu Limited.

- Fujitsu, le logo Fujitsu et DynaMO sont des marques déposées de FUJITSU LIMITED, Japon.
- GIGAMO est une marque déposée.
- Apple, Mac, Macintosh, Power Macintosh, FireWire sont des marques déposées d'Apple Computer, Inc., pour les Etats-Unis et d'autres pays.
- Le logo FireWire est une marque déposée d'Apple Computer, Inc.
- Microsoft, Windows, Windows NT et MS-DOS sont des marques déposées par Microsoft Corporation pour les Etats-Unis et d'autres pays.
- IBM est une marque déposée par International Business Machines Corporation pour les Etats-Unis et d'autres pays.

Les autres sociétés et noms de produits mentionnés dans ce document sont des marques déposées de leurs propriétaires respectifs.

## **CAPITOLO**

# **4**

## *DynaMO 640FE/1300FE IEEE1394 (FireWire) Unità disco magneto-ottica*

**Manuale dell'utente**

## **ITALIANO**

Download from Www.Somanuals.com. All Manuals Search And Download.

La Fujitsu ha cercato di assicurare la correttezza di tutte le informazioni riportate nel presente manuale; tuttavia non assume alcuna responsabilità nei confronti di alcuno per qualsiasi danno causato da errori o omissioni contenute nel manuale, nei relativi aggiornamenti o supplementi, indipendentemente dalla loro causa. La Fujitsu inoltre non assume alcuna responsabilità relativamente all'applicazione o all'uso di qualsiasi prodotto o sistema in conformità con le descrizioni o istruzioni contenute nel presente documento, ivi inclusa la responsabilità per danni incidentali o indiretti da esso derivanti. LA FUJITSU ESCLUDE QUALSIASI GARANZIA RELATIVA ALLE INFORMAZIONI CONTENUTE NEL PRESENTE DOCUMENTO, SIA ESPRESSA, IMPLICITA CHE PREVISTA PER LEGGE.

La Fujitsu si riserva il diritto di apportare modifiche a qualsiasi prodotto descritto nel presente documento senza ulteriore notifica ed obbligo di incorporare dette modifiche nelle versioni precedenti o più recenti.

### **Convenzioni**

Le icone attirano la Vostra attenzione sui messaggi che danno consigli, come illustrato qui di seguito. Una casella è disegnata intorno al messaggio per indicare dove esso inizia e finisce.

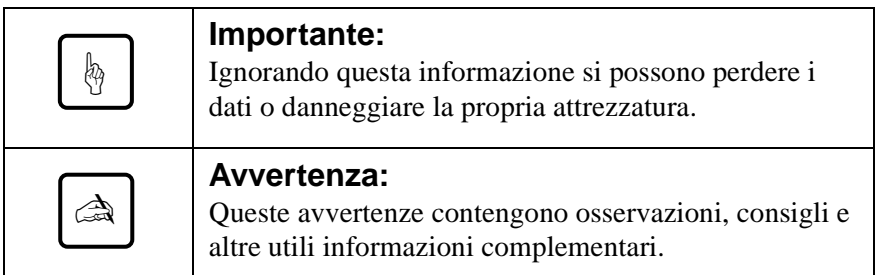

## **Manuale dell'utente**

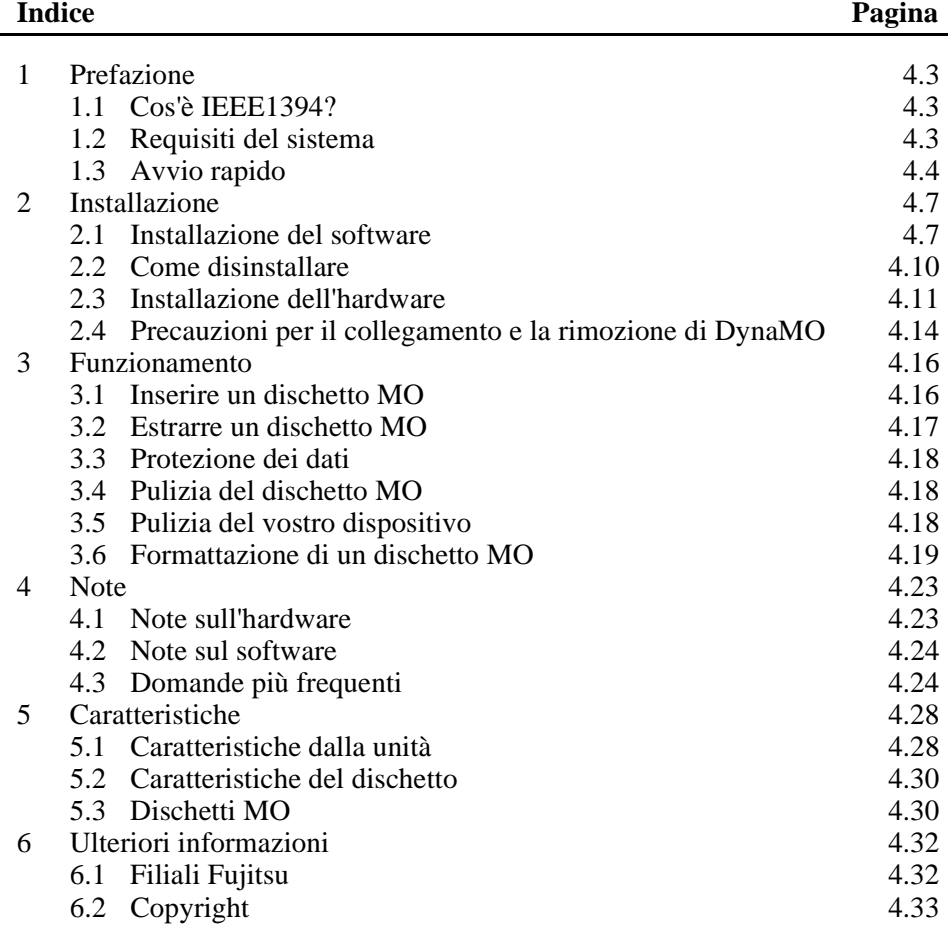

## **1. Prefazione**

## **1.1 Cos'è IEEE1394?**

IEEE1394 è una nuova interfaccia per il collegamento al proprio PC di tutta una serie di dispositivi quali unità disco, videocamere digitali o stampanti. L'interfaccia IEEE1394/FireWire presenta le seguenti caratteristiche:

- Si tratta di un'interfaccia seriale veloce
- I dispositivi possono essere collegati a calcolatore acceso E' possibile connettere o staccare il dispositivo in questione senza dover necessariamente riavviare o riconfigurare il proprio PC.
- Non sono necessarie impostazioni o commutazioni particolari.
- Ad un solo ambiente bus IEEE1394 (albero) è possibile collegare fino a 63 dispositivi.
- L'alimentazione può avvenire mediante l'apposito cavo IEEE1394 (6piedini-6piedini).

### **1.2 Requisiti del sistema**

### **per gli operatori di PC**

PC:

IBM PC/AT compatibile con processore Pentium 200MHz o superiore oppure un processore compatibile con prestazioni equipollenti Memoria da 32MB

Unità CD ROM

Scheda di interfaccia IEEE1394 compatibile con OHCI (\*)

\*: L'abbreviazione OHCI significa "Open Host Controller Interface". Deve essere conforme alla Specifica standard del settore relativa ai dispositivi di controllo a circuito integrato IEEE 1394.

#### Sistema operativo:

Microsoft Windows 98: seconda edizione o versioni successive

#### **per gli utenti di Macintosh**

Macintosh G3 con interfaccia IEEE1394 (FireWire) Serie Power Macintosh G3 (blu e bianca) Serie Power Macintosh G3 (beige, con bus PCI) con kit FireWire

Sistema operativo:

MacOS 8.5.1 e FireWire 2.0: minimo MacOS 8.6 o successivo e FireWire 2.1 o successivo: raccomandato

### **1.3 Avvio rapido**

#### **per gli operatori di PC**

1) Assicuratevi che la scheda IEEE 1394 sia stata installata correttamente prima di procedere all'installazione di DynaMO. Per ulteriori informazioni circa le procedure di installazione della scheda IEEE1394, si rimanda al manuale fornito in dotazione con quest'ultima.

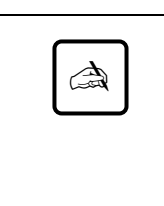

#### **Nota:**

Nel caso in cui si utilizzi DynaMO con un computer laptop o con più dispositivi IEEE1394, è necessario collegare l'adattatore AC prima di procedere all'utilizzo dell'unità (vedere pag. 4.11).

2) Lanciate il file "/Win98se/Setup.exe" nel CD ROM DynaMO per installare il driver dell'unità. E' ora possibile utilizzare DynaMO (vedere pag. 4.7).

3) Collegate il cavo IEEE1394 al PC ed a DynaMO. L'icona raffigurante un dischetto estraibile compare allora in Risorse del computer (vedere pag. 4.11).

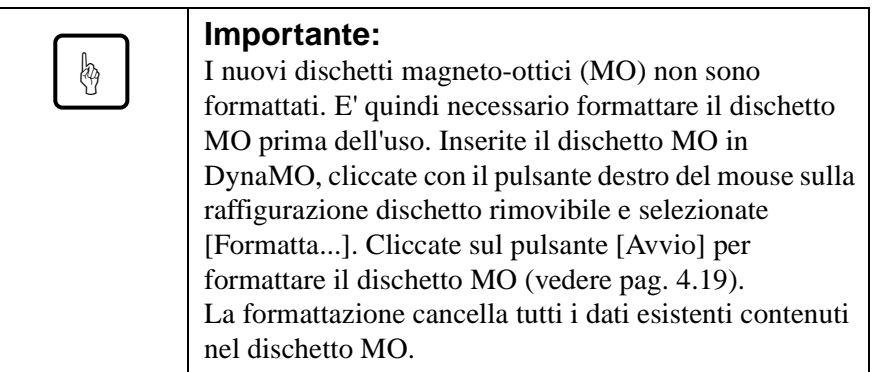

4) Si consiglia di espellere il dischetto MO dalla relativa unità prima di rimuovere DynaMO dal PC (vedere pag. 4.14).

#### **per gli utenti di Macintosh**

Prima di procedere all'installazione di DynaMO, assicuratevi che la porta FireWire funzioni correttamente con la versione FireWire 2.0 od una successiva. Per ulteriori dettagli in merito, si rimanda la manuale di Macintosh o del kit FireWire.

1) Aprite il CD ROM DynaMO. Cliccate due volte su "Fire MO Installer" (vedere pag. 4.8).

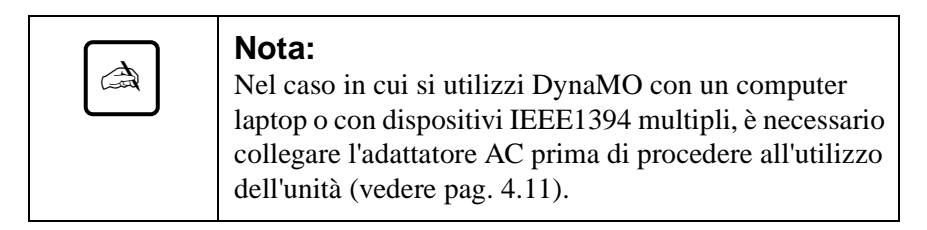
2) Collegate il cavo IEEE1394 al PC ed a DynaMO (vedere pag. 4.11).

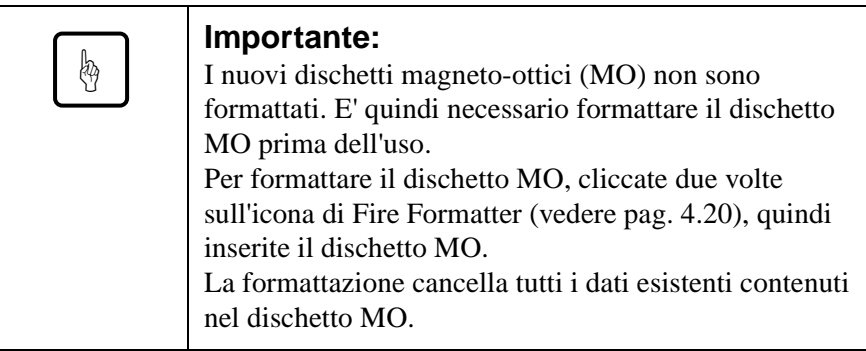

3) Si consiglia di espellere il dischetto MO dalla relativa unità prima di rimuovere DynaMO dal PC (vedere pag. 4.14).

# **2. Installazione**

# **2.1 Installazione del software**

# **per gli operatori di PC**

- 1) Inserite il CD del DynaMO nel CD-ROM.
- 2) Servendovi di Esplora risorse, aprite l'unità CD ROM e cliccate due volte sulla seguente icona (/Win98se/Setup.exe).

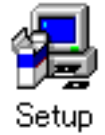

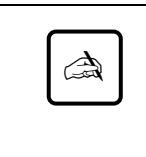

#### **Nota:**

Sebbene tutti i messaggi dell'Installer siano in lingua inglese, è possibile utilizzare DynaMO in un ambiente non inglese senza alcun problema.

#### **per utenti Macintosh**

Prima di procedere all'installazione, è importante salvare e chiudere tutti i programmi eventualmente aperti.

1) Inserite il driver CD ROM nel Macintosh.

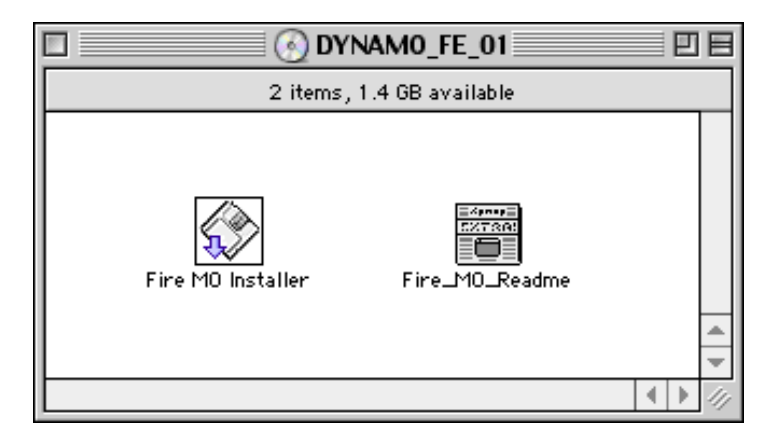

- 2) Cliccate due volte sull'icona di Fire MO Installer.
- 3) Scegliete Easy Install (come consigliato) per installare tutti i file oppure Custom Install per selezionare le singole voci.

4) Selezionate Install Location e premete Install.

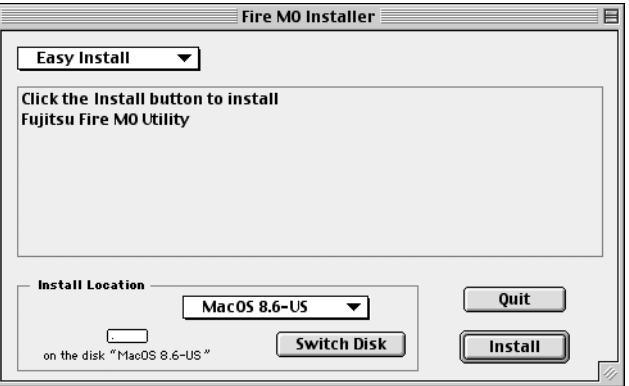

5) Cliccate in corrispondenza di Continue sullo schermo di Installer.

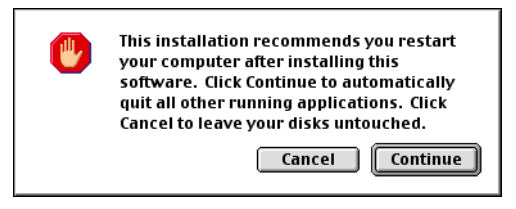

6) Cliccate su Restart per avviare nuovamente MacOS.

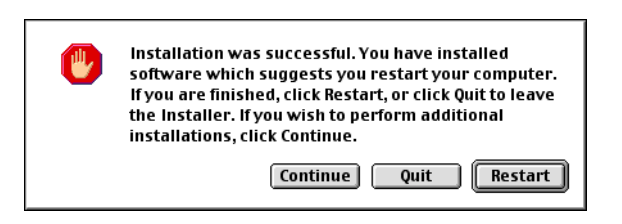

7) Dopo aver eseguito il riavvio, Fujitsu Fire MO Utility verrà sistemata nella posizione designata.

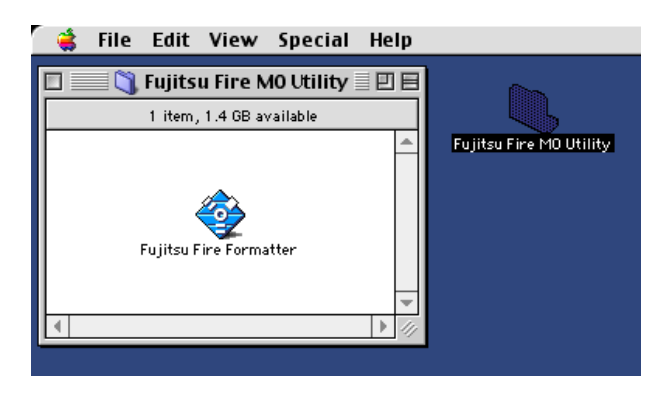

# **2.2 Come disinstallare**

#### **per gli operatori di PC**

- 1) Cliccate sul pulsante [Avvio]
- 2) Selezionate la voce [Impostazioni] e cliccate su [Pannello di controllo]
- 3) Cliccate 2 volte su [Installazione applicazioni]
- 4) Selezionare i programmi che desiderate disinstallare. "1394 MO driver" per rimuovere il driver dell'unità. Cliccate in corrispondenza di [Aggiungi/Rimuovi] per disinstallare il programma selezionato.

#### **per gli utenti di Macintosh**

- 1) Servendovi di Finder, aprite il dischetto di inizializzazione.
- 2) Aprite la Cartella Sistema.
- 3) Aprite la cartella Estensioni.
- 4) Trascinate l'icona "FW\_FMO" all'esterno della cartella Estensioni (o scaricatela nel cestino).
- 5) Avviate nuovamente MacOS.

# **2.3 Installazione dell'hardware**

- 1) Per agevolarne l'impiego, DynaMO è stato concepito in modo da funzionare con alimentazione mediante cavo IEEE1394 soltanto, senza alimentatore supplementare. Per alcuni tipi di configurazione è tuttavia necessario utilizzare l'alimentatore supplementare (adattatore AC) con l'unità. In particolare, l'alimentatore supplementare è necessario nel caso delle seguenti configurazioni:
	- Con un computer laptop
	- Con l'impiego simultaneo di molteplici dispositivi IEEE1394
	- Se la scheda di connessione IEEE1394 non è in grado di garantire un'alimentazione a 9w. Per ulteriori dettagli in merito, si rimanda al manuale della scheda adattatore.
- 2) Se necessario, collegate l'adattatore AC al DynaMO. Accertatevi che la lampadina di funzione si accendi.

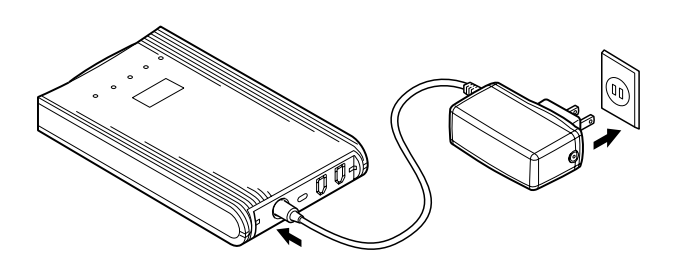

3) Collegate il cavo IEEE1394 al DynaMO. Il cavo IEEE1394 può essere collegato indifferentemente ad una delle due porte IEEE1394 presenti sul retro del DynaMO.

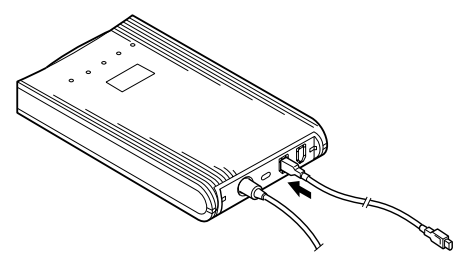

4) Collegate quindi l'altra estremità del cavo IEEE 1394 al personal computer.

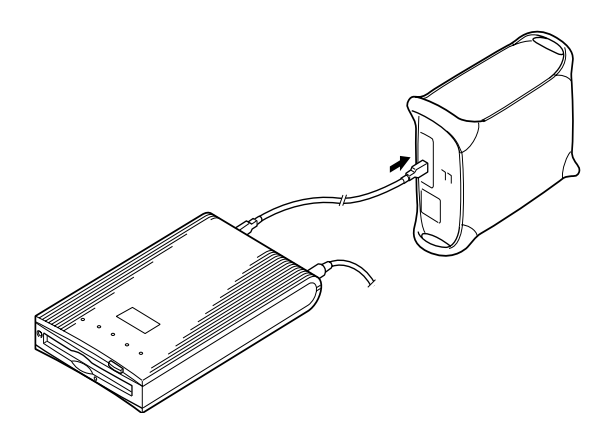

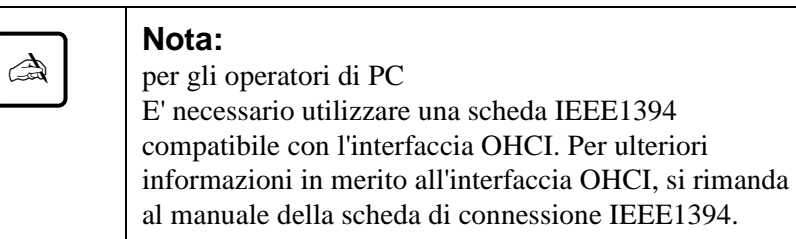

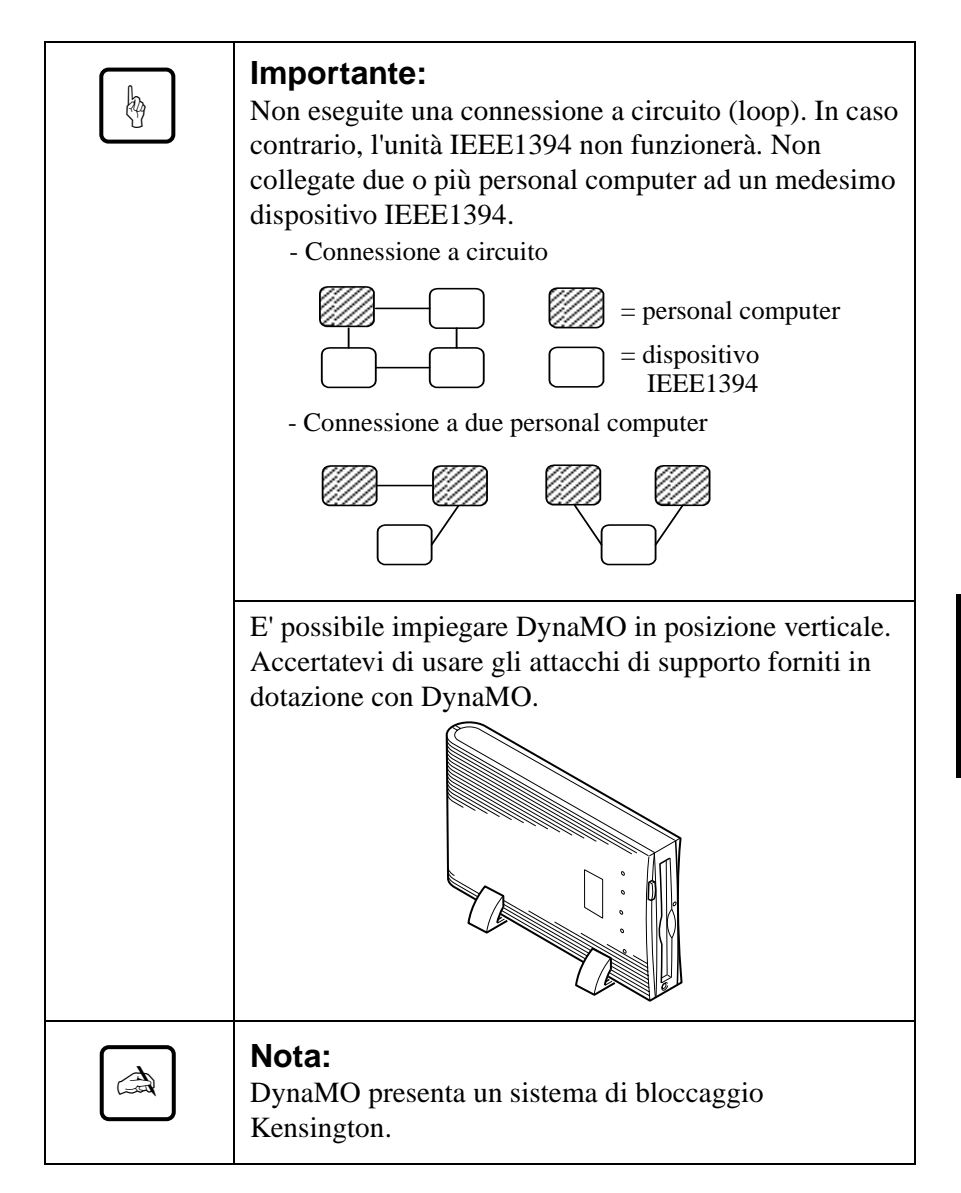

## **2.4 Precauzioni per il collegamento e la rimozione di DynaMO**

#### **Precauzioni per il collegamento di DynaMO**

• Non staccate il cavo IEEE1394 quando il segnalatore di funzionamento di DynaMO è acceso.

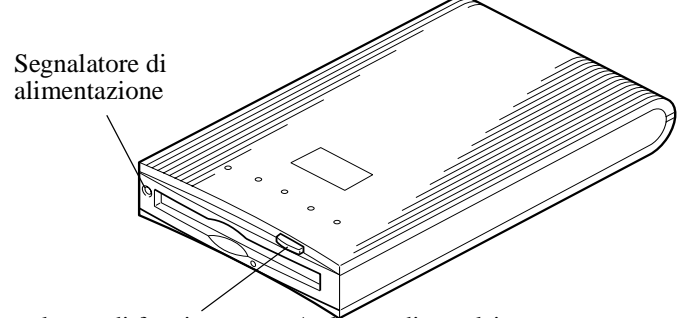

Segnalatore di funzionamento/pulsante di espulsione

• Nel caso in cui si utilizzi DynaMO con un computer laptop o con molteplici dispositivi IEEE1394, è necessario collegare l'adattatore AC prima di procedere all'utilizzo dell'unità e prima di collegare il cavo IEEE 1394.

## **Precauzione per l'aggiunta e la rimozione di dispositivi IEEE1394 in grado di modificare lo stato della connessione**

• Prima di procedere alla connessione di un ulteriore dispositivo IEEE1394 al bus IEEE1394 o prima di rimuoverlo, si consiglia di chiudere tutte le applicazioni che utilizzino il dischetto MO od i file presenti sullo stesso dischetto MO.

### **Precauzioni per la rimozione di DynaMO**

- Si consiglia di espellere il dischetto MO da DynaMO prima di rimuovere quest'ultimo dal bus IEEE1394.
- Non trasportate mai DynaMO con dischetto MO ancora installato, in quanto questo potrebbe danneggiare l'unità.
- E' importante rimuovere sempre il cavo IEEE1394 prima di staccare l'alimentatore supplementare.

# **3. Funzionamento**

# **3.1 Inserire un dischetto MO**

Inserite delicatamente il dischetto MO con l'etichetta rivolta verso l'alto, come mostra l'illustrazione, finché il dischetto non faccia click.

Durante la fase di caricamento del dischetto MO, il segnalatore di funzionamento si accende. Aspettate che la luce del segnalatore di funzionamento in corso sia spenta prima di utilizzare il dischetto. La fase iniziale dopo l'inserimento del dischetto MO da 1,3 GB è un po' più lenta del normale.

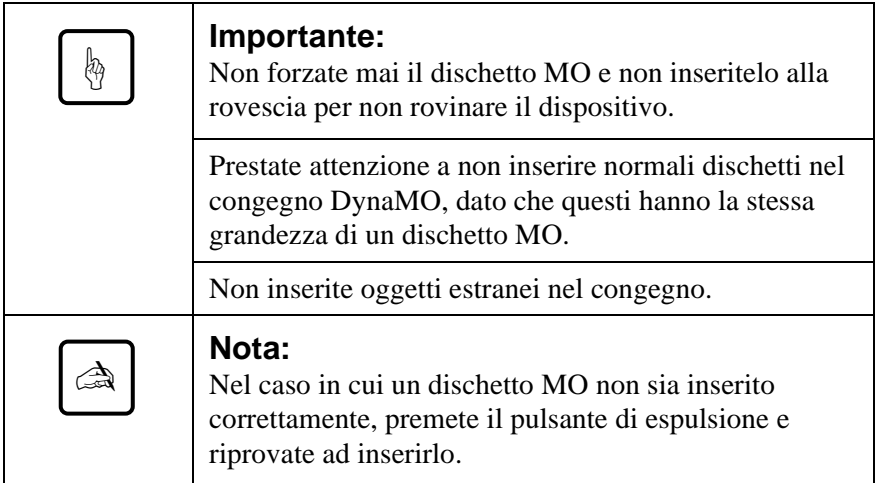

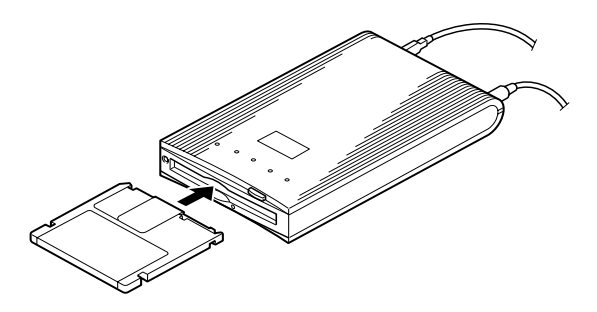

# **3.2 Estrarre un dischetto MO**

#### **per gli utenti di PC**

Cliccate sull'icona raffigurante un dischetto estraibile con il pulsante destro del mouse e selezionate la voce "Espulsione" dal menu.

Se il dischetto MO non può essere estratto correttamente come descritto sopra, o è bloccato nel congegno, si può ricorrere all'espulsione di emergenza.

#### **per gli utenti di Macintosh**

Procedete come per l'espulsione del dischetto, trascinate l'icona raffigurante il dischetto estraibile verso l'icona del cestino.

Se il dischetto MO non può essere estratto correttamente come descritto sopra, o è bloccato nel congegno, si può ricorrere all'espulsione di emergenza.

#### **Espulsione di emergenza**

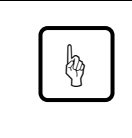

#### **Importante:**

Non utilizzate mai l'espulsione d'emergenza quando DynaMO è in funzione.

- 1) Disattivare completamente l'alimentazione di DynaMO.
- 2) Allungate l'estremità di una graffetta.
- 3) Inseritela nella fessura nella parte sinistra del pulsante di espulsione e premete delicatamente ma con fermezza finché il dischetto MO non venga estratto.

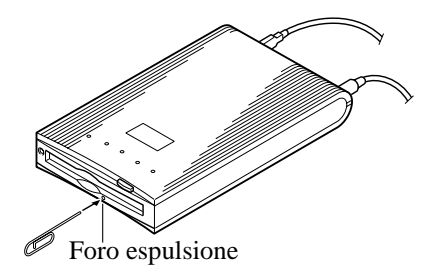

# **3.3 Protezione dei dati**

La protezione dati nel dischetto impedisce che i dati vengano accidentalmente perduti o alterati.

La linguetta della protezione dati è posta sul dischetto MO in basso. Vedi l'illustrazione in basso. Spostate la linguetta della protezione dati verso l'alto per "consentire la scrittura" o verso il basso per "proteggere i dati da scrittura".

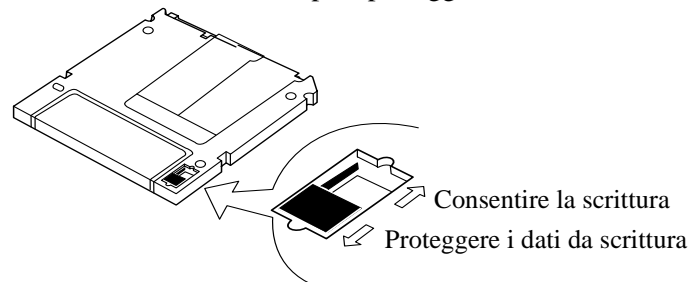

# **3.4 Pulizia del dischetto MO**

Può essere necessario pulire periodicamente il disco sulla cui superficie può essersi depositata della polvere. Si raccomanda di pulire i dischi MO ogni tre mesi per garantire il corretto funzionamento dell'unità DynaMO per almeno cinque anni in normali ambienti di ufficio. Utilizzare il kit di pulizia dei dischi MO fornito dal produttore (codice articolo CA90003-0702), oppure un qualsiasi kit di pulizia per dischi MO disponibile sul mercato.

## **3.5 Pulizia del vostro dispositivo**

La pulizia della testina può essere necessaria ogni tre mesi per garantire il corretto funzionamento dell'unità DynaMO per almeno cinque anni in normali ambienti di ufficio.

Per pulire le lenti dell'obbiettivo inserite il pulitore opzionale della testina (numero d'ordine CA90002-C980). La pulitura avverrà automaticamente e il pulitore della testina verrà espulso dopo 15 - 30 secondi.

Contattate il vostro rivenditore per informazioni riguardanti il set di pulizia per le lenti.

# **3.6 Formattazione di un dischetto MO**

Molti nuovi dischetti MO possono essere non formattati. Se il vostro dischetto MO non è formattato, dovrete formattarlo prima di poterlo utilizzare.

#### **per gli operatori di PC**

- 1) Servendovi di Esplora risorse, aprite Risorse del Computer.
- 2) Con il pulsante destro del mouse, cliccate in corrispondenza dell'icona raffigurante un dischetto estraibile riferito a DynaMO e selezionate [Formatta...].

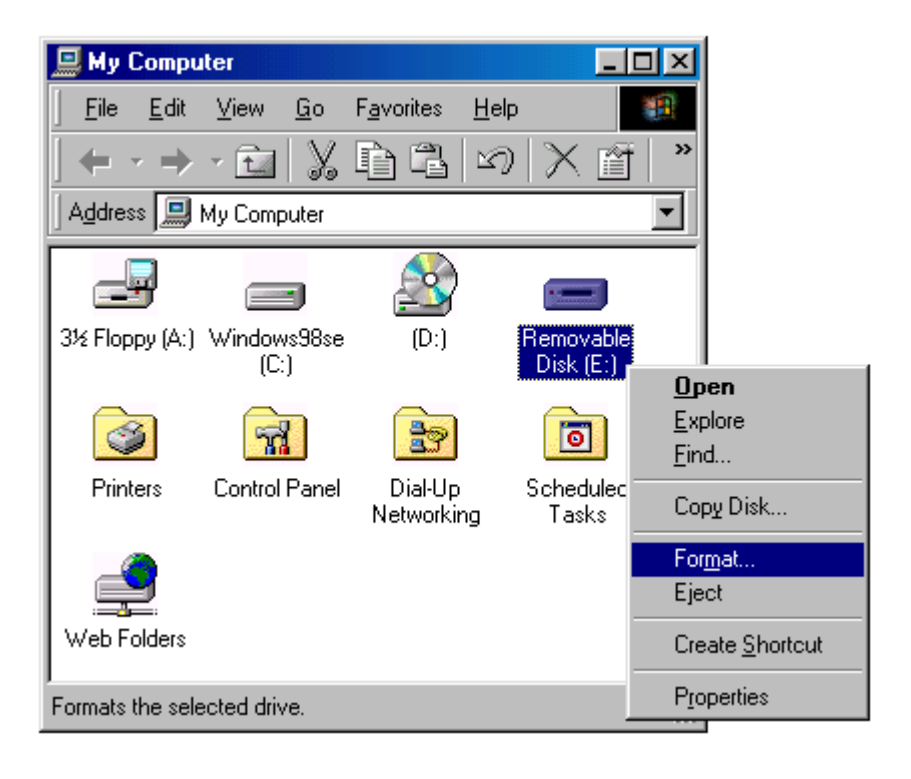

3) Impostate le voci necessarie nella finestra di dialogo e cliccate sul pulsante [Avvio].

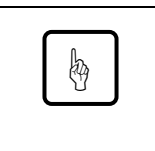

#### **Importante:**

La formattazione cancella tutti i dati esistenti contenuti nel dischetto MO.

#### **per utenti Macintosh**

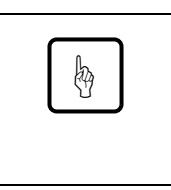

#### **Importante:**

Prima di formattare un disco MO, assicurarsi che al Macintosh sia collegata una solo DynaMO del dispositivo di interfaccia FireWire.

1) Avviate Fujitsu Fire Formatter.

Cliccate due volte in corrispondenza di Fujitsu Fire Formatter. Verrà visualizzata la seguente videata.

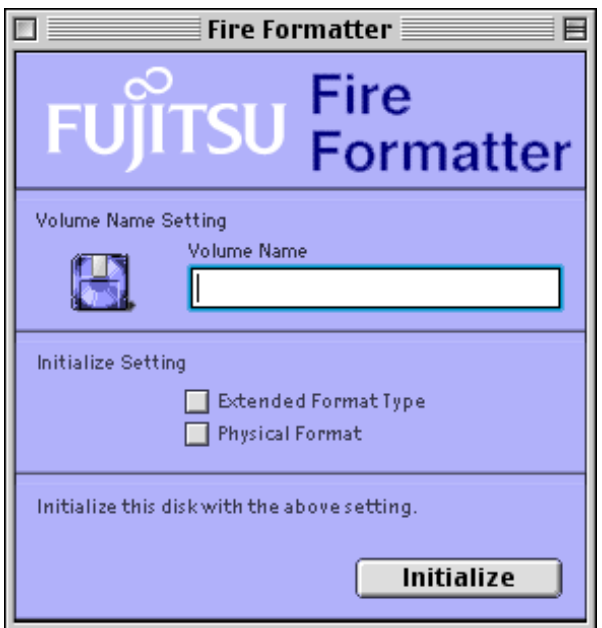

- 2) Inserite il dischetto MO.
- 3) Inserite un nome per il dischetto MO.
- 4) Se necessario, verificate il campo Extended Format Type.
- 5) Se necessario, verificate il campo Physical Format. Tale formattazione non è vincolante e può richiedere un intervallo di tempo fino a 15 minuti a seconda della specifica capacità dei mezzi. E' necessaria unicamente nel caso in cui si utilizzino dischetti già ampiamente usati o guasti.
- 6) Cliccare sul pulsante Initialize per dare avvio all'inizializzazione. Verrà visualizzata la seguente videata di conferma.

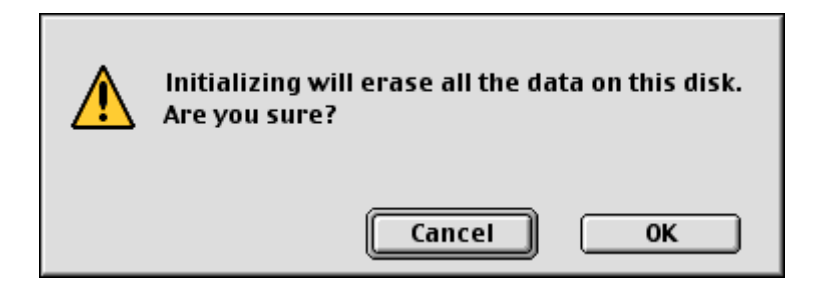

7) Cliccare in corrispondenza di OK per avviare l'inizializzazione del dischetto MO.

Il dischetto MO è pronto per l'uso. Sul desktop verrà quindi visualizzata l'icona MO.

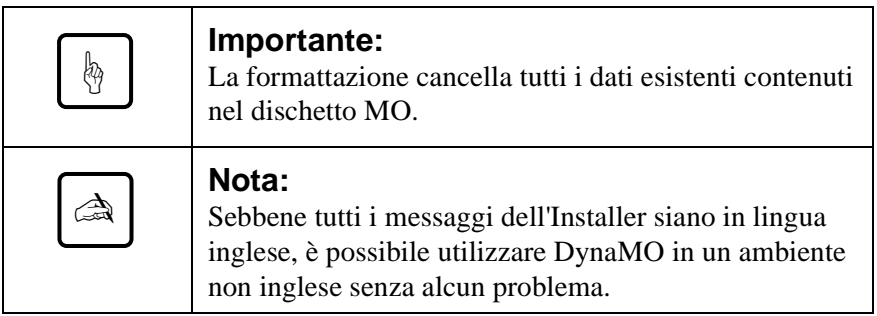

# **4. Note**

# **4.1 Note sull'hardware**

## **Comune ad utenti di PC ed utenti Macintosh**

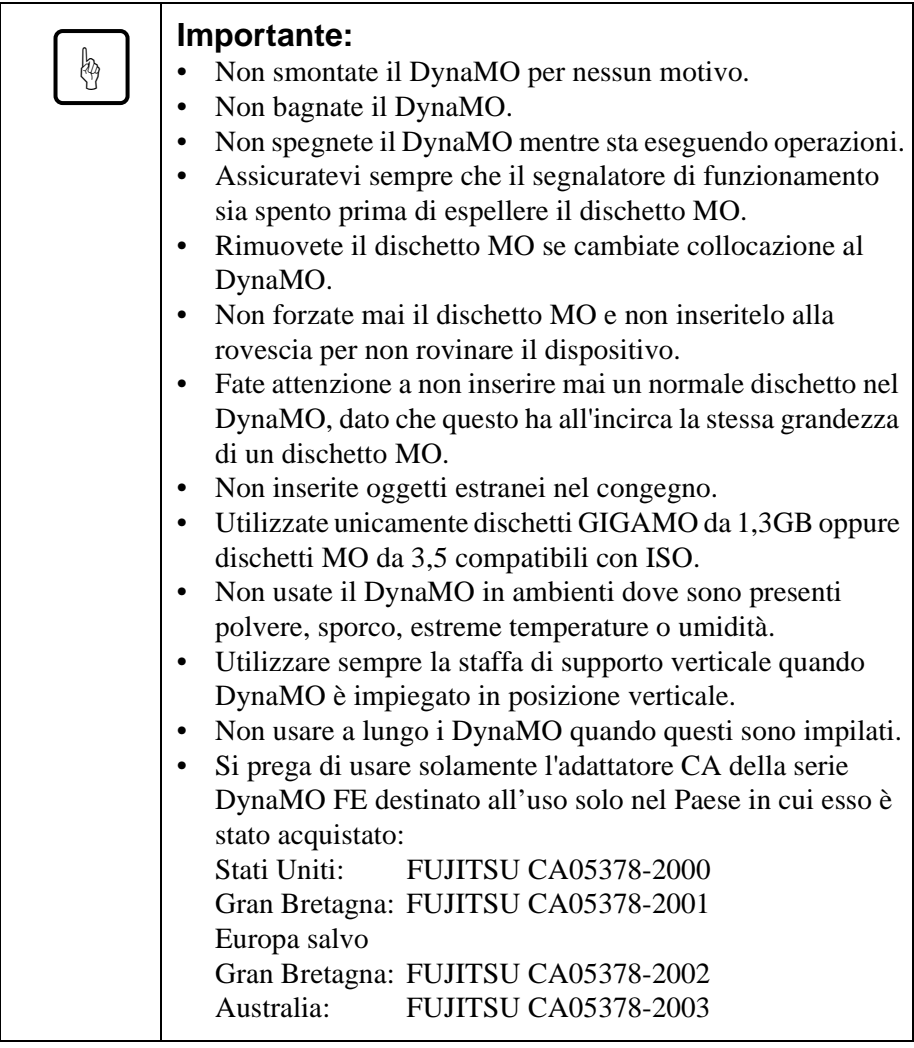

# **4.2 Note sul software**

Usate solo il dispositivo driver fornito da FUJITSU con questo congegno.

#### **per gli utenti di PC**

- Non utilizzate il comando "Copia Disco" (accessibile utilizzando il pulsante destro del mouse oppure Esplora risorse. In effetti non supporta dispositivi amovibili a 2KB/settore né dischetti MO da 640MB e dischetti MO da 1,3GB.)
- Questo prodotto richiede necessariamente l'impiego di Windows 98 nella sua seconda edizione (4.10.2222A) o in versioni successive. Per aver conferma della versione di Windows in questione, cliccate con il pulsante destro del mouse in corrispondenza di [Risorse del Computer] e selezionate [Proprietà].

# **4.3 Domande più frequenti**

Sebbene il DynaMO sia programmato per essere altamente affidabile, potrete avere occasionalmente qualche problema. Questo capitolo descrive problemi in cui potrete incappare usando il DynaMO. Se doveste avere problemi non elencati qui di seguito contattate il vostro venditore o i convenzionati FUJITSU.

- D1: Il PC si blocca.
- R1: Avete collegato oppure staccato un cavo IEEE1394 mentre il segnalatore di funzionamento di DynaMO era acceso?
	- Può essere necessario l'impiego dell'alimentatore supplementare.
	- I driver dei dispositivi Fujitsu sono installati?
- D2: Quando è necessario l'adattatore AC?
- R2: L'alimentatore supplementare è necessario nel caso delle seguenti configurazioni:
	- Con un computer laptop
	- Con l'impiego simultaneo di più dispositivi IEEE1394
	- Se la scheda di connessione IEEE1394 non è in grado di garantire un'alimentazione a 9w. Per ulteriori dettagli in merito, si rimanda al manuale della scheda adattatore.
	- Se utilizzato con una scheda per PC/adattatore con un connettore IEEE1394 a 4 piedini.
- D3: Posso collegare il DynaMO direttamente ad una videocamera con terminale DV e trasferire dati?
- R3: No, DynaMO può essere utilizzato unicamente con un PC.
- D4: Posso collegare più di una unità IEEE1394 I/F?
- R4: Si. Il numero di unità che possono essere collegate dipende dal tipo di configurazione del proprio sistema.
- D5: Posso collegare simultaneamente più PC ad uno stesso DynaMO 640FE/1300FE ed utilizzarlo?
- R5: No, il DynaMO è stato concepito per una configurazione con un solo elaboratore principale.
- D6: E' possibile disattivare il DynaMO quando il dischetto MO è ancora inserito?
- R6: Se staccando il cavo IEEE1394, i dati riportati sul dischetto non subiscono danni, il trasporto del DynaMO con dischetto inserito può invece danneggiare l'unità.

#### **per gli utenti di PC**

- D1: Sebbene abbia connesso il DynaMO, non viene visualizzata alcuna icona raffigurante un dischetto estraibile.
- R1: DynaMO è stato connesso correttamente?
	- Staccare e quindi collegare nuovamente il cavo IEEE1394.
	- Il DynaMO e la scheda IEEE1394 I/F sono riconosciute dalla Gestione periferiche? Nel Pannello di Controllo selezionate "Sistema", cliccate in corrispondenza di "Gestione periferiche" e verificate che il DynaMO e la scheda IEEE1394 I/F vengano effettivamente riconosciute.
	- Potrebbe non essere disponibile una sufficiente capacità di alimentazione. Staccate il cavo IEEE1394 dal DynaMO, collegate l'alimentatore supplementare (adattatore CA), quindi collegate nuovamente il cavo IEEE1394 al DynaMO.
- D2: Non si può accedere al dischetto MO.
- R2: Il dischetto MO è formattato correttamente per il vostro PC?
	- Il dischetto MO è inserito correttamente? Estraete il dischetto e inseritelo nuovamente.
	- Il segnalatore di funzionamento rimane acceso a lungo (1 minuto) dopo l'inserimento del dischetto MO? In questo caso, il dischetto potrebbe essere sporco oppure l'unità DynaMO potrebbe essere difettosa. Riprovate con un altro dischetto MO.
- D3: Non si può estrarre un dischetto.
- R3: L'icona DynaMO è stata selezionata correttamente?
	- Il dischetto MO del vostro PC potrebbe essere bloccato. Accertatevi che le applicazioni del computer non abbiano bloccato il dischetto MO.
	- Il DynaMO è collegato al PC? Il pulsante di espulsione è attivo, mentre il DynaMO è collegato ad un PC.
	- Potete riavviare il sistema.
	- Utilizzate l'espulsione di emergenza (vedere pag. 4.17).
- D4: Posso usare il DynaMO in ambiente Windows NT, Windows 3.1, Windows 95, o Windows 98?
- R4: Il DynaMO può essere utilizzato unicamente con Windows 98 nella sua seconda edizione od in una versione successiva.
- D5: Quale scheda IEEE1394 I/F posso utilizzare per collegare il DynaMO ad un PC?
- R5: Si deve usare una scheda IEEE1394 I/F che sia conforme alle specifiche OHCI. Per ulteriori dettagli in merito, rivolgersi ad un costruttore od un distributore di schede IEEE1394 I/F.

#### **per gli utenti di Macintosh**

- D1: Benché inserito, nessun dischetto MO compare sul desktop (non viene qui visualizzata alcuna icona relativa all'unità).
- R1: DynaMO è stato connesso correttamente?
	- Accertatevi che la versione di FireWire sia 2.0 od una versione successiva.
	- Avete installato correttamente il driver del dispositivo DynaMO?
	- Il vostro dischetto è formattato correttamente ed adatto al formato Macintosh (HFS oppure HFS+)?
	- Potrebbe non essere disponibile una sufficiente capacità di alimentazione. Staccate il cavo IEEE1394 dal DynaMO, collegate l'alternatore supplementare (adattatore AC), quindi collegate nuovamente il cavo IEEE1394 al DynaMO.
- D2: Posso usare il DynaMO su un MacOS inferiore a 8.5 o su un server MacOS X?
- R2: Soltanto MacOS 8.5.1 o di versione successiva dispone del supporto FireWire necessario per questo dispositivo.
- D3: A quale scheda FireWire posso collegare il mio Macintosh G3 (telaio beige)?
- R3: Usate unicamente il kit originale Apple FireWire.

# **5. Caratteristiche**

# **5.1 Caratteristiche dalla unità**

# **DynaMO 1300FE**

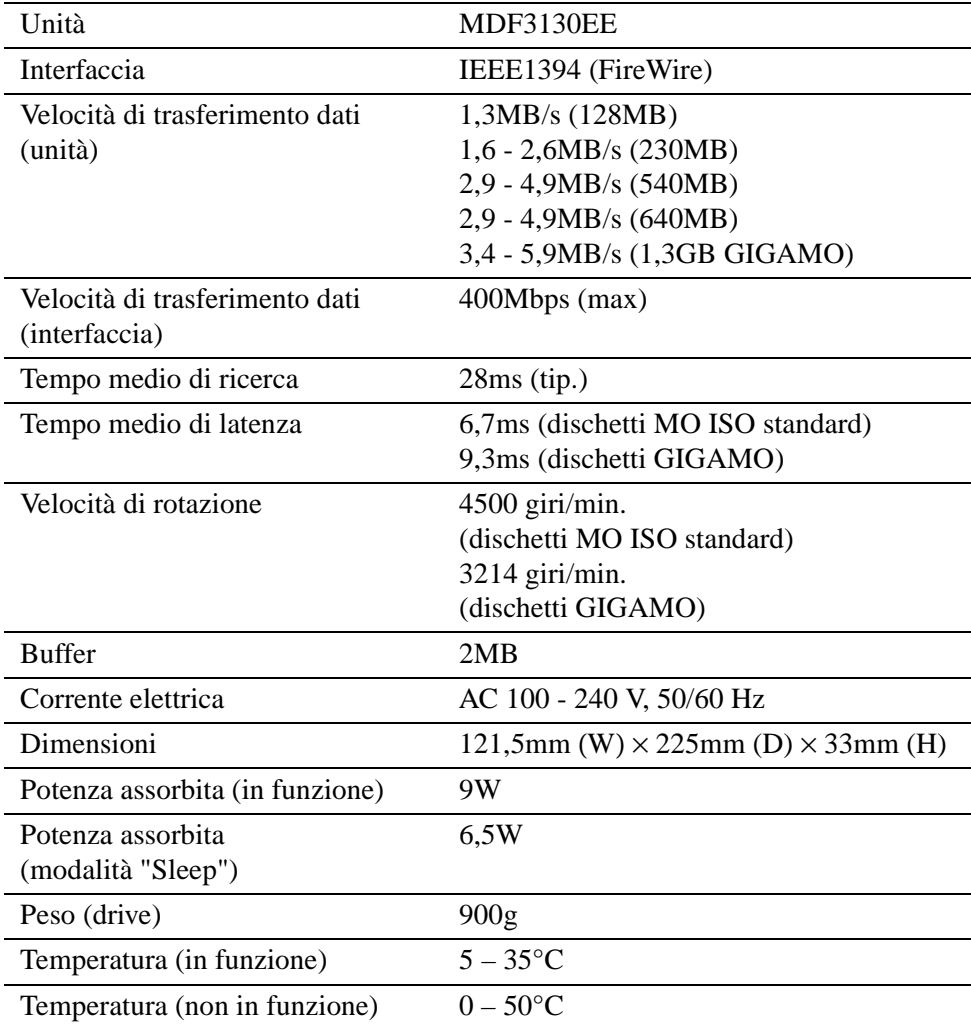

# **DynaMO 640FE**

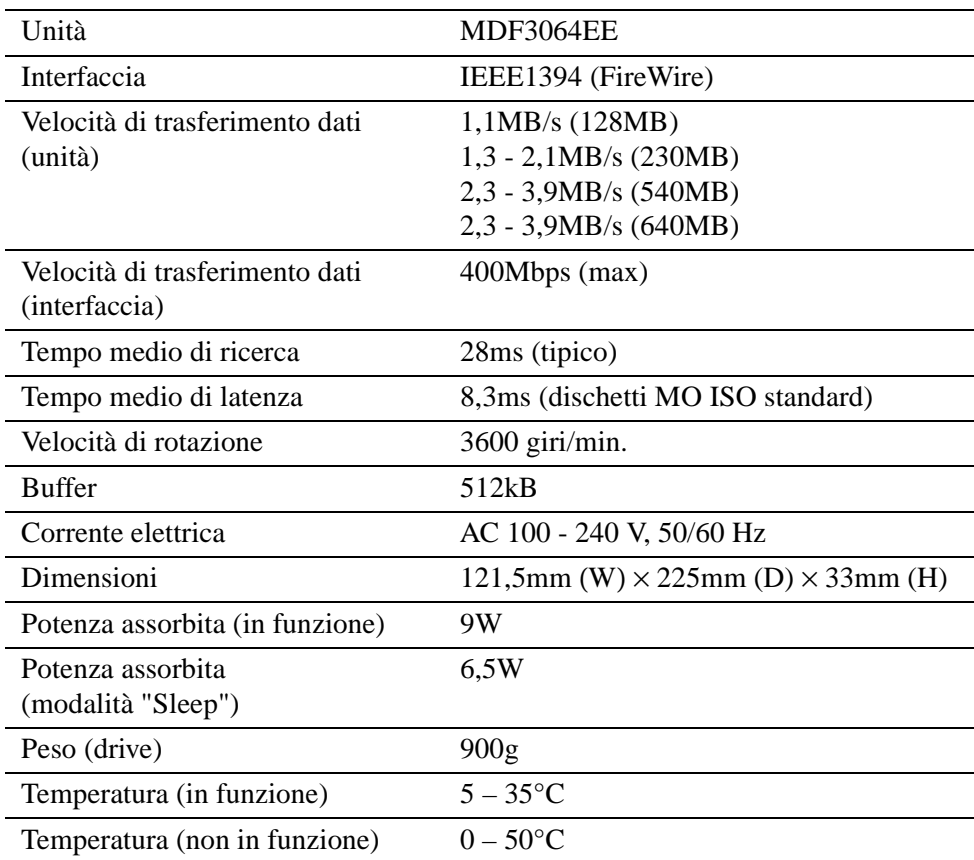

# **5.2 Caratteristiche del dischetto**

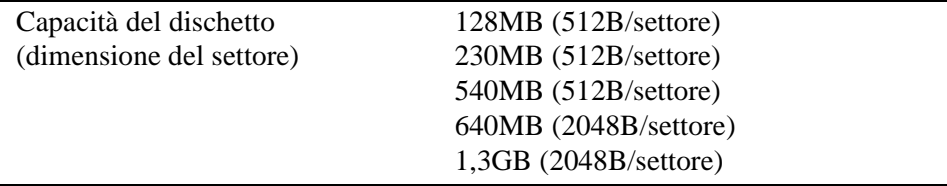

## **5.3 Dischetti MO**

Solo un dischetto MO da 3,5 che sia compatibile con ISO o GIGAMO standard possono essere utilizzati per il DynaMO.

Qui di seguito una lista di dischetti MO ISO standard da 3,5. Questi dischetti sono prodotti e distribuiti da molti costruttori.

#### **ISO standard:**

- dischetto MO da 128MB
- dischetto MO da 230MB
- dischetto MO da 540MB
- dischetto MO da 540MB Over Write (OW)
- dischetto MO da 640MB
- dischetto MO da 640MB Over Write (OW)

## **GIGAMO:**

• dischetto MO da 1,3GB

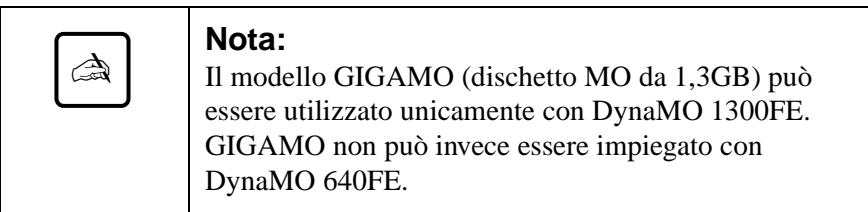

#### **Che cosa è un dischetto MO over write (OW)?**

Dischetti MO standard necessitano di 3 rotazioni del dischetto per memorizzare i dati (cancellare, scrivere e verificare). I dischetti OW permettono al vostro DynaMO di ridurre il numero delle rotazioni a 2 (scrivere e verificare). Riducendo di una rotazione si migliora del 30% la velocità di memorizzazione. I dischetti OW sono disponibili solo con la capacità di 540MB e 640MB.

# **6. Ulteriori informazioni**

# **6.1 Filiali Fujitsu**

Per domande, commenti o suggerimenti relativi al presente manuale o per ottenere ulteriori informazioni sui prodotti o sul supporto clienti Fujitsu, contattare il rivenditore locale o una delle seguenti filiali della Fujitsu:

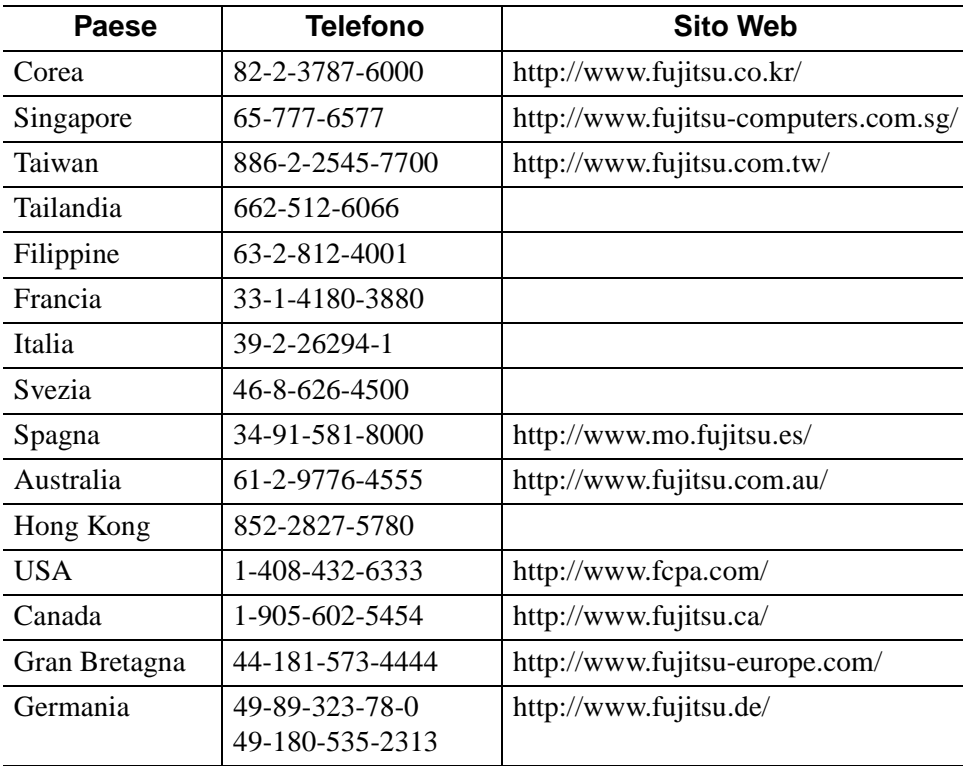

Copyright © 1999 FUJITSU LIMITED. Tutti i diritti riservati. Il presente documento e tutti i materiali ivi contenuti sono soggetti a copyright. E' vietato copiare il presente documento in forma integrale o parziale senza l'autorizzazione scritta della FUJITSU LIMITED.

- Fujitsu, il logo Fujitsu e DynaMO sono marchi della FUJITSU LIMITED, Giappone.
- GIGAMO è un marchio depositato.
- Apple, Mac, Macintosh, Power Macintosh, FireWire sono marchi di Apple Computer, Inc., registrati in Stati Uniti e in altri paesi.
- Il logo FireWire è un marchio depositato della Apple Computer, Inc.
- Microsoft, Windows, Windows NT e MS-DOS sono marchi di Microsoft Corporation registrati in Stati Uniti e in altri paesi.
- IBM è un marchio della "International Business Machines Corporation" registrato negli Stati Uniti e in altri paesi.

Tutti gli altri nomi di società e prodotti menzionati nel presente documento sono marchi o marchi registrati delle rispettive società.

# **CAPITULO**

# **5**

# *DynaMO 640FE/1300FE IEEE1394 (FireWire) Unidad de disco magneto-óptico*

# **Manual del usuario**

# **ESPAÑOL**

Download from Www.Somanuals.com. All Manuals Search And Download.

#### **Responsabilidad civil**

Fujitsu ha pretendido garantizar la precisión de todos los datos de este manual, pero no asume responsabilidad civil alguna con respecto a cualquier parte/ terceros por los daños debidos a errores u omisiones del presente manual, sus actualizaciones o suplementos, sea cual sea su causa. Asimismo, Fujitsu no asume responsabilidad civil alguna con respecto a la aplicación o al uso de productos o sistemas según las descripciones o instrucciones que se exponen en el presente manual, incluyendo cualquier responsabilidad civil por daños derivados o resultantes de la aplicación o el uso de los mismos. FUJITSU NIEGA TODAS LAS GARANTÍAS EN LO CONCERNIENTE A LA INFORMACIÓN CONTENIDA EN EL PRESENTE MANUAL, YA SEA EXPRESA, IMPLÍCITA O LEGAL.

Fujitsu se reserva el derecho a introducir cambios en los productos recogidos en el presente manual sin notificación previa y sin obligación alguna de incorporarlos a las versiones anteriores o a las nuevas.

#### **Convenciones**

Los iconos le remiten a los mensajes de aviso, como se ilustra más abajo. Se enmarca el mensaje para mostrar donde empieza y donde acaba.

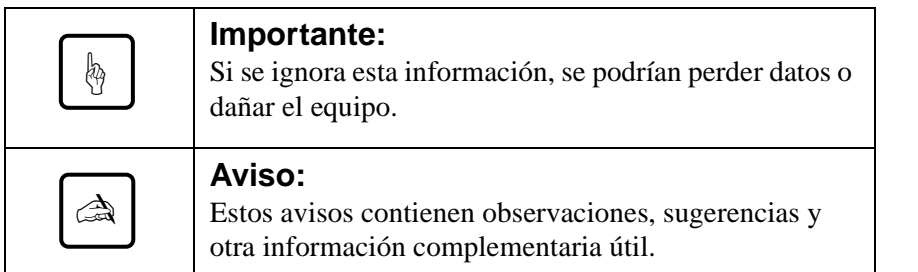

# **Manual del usuario**

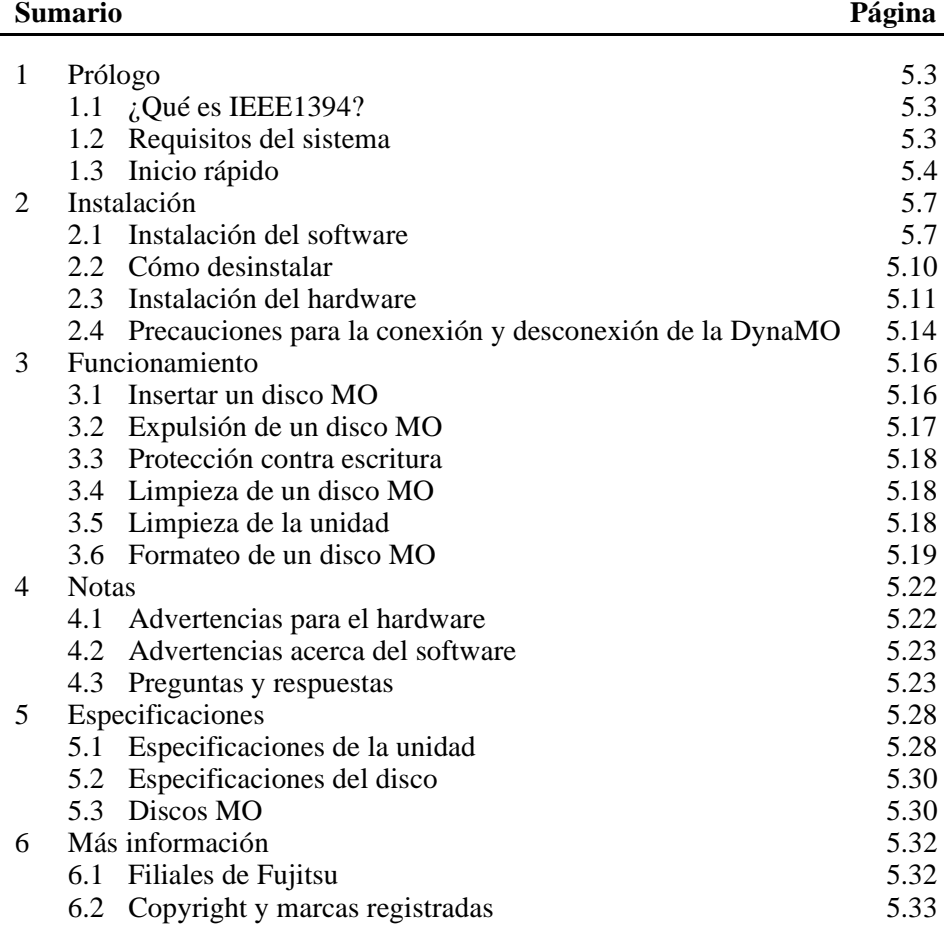

# **1. Prólogo**

# **1.1 ¿Qué es IEEE1394?**

IEEE1394 es una nueva interfaz para conectar varios dispositivos como unidades de disco, impresoras o cámaras de vídeo digitales al ordenador. La interfaz IEEE1394/FireWire tiene las siguientes características:

- Interfaz de serie de alta velocidad
- Conexión en caliente Puede conectar o desconectar un dispositivo sin tener que reiniciar o reconfigurar el ordenador.
- No se necesitan ajustes ni conmutadores.
- Se pueden conectar hasta 63 dispositivos a un entorno de bus IEEE1394 (en topología tipo árbol).
- La alimentación se puede proporcionar a través del propio cable IEEE1394 (interfaz de 6 pines).

# **1.2 Requisitos del sistema**

### **para usuarios de PC**

PC:

Compatibles con IBM PC/AT con un procesador Pentium de 200 MHz o superior o un procesador compatible con un rendimiento equivalente 32 MB de memoria RAM

Unidad de CD-ROM

Tarjeta de interfaz IEEE1394 compatible con OHCI (\*)

\*: OHCI significa Interfaz de controlador de host abierta. El chip del controlador IEEE 1394 debe cumplir las especificaciones estándares de la industria.

#### Sistema operativo:

Segunda Edición o superior de Windows 98 de Microsoft

#### **para usuarios de Macintosh**

Macintosh G3 con interfaz IEEE1394 (FireWire) Power Macintosh Serie G3 (azul y blanco) Power Macintosh Serie G3 (beige, con bus PCI) con controladora FireWire

Sistema operativo:

Mínimo: MacOS 8.5.1 y FireWire 2.0 Recomendado: MacOS 8.6 o superior y FireWire 2.1 o superior

# **1.3 Inicio rápido**

#### **para usuarios de PC**

1) Antes de instalar la unidad DynaMO, asegúrese de que la tarjeta IEEE1394 está instalada correctamente. Si quiere información sobre cómo instalar la tarjeta IEEE1394, consulte el manual que viene con la tarjeta.

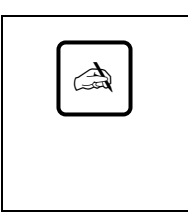

#### **Aviso:**

Si utiliza la unidad DynaMO con un ordenador portátil o con múltiples dispositivos IEEE1394, debe conectar el adaptador de corriente alterna antes de utilizarlo (véase página 5.11).

2) Ejecute el fichero "/Win98se/Setup.exe" incluído en el CD-ROM de la DynaMO para instalar el controlador del dispositivo. Ya puede utilizar la unidad DynaMO (véase página 5.7).

3) Conectar el cable IEEE1394 al ordenador y a la unidad DynaMO. Aparecerá el icono del disco extraíble en Mi PC (véase página 5.11).

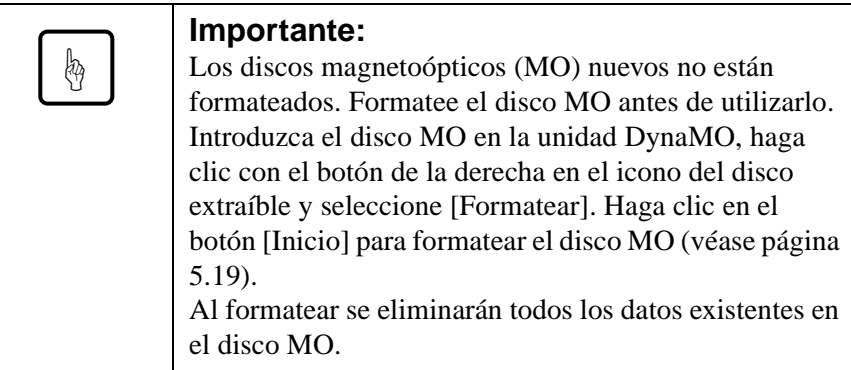

4) Le aconsejamos que extraiga el disco MO de la unidad antes de desconectar la unidad DynaMO del ordenador (véase página 5.14).

#### **para usuarios de Macintosh**

Antes de instalar la unidad DynaMO, asegúrese de que el puerto FireWire funciona correctamente con FireWire 2.0 o superior. Consulte el manual del Macintosh o de la controladora FireWire para más detalles.

1) Abra el CD-ROM de la unidad DynaMO. Haga doble clic en "Fire MO Installer" (véase página 5.8).

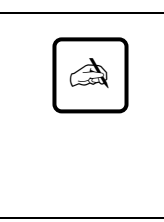

#### **Aviso:**

Si utiliza la unidad DynaMO con un ordenador portátil o con múltiples dispositivos IEEE1394, debe conectar el adaptador de corriente alterna antes de utilizarlo (véase página 5.11).

2) Conectar el cable IEEE1394 al ordenador y al DynaMO (véase página 5.11).

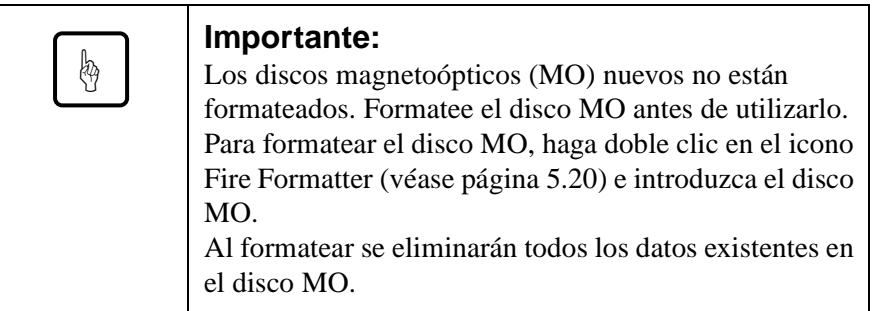

3) Es aconsejable que expulse el disco MO de la unidad antes de desconectar la unidad DynaMO del ordenador (véase página 5.14).

# **2.1 Instalación del software**

# **para usuarios de PC**

- 1) Introduzca el CD de la unidad DynaMO en la unidad de CD-ROM.
- 2) Con el Explorador de Windows, abra la unidad de CD-ROM y haga clic en el siguiente icono (/Win98se/Setup.exe).

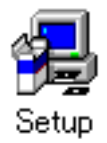

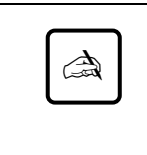

#### **Aviso:**

Aunque todos los mensajes del instalador se visualizan en inglés, puede utilizar la unidad DynaMO en un entorno diferente del inglés sin ningún problema.
#### **para usuarios de Macintosh**

Antes de la instalación, guarde y cierre todos los programas que estén abiertos.

1) Introduzca el CD-ROM del controlador en el Macintosh.

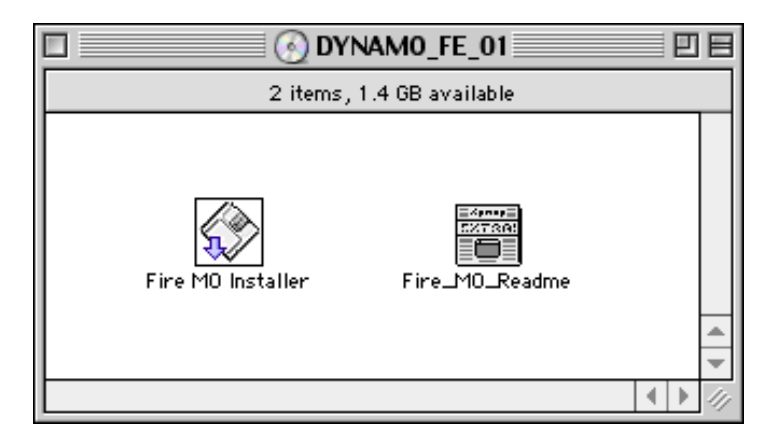

- 2) Haga doble clic en el icono Fire MO Installer.
- 3) Escoja Easy Install (recomendado) para instalar todos los ficheros o Custom Install para seleccionar los elementos uno a uno.
- 4) Seleccione una ubicación donde realizar la instalación (Install Location) y pulse Install.

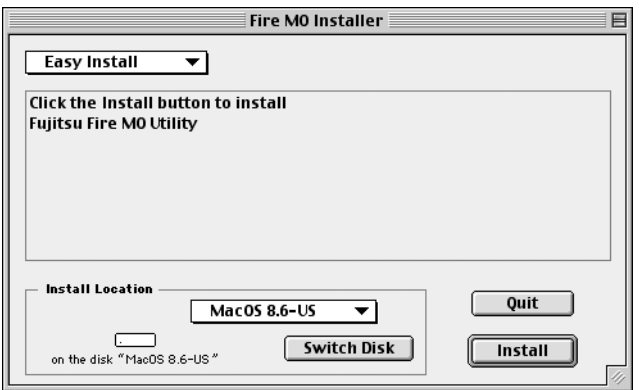

5) Haga clic en Continue en la pantalla del instalador.

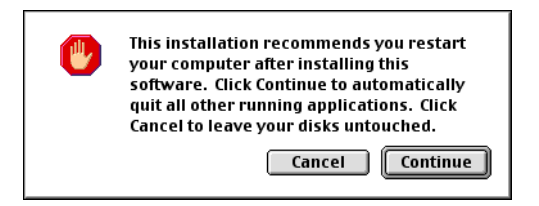

6) Haga clic en Restart para reiniciar MacOS.

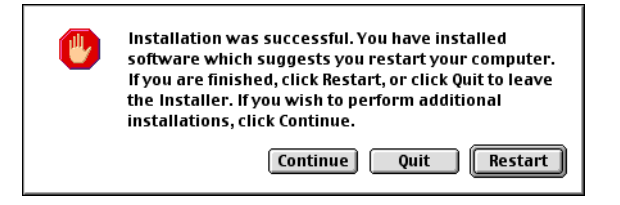

7) Una vez reiniciado, Fujitsu Fire MO Utility estará en la ubicación designada.

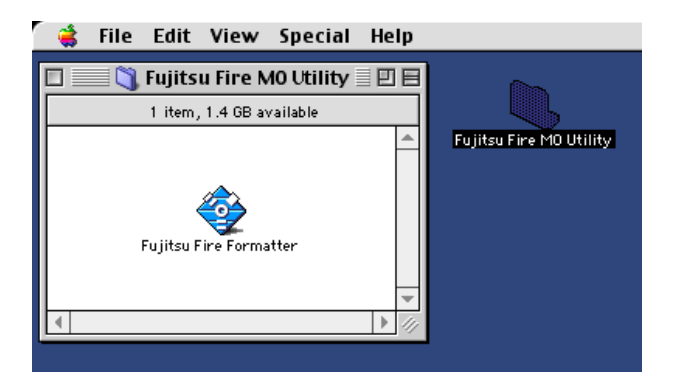

## **2.2 Cómo desinstalar**

#### **para usuarios de PC**

- 1) Haga clic sobre el botón [Inicio].
- 2) Seleccione [Configuración] y haga clic en [Panel de control].
- 3) Haga doble clic sobre [Agregar o quitar programas].
- 4) Seleccione el programa "1394 MO driver". Haga clic en [Agregar o quitar] para desinstalarlo.

#### **para usuarios de Macintosh**

- 1) Con Finder, abra el disco de arranque.
- 2) Abra la Carpeta del Sistema.
- 3) Abra la carpeta Extensiones.
- 4) Arrastre el icono "FW\_FMO" fuera de la carpeta Extensiones (o vuélquelo en la Papelera).
- 5) Reinicie MacOS.

## **2.3 Instalación del hardware**

- 1) Para que resulte más fácil de usar, la unidad DynaMO ha sido diseñada para trabajar sólo con la alimentación proporcionada a través del propio cable IEEE1394 sin ninguna fuente de alimentación suplementaria. Sin embargo, en algunas configuraciones es necesario utilizar una fuente de alimentación suplementaria (adaptador de corriente alterna) con la unidad. Debe utilizar la fuente de alimentación suplementaria en las siguientes configuraciones:
	- Con un ordenador portátil
	- Al conectar múltiples dispositivos IEEE1394 al mismo tiempo
	- Si la tarjeta de conexión IEEE1394 no puede suministrar 9 W. Para más información, consulte el manual de la tarjeta del adaptador.
- 2) Conecte el adaptador de corriente alterna a la unidad DynaMO si es preciso. Compruebe que se enciende el indicador de energía.

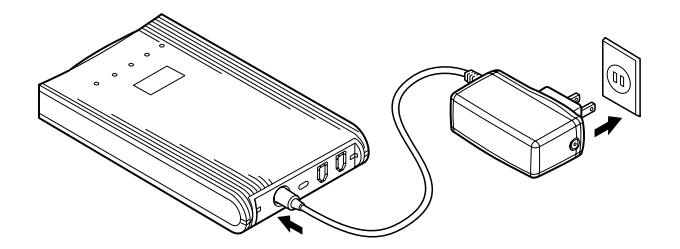

3) Conectar el cable IEEE1394 a la unidad DynaMO. Puede conectar el cable IEEE1394 a cualquiera de los dos puertos IEEE1394 que hay en la parte posterior de la DynaMO.

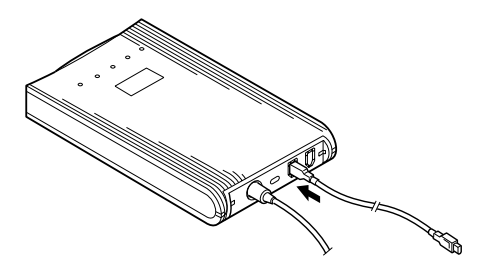

4) Conecte el otro extremo del cable IEEE 1394 al ordenador.

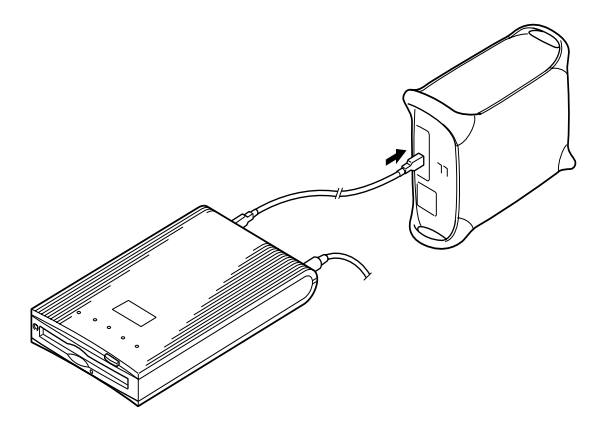

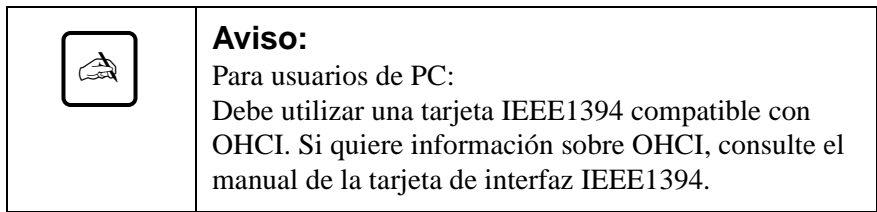

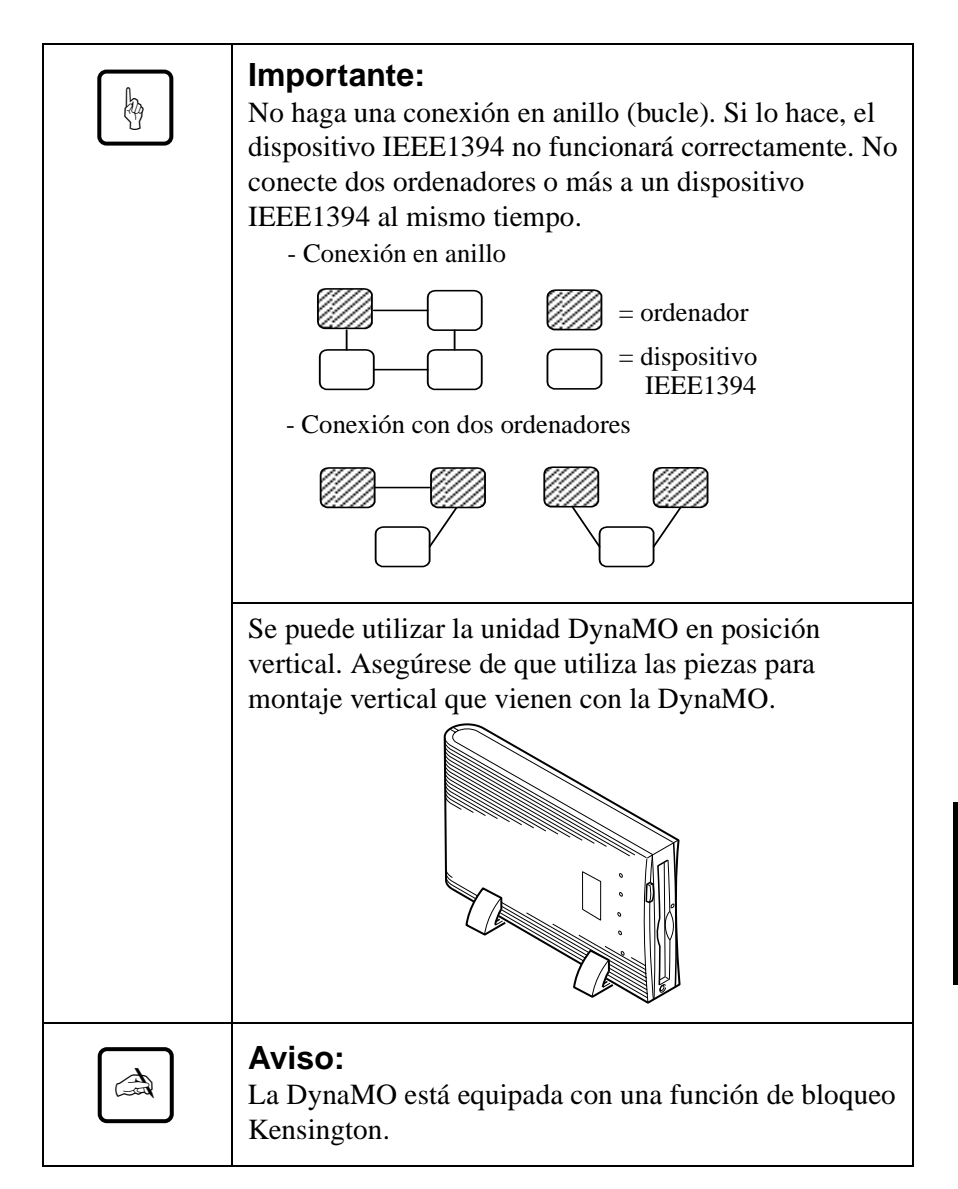

**5.13**

## **2.4 Precauciones para la conexión y desconexión de la DynaMO**

#### **Precauciones para conectar la DynaMO**

• No desconecte el cable IEEE1394 mientras el indicador de ocupado de la DynaMO está encendido.

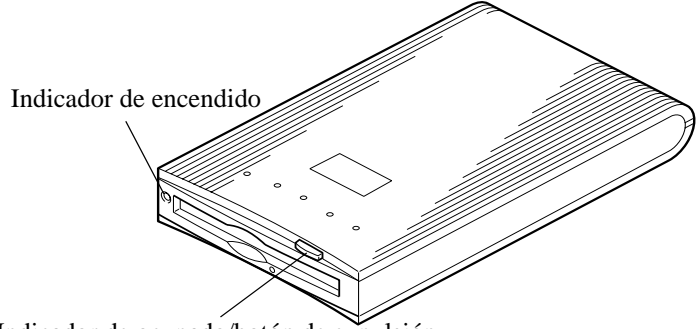

Indicador de ocupado/botón de expulsión

• Si utiliza la unidad DynaMO con un ordenador portátil o con múltiples dispositivos IEEE1394 conectados, debe conectar el adaptador de corriente alterna como paso previo a la conexión del cable IEEE1394.

#### **Precauciones para añadir/quitar dispositivos IEEE1394**

• Antes de conectar un dispositivo IEEE1394 adicional al bus IEEE1394 o de extraer el dispositivo del bus, es aconsejable que cierre todas las aplicaciones que utilizan el disco MO o los ficheros en el disco MO.

#### **Precauciones para desconectar la DynaMO**

- Antes de extraer la DynaMO del bus IEEE1394, le aconsejamos que expulse el disco MO de la unidad DynaMO.
- Nunca transporte la DynaMO con un disco MO instalado, ya que esto puede dañar la unidad.
- Extraiga siempre el cable IEEE1394 antes de desconectar la fuente de alimentación suplementaria.

# **3. Funcionamiento**

## **3.1 Insertar un disco MO**

Con cuidado, inserte el disco MO, con la etiqueta hacia arriba, como se muestra en la figura, hasta que el disco se coloque en su sitio haciendo clic.

El indicador de ocupado se encenderá mientras se carga el disco MO. Espere que la luz del indicador de ocupado esté apagada antes de utilizar el disco. La carga del disco MO de 1,3 GB tarda un poco más de tiempo.

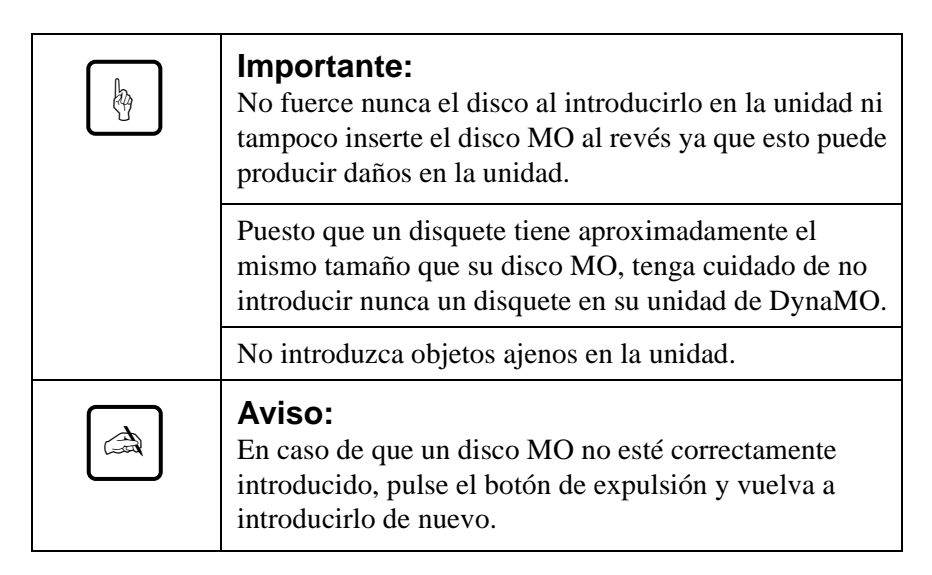

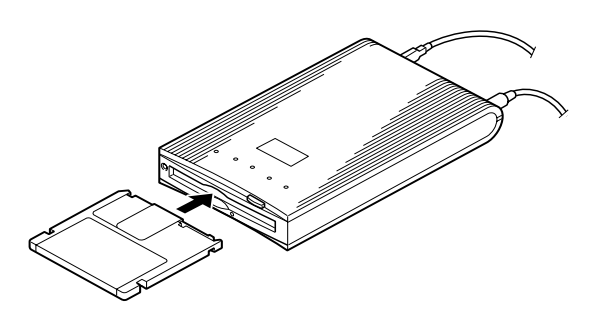

**Español**

## **3.2 Expulsión de un disco MO**

#### **para usuarios de PC**

Haga clic en el icono de disco extraíble con el botón derecho del ratón y seleccione "Expulsar" del menú emergente.

Si no se puede sacar el disco MO correctamente como se indica arriba, o parece estar atascado en la unidad, sáquelo utilizando la Expulsión de emergencia.

## **para usuarios de Macintosh**

Del mismo modo que se expulsa un disquete, arrastre y coloque el icono del disco extraíble en el icono de la Papelera.

Si no se puede sacar el disco MO correctamente como se indica arriba, o parece estar atascado en la unidad, sáquelo utilizando la Expulsión de emergencia.

## **Expulsión de emergencia**

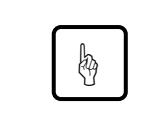

#### **Importante:**

No utilizar nunca la expulsión de emergencia mientras la DynaMO está encendida.

- 1) Apagar la unidad DynaMO.
- 2) Abra un clip grande.
- 3) Introduzca el extremo del clip en el orificio de expulsión y empuje suave, pero firmemente, hasta sacar el disco MO.

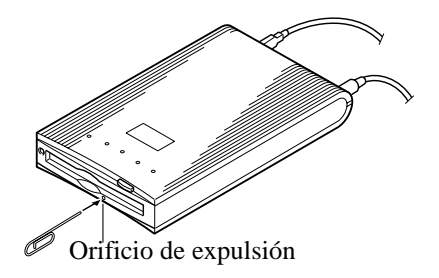

## **3.3 Protección contra escritura**

La protección contra escritura en el disco MO evita que los datos se puedan perder o puedan ser alterados por accidente. El dispositivo protector contra escritura se encuentra en la parte inferior del disco MO. Véase el dibujo abajo. Mueva hacia arriba el dispositivo de protección para "desprotegido contra escritura" y hacia abajo para "protegido contra escritura".

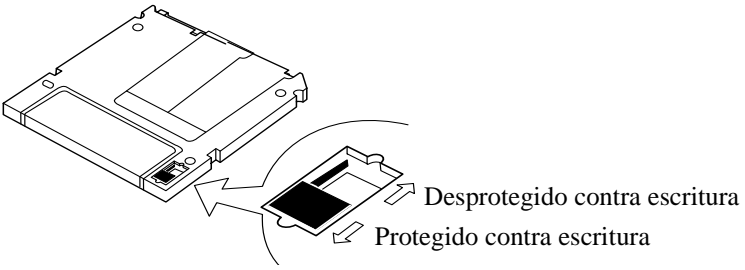

## **3.4 Limpieza de un disco MO**

Puede que sea necesario limpiar de vez en cuando el polvo que se haya podido acumular sobre la superficie del disco. Es recomendable limpiar cada tres meses los discos MO para que el rendimiento de la DynaMO sea el mismo a lo largo de cinco años en un entorno de oficina habitual. Utilice el kit de limpieza de discos MO suministrado como pieza oficial (referencia CA90003-0702) o cualquier otro kit de limpieza disponible en el mercado para este tipo de discos.

## **3.5 Limpieza de la unidad**

Puede que sea necesario limpiar el cabezal cada tres meses para que el rendimiento de la DynaMO sea el mismo a lo largo de cinco años en un entorno de oficina habitual.

Para limpiar la lente del objetivo, introduzca el dispositivo opcional de limpieza del cabezal (número de pieza CA90002-C980). La limpieza de la lente tendrá lugar de modo automático y el limpiador del cabezal será expulsado transcurridos 15-30 segundos. Por favor, contacte con su establecimiento de venta para obtener información sobre el equipo de limpieza de la lente.

## **3.6 Formateo de un disco MO**

Es posible que muchos discos MO nuevos no estén formateados. Si el disco MO no lo está, tendrá que formatearlo antes de utilizarlo.

#### **para usuarios de PC**

- 1) Con el Explorador de Windows, abra Mi PC.
- 2) Haga clic con el botón de la derecha en el icono del disco extraíble que corresponde a la DynaMO y seleccione [Dar formato].

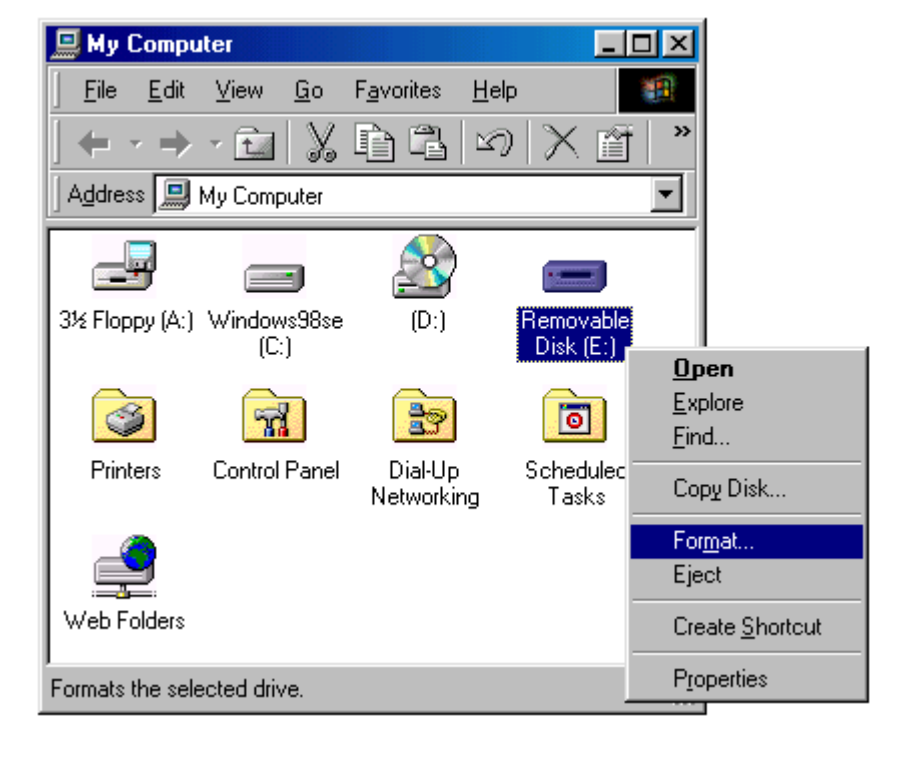

3) Establezca los elementos necesarios en el cuadro de diálogo y haga clic en el botón [Inicio].

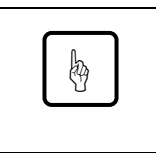

#### **Importante:**

Al formatear se eliminarán todos los datos existentes en el disco MO.

#### **para usuarios de Macintosh**

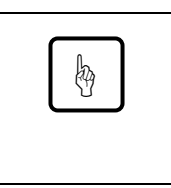

#### **Importante:**

Antes de formatear un disco MO, asegúrese de que sólo uno de los DynaMO de la interfaz FireWire está conectado al Macintosh.

1) Arranque el Fujitsu Fire Formatter. Haga doble clic en el Fujitsu Fire Formatter. Aparecerá la siguiente pantalla principal.

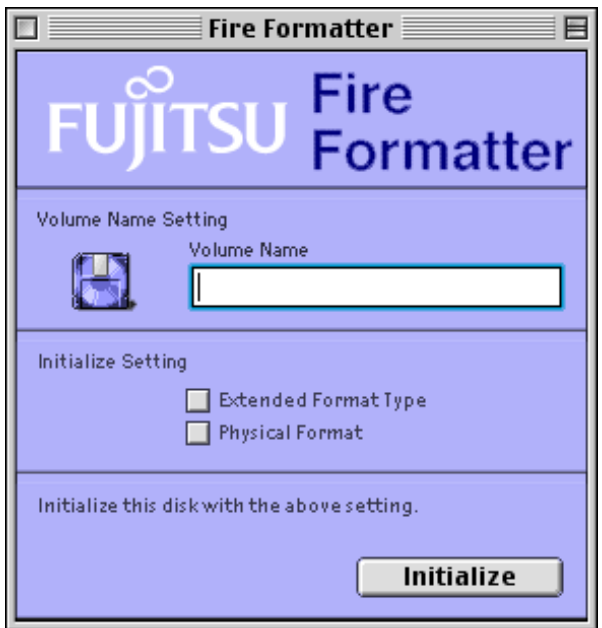

- 2) Introduzca el disco MO.
- 3) Escriba un nombre de volumen.
- 4) Seleccione el cuadro de verificación Extended Format Type en caso necesario.
- 5) Seleccione el cuadro de verificación de Physical Format en caso necesario. El formateo físico no es obligatorio y puede tardar hasta 15 minutos, dependiendo de la capacidad del disco MO. El formateo físico sólo es necesario para discos dañados o muy usados.
- 6) Haga clic en el botón Initialize para empezar la inicialización. Aparecerá la siguiente pantalla de confirmación.

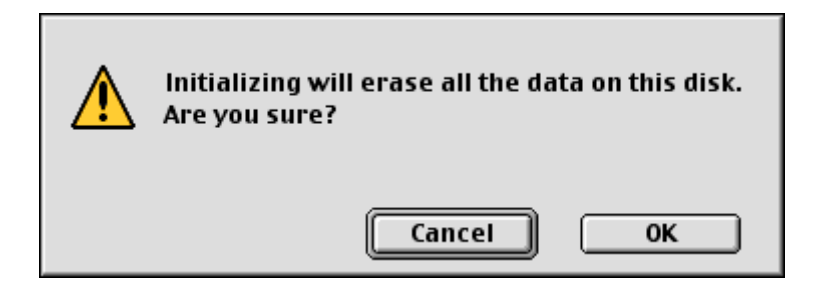

7) Haga clic en OK para iniciar el disco MO.

El disco MO ya está listo para su uso. El icono MO aparecerá en el escritorio.

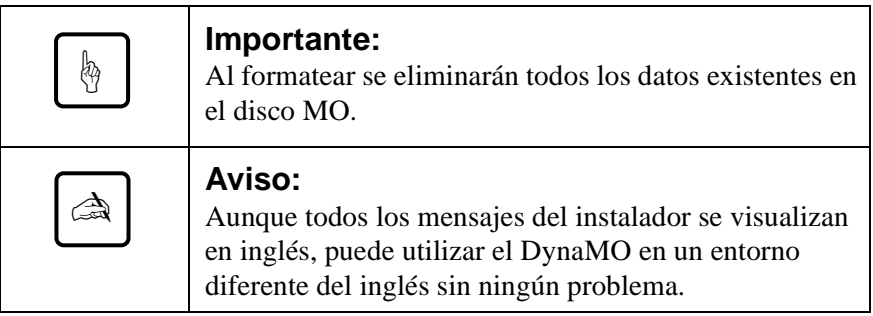

# Español **English Español**

#### Download from Www.Somanuals.com. All Manuals Search And Download.

# **4. Notas**

## **4.1 Advertencias para el hardware**

## **Común a los usuarios de PC/Macintosh**

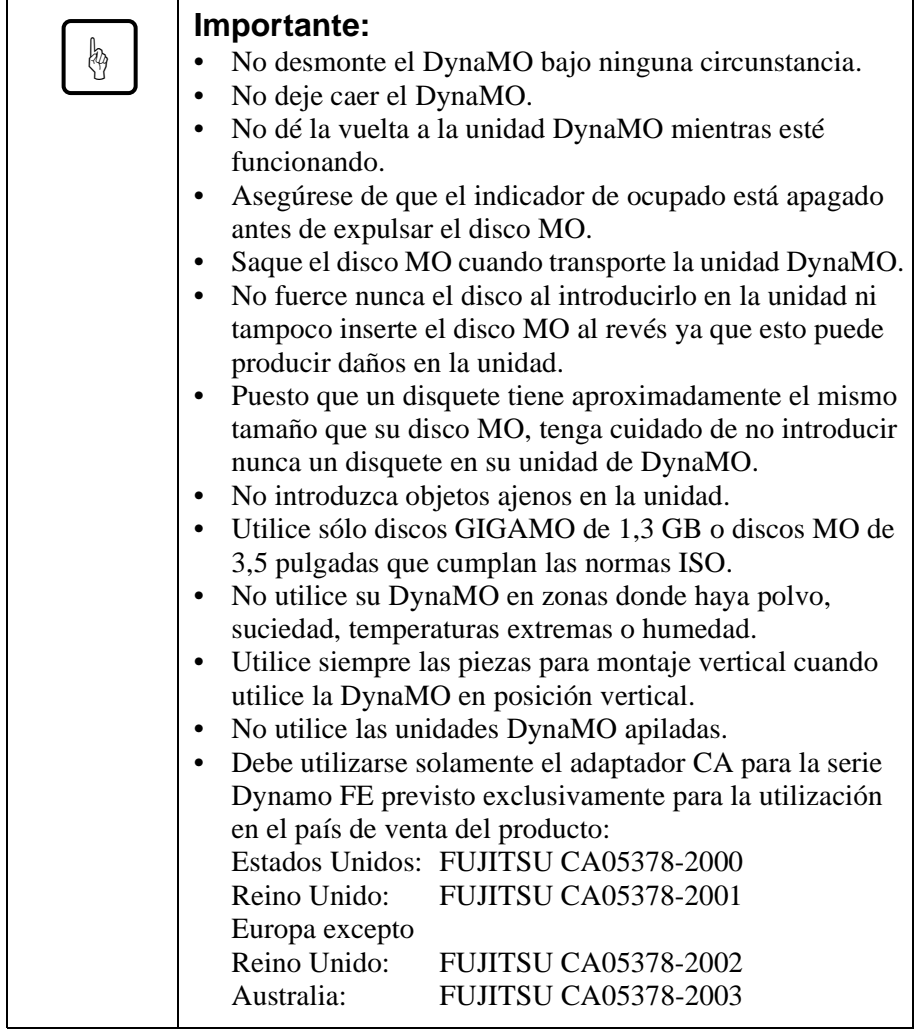

## **4.2 Advertencias acerca del software**

Utilice únicamente el controlador de dispositivo suministrado por FUJITSU con esta unidad.

#### **para usuarios de PC**

- No utilice el comando "Copiar disco" (menú del botón derecho del ratón o del Explorador de Windows), ya que no es compatible con ningún medio extraíble de 2 KB/sector, incluyendo discos MO de 640 MB y discos MO de 1,3 GB.
- Debe utilizar la Segunda Edición de Windows 98 (4.10.2222A) o superior con este producto. Para comprobar la versión de Windows, haga clic con el botón de la derecha en [Mi PC] y seleccione [Propiedades].

## **4.3 Preguntas y respuestas**

Aunque la unidad DynaMO ofrece una alta fiabilidad, ocasionalmente pueden presentarse problemas. Esta sección describe los problemas que pueden surgir en la utilización de la unidad DynaMO. Si tiene algún problema diferente a los que se mencionan a continuación, póngase en contacto con su distribuidor o con una filial de FUJITSU.

- P1: El PC se bloquea.
- R1:  $-$  *i*Ha conectado o deconectado un cable IEEE1394 mientras el indicador de ocupado de la DynaMO estaba encendido?
	- Puede que necesite una fuente de alimentación suplementaria.
	- ¿Están instalados los controladores del dispositivo Fujitsu?
- P2: ¿Cuando se necesita un adaptador de corriente alterna?
- R2: Debe utilizar la fuente de alimentación suplementaria en las siguientes configuraciones:
	- Con un ordenador portátil
	- Al conectar múltiples dispositivos IEEE1394 al mismo tiempo
	- Si la tarjeta de interfaz IEEE1394 no puede suministrar 9 W. Para más información, consulte el manual de la tarjeta de interfaz.
	- Cuando se utiliza con una tarjeta de interfaz con un conector IEEE1394 de 4 pines.
- P3: ¿Puedo conectar la DynaMO directamente a una cámara de vídeo con un terminal DV y transferir datos desde él?
- R3: No, la DynaMO sólo se puede utilizar con un ordenador.
- P4: ¿Puedo conectar más de una unidad IEEE1394?
- R4: Sí. El número de unidades que conecte depende de la configuración del sistema. El bus IEEE1394 admite hasta 63 dispositivos como máximo.
- P5: ¿Puedo conectar múltiples ordenadores a una DynaMO 640FE/ 1300FE al mismo tiempo y utilizarla?
- R5: No. La DynaMO está diseñada para una configuración de un sólo ordenador central.
- P6: ¿Puedo desconectar la DynaMO con un disco MO dentro?
- R6: Desconectar el cable IEEE1394 no dañará los datos del disco, pero transportar la unidad DynaMO con un disco dentro puede dañar la unidad.

#### **para usuarios de PC**

- P1: He conectado la DynaMO pero no aparece ningún icono de disco extraíble.
- R1: *i*La DynaMO está conectada correctamente?
	- Desconecte y vuelva a conectar el cable IEEE1394.
	- ¿Se reconocen la tarjeta IEEE1394 y la DynaMO en el Administrador de dispositivos? Desde el Panel de control, seleccione "Sistema", haga clic en la pestaña "Administrador de dispositivos" y compruebe que se reconocen la tarjeta IEEE1394 y la DynaMO.
	- Puede que no haya suficiente capacidad de alimentación. Desconecte el cable IEEE1394 de la DynaMO, conecte la fuente de alimentación suplementaria (adaptador de corriente alterna), y vuelva a conectar el cable IEEE1394 a la DynaMO.
- P2: No puedo acceder al disco MO.
- R2: ¿Está el disco MO correctamente formateado paraWindows 98? W98 es compatible con formatos FAT-16 y FAT-32. Los discos MO nuevos deben formatearse antes de poder utilizarlos en W98.
	- ¿Ha sido insertado correctamente el disco MO? Expulse el disco y vuélvalo a introducir.
	- ¿El indicador de ocupado permanece encendido durante mucho tiempo (1 minuto) después de introducir el disco MO? Si es así, puede que el disco esté sucio o puede que la unidad DynaMO esté defectuosa. Inténtelo con otro disco MO.
- P3: No puedo expulsar un disco.
- R3: ¿El icono de la DynaMO está correctamente seleccionado?
	- Puede que el ordenador tenga el disco MO bloqueado. Compruebe las aplicaciones del ordenador para asegurarse de que no han bloqueado el disco MO.
	- ¿La DynaMO está conectada al PC? El botón de expulsión está activo mientras la DynaMO está conectada al ordenador.
	- Puede reiniciar el sistema.
	- Utilice la expulsión de emergencia (véase página 5.17).
- P4: ¿Puedo utilizar la DynaMO en Windows NT, Windows 3.1, Windows 95 o Windows 98?
- R4: Sólo puede utilizar la DynaMO en la segunda edición de Windows 98 o superior.
- P5: Para conectar la DynaMO a un PC, ¿qué tarjeta IEEE1394 puedo utlizar?
- R5: Se necesita una tarjeta IEEE1394 que cumpla las especificaciones OHCI. Para más detalles, pregunte al fabricante o distribuidor de la tarjeta IEEE1394.

#### **para usuarios de Macintosh**

- P1: Después de introducir un disco MO, no se instala en el escritorio (no aparece ningún icono en el escritorio).
- R1: ¿La DynaMO está conectada correctamente?
	- Compruebe que el FireWire es de versión 2.0 o superior.
	- ¿Instaló correctamente el controlador del dispositivo DynaMO?
	- ¿El disco está correctamente formateado en el formato Macintosh  $(HFS o HFS+)$ ?
	- Puede que no haya suficiente capacidad de alimentación. Desconecte el cable IEEE1394 de la DynaMO, conecte la fuente de alimentación suplementaria (adaptador de corriente alterna), y vuelva a conectar el cable IEEE1394 a la DynaMO.
- P2: ¿Puedo utilizar la DynaMO en MacOS de versión inferior a 8.5 o en un servidor MacOS X?
- R2: Sólo MacOS 8.5.1 o superior tiene soporte FireWire para este dispositivo.
- P3: ¿Qué tipo de tarjeta FireWire puedo conectar a un Macintosh G3 (de chasis beige)?
- R3: Utilizar solamente el equipo FireWire original de Apple.

# **5. Especificaciones**

## **5.1 Especificaciones de la unidad**

## **DynaMO 1300FE**

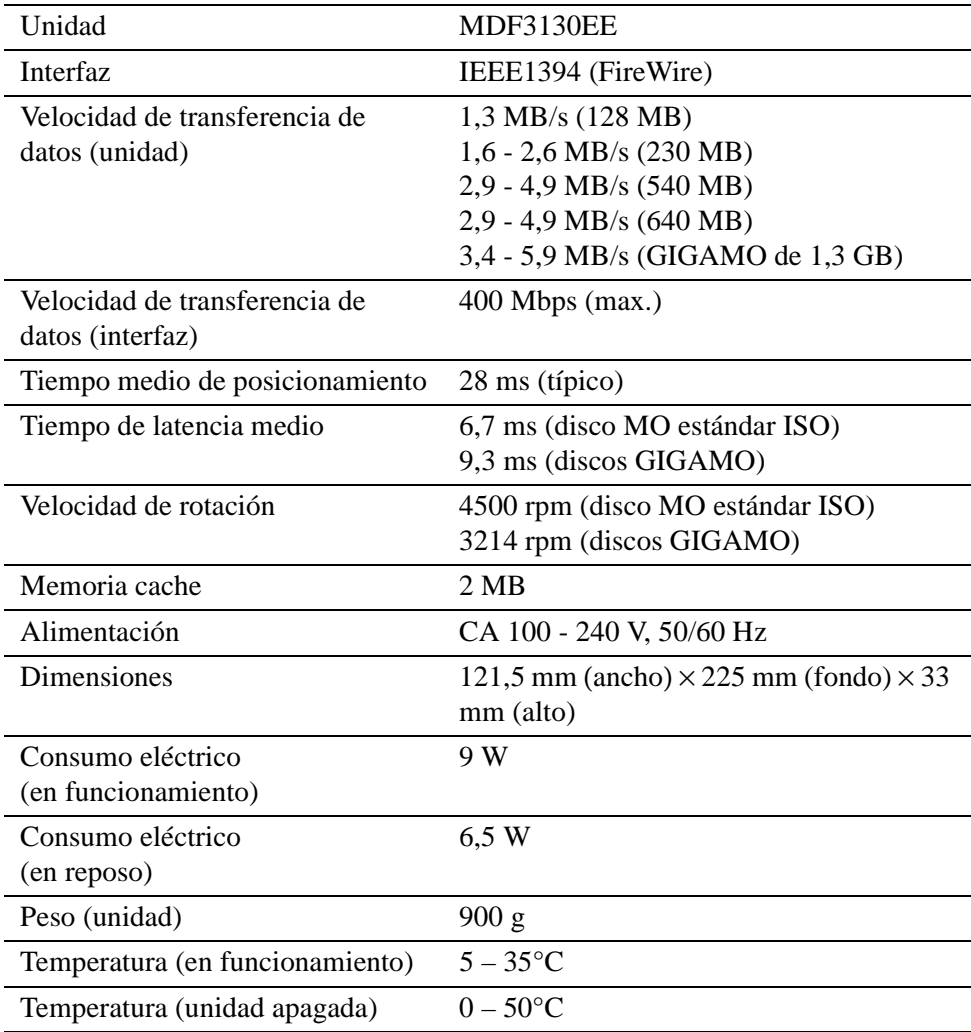

## **DynaMO 640FE**

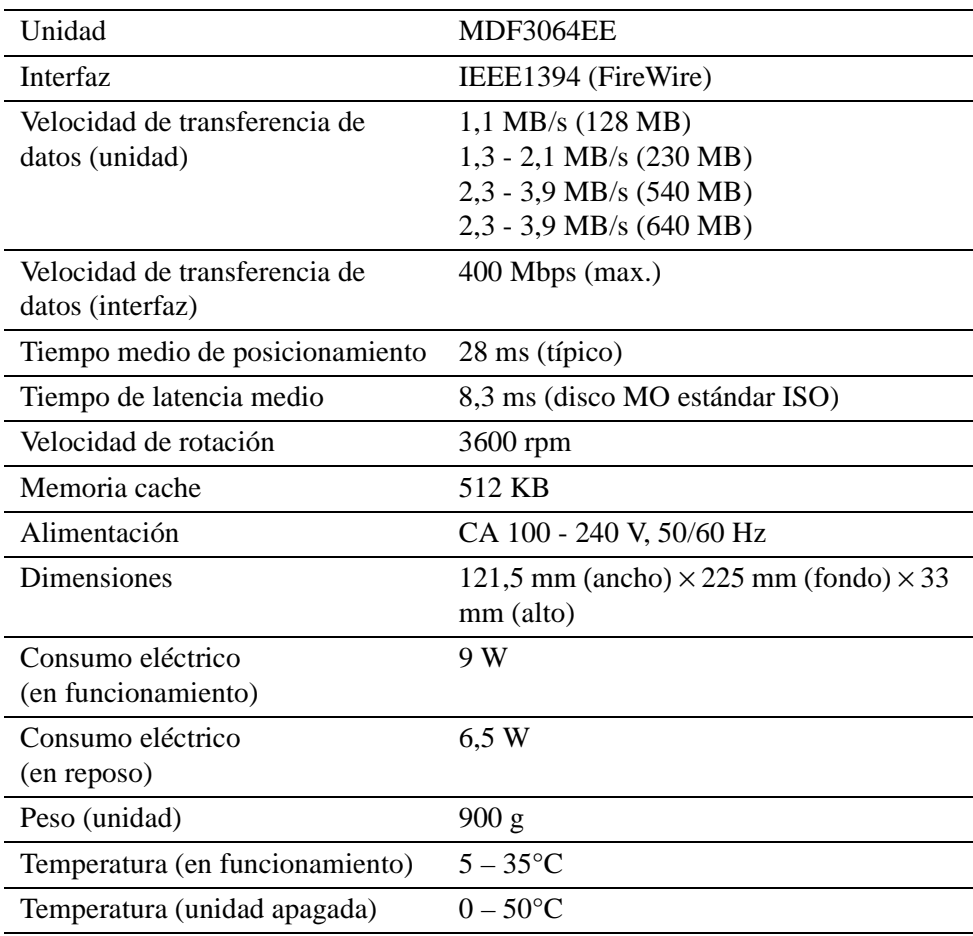

## **5.2 Especificaciones del disco**

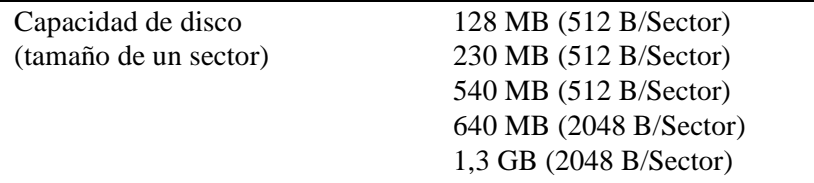

## **5.3 Discos MO**

Las unidades DynaMO son compatibles con discos MO de 3.5 pulg. que cumplan los estándares ISO o GIGAMO.

La siguiente lista los distintos tipos posibles de discos MO de 3,5 pulgadas. Estos discos MO de 3,5 pulgadas son fabricados y distribuidos por diferentes fabricantes.

#### **Estándar ISO:**

- Disco MO de 128 MB
- Disco MO de 230 MB
- Disco MO de 540 MB
- Disco MO de 540 MB de escritura directa (OW)
- Disco MO de 640 MB
- Disco MO de 640 MB de escritura directa (OW)

#### **GIGAMO:**

Disco MO de 1,3 GB

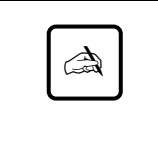

#### **Aviso:**

Se puede utilizar un GIGAMO (disco MO de 1,3 GB) sólo en la unidad DynaMO 1300FE. No se puede utilizar un GIGAMO en la unidad DynaMO 640FE.

## **¿Qué es un disco MO de escritura directa (OW)?**

Los discos MO estándar requieren tres rotaciones del disco para grabar los datos (borrar, escribir y verificar). Los discos OW permiten que su unidad DynaMO pueda reducir el número de rotaciones a dos (escribir y verificar). Al disminuir en una rotación se mejora la velocidad de grabación en un 30%. Los discos OW están sólo disponibles en las capacidades de 540 MB y 640 MB.

# **6. Más información**

## **6.1 Filiales de Fujitsu**

Si quiere más información sobre los productos Fujitsu o el servicio de atención al cliente, póngase en contacto con el distribuidor local o con una de las siguientes filiales de Fujitsu.

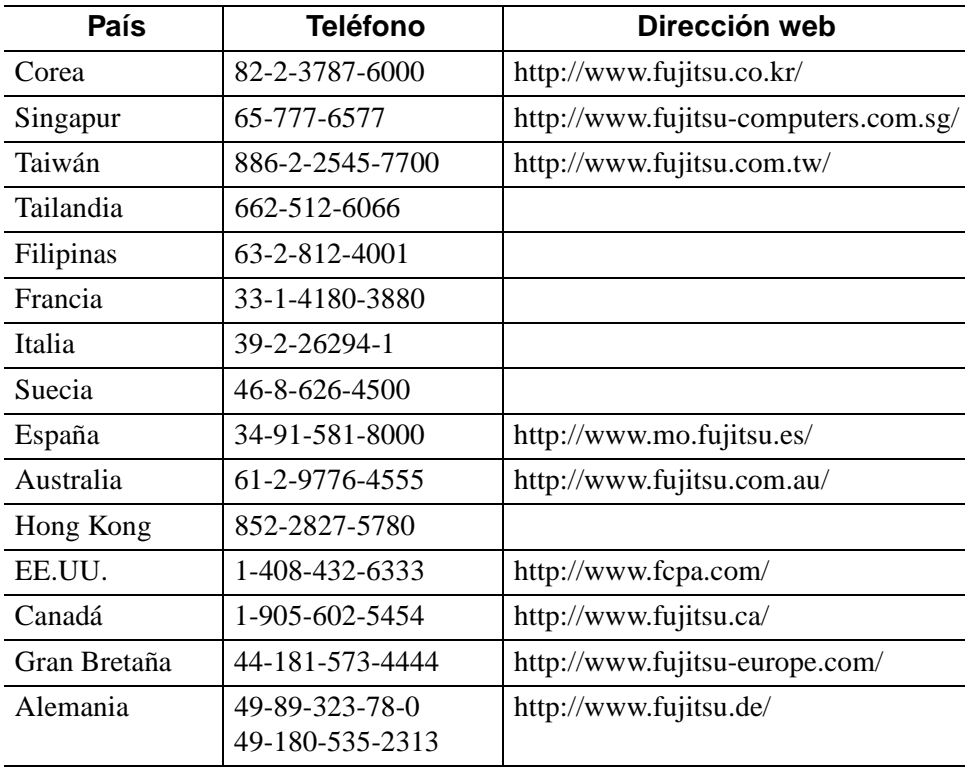

## **6.2 Copyright y marcas registradas**

Copyright © 1999 FUJITSU LIMITED. Todos los derechos reservados. El presente documento y todos los materiales contenidos en el mismo están sujetos a derechos de propiedad intelectual. No se podrá reproducir el documento, ya sea en parte o en su totalidad, sin autorización por escrito de FUJITSU LIMITED.

- Fujitsu, el logo de Fujitsu y DynaMO son marcas registradas de FUJITSU LIMITED, Japón.
- GIGAMO es una marca registrada.
- Apple, Mac, Macintosh, Power Macintosh, FireWire son marcas de Apple Computer, Inc., registradas en los Estados Unidos y en otros países.
- El logo de FireWire es una marca registrada de Apple Computer, Inc.
- Microsoft, Windows, Windows NT y MS-DOS son marcas de Microsoft Corporation, registradas en los Estados Unidos y en otros países.
- IBM es una marca registrada de International Business Machines Corporation registrada en los Estados Unidos y en otros países.

Todos los demás nombres de productos y empresas mencionados en el presente documento son marcas comerciales o marcas registradas de sus respectivas empresas.

# 第6章

# DynaMO 640FE/1300FE IEEE1394 (FireWire) 可讀寫光碟機

使用者手冊

中文

计<br>中

Download from Www.Somanuals.com. All Manuals Search And Download.

#### 申告

儘管富士通嘗試去使本使用說明盡可能的正確,但對於本說明內容錯 誤、省略浩成的損壞,富十涌並不負擔任何的責任。此外,對於本說明 內容所提供的描述或是指示與你的應用或任何產品系統的使用是否一 致,包括附帶的損害,富士涌並不負擔任何責任。此處所表示、引含或 是法令的訊息,富十涌並不提供任責任。

富士涌保留本手冊內容任何未經事先涌知而更改的權利。

#### 規定

如下方所描述的訊息是要提供你必要的忠告。環繞在忠告周圍的框框將 顯示出從開始與結束。

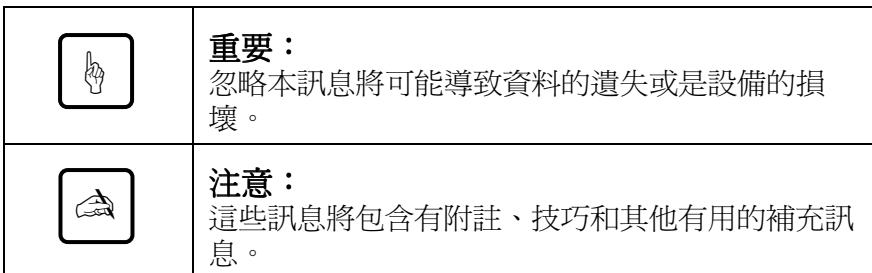

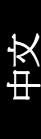

## 使用手冊

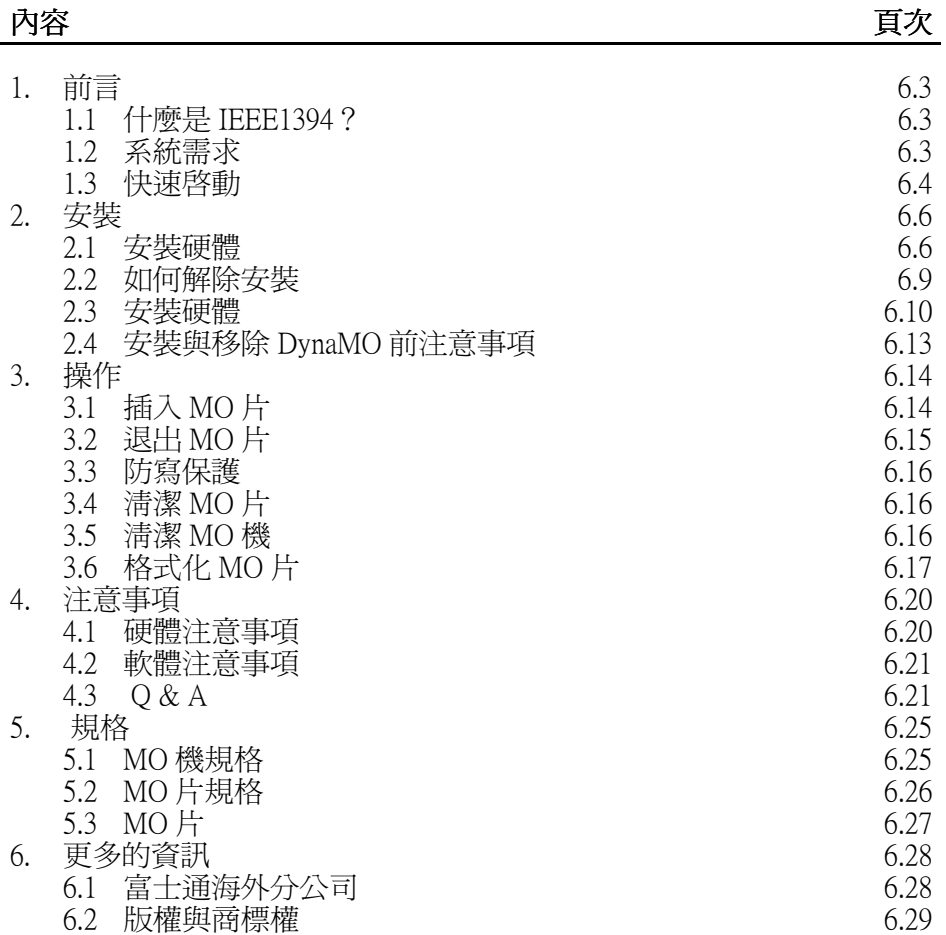

#### <span id="page-174-0"></span>间 **II.**

## 1.1 什麼是 IEEE1394?

IEEE1394 是一種新介面,可以供連結多種的設備,如:磁碟機、數位攝 錄機或是印表機到你的 PC 中。IEEE1394(FireWire) 具有下列的特色:

- 快速度的串列式介面
- 支援熱插拔。可以存不重新開機的狀況下,就連結或是移 除設備
- 不需設定或是任何硬體的調整
- 可以同時連接高達 63 個設備到一個 IEEE1394 Bus
- 可以經由 IEEE1394 雷纜線獲得雷源 (6Pin 對 6Pin)

## 1.2 系統需求

## PC 用戶

 $PC:$ 

Pentium 200MHz 處理器或以上 (或是具有相等效能的處理器)的 IBM 相容 PC

32MB 記憶體

CD-ROM

- 符合 OHCI 規格的 IEEE1394 介面卡 (\*)
- OHCI 係 Open Host Controller Interface。它將符合 IEEE1394 控 制晶片工業標準規格。

作業系統:

微軟 Windows 98 第二版或是以上

#### Macintosh 用戶:

附有 IEEE1394(FireWire) 介面的 Macintosh G3

Power Macintosh G3 系列 (藍白系列)

Power Macintosh G3 系列 (Beige 系列, 附 PCI Bus) 附 FireWire 套件

作業系統:

最低需求: MacOS 8.5.1 和 FireWire 2.0

建議:MacOS 8.6 或以上和 FireWire2.1 或以上

## <span id="page-175-0"></span>13 快速啓動

## PC 用戶

1) 在安裝 DynaMO 之前,請先確定 IEEE1394 卡已經安裝妥當。 關於安裝 IEEE1394 卡,請參考 IEEE1394 卡的使用說明。 (請參考67百)

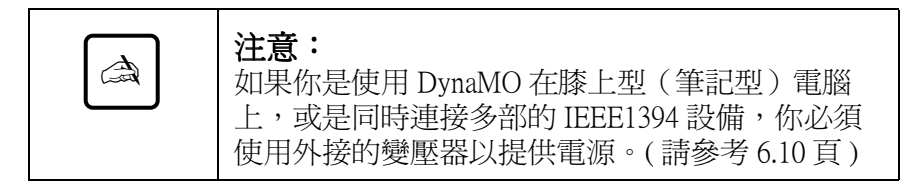

- 2) 執行 DynaMO CD-ROM 片子中的"/Win98se/Setup.exe"檔案, 以安裝驅動程式。現在,你已經可以使用 DynaMO。(請參 考6.6 直)
- 3) 將 IEEE1394 雷纜線確實接妥在 PC 與 DvnaMO。在我的雷腦中將 會出現一個可抽換式磁碟機的圖示。(請參考6.10頁)

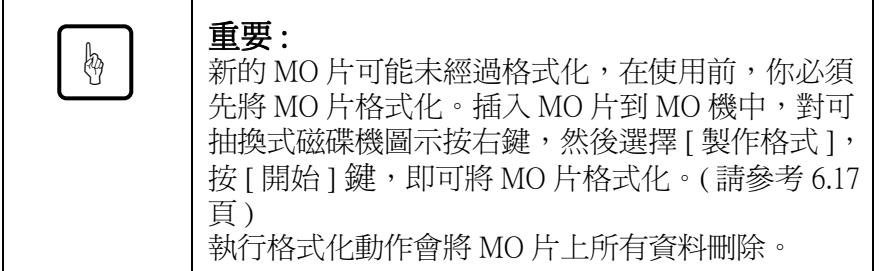

4) 建議你從 PC 中移除 DynaMO 前, 先將 MO 片退出。(請參考 6.13 頁)

#### Macintosh 用戶

在安裝 DynaMO 之前,請先確定 IEEE1394 埠已經可以和 FireWire2.0 或 以上軟體工作妥當。關於細節,請參考 Macintosh 或是 FireWire 套件的 使用說明。

1) 打開 DynaMO CD-ROM 的片子, 雙擊 Fire MO Installer。

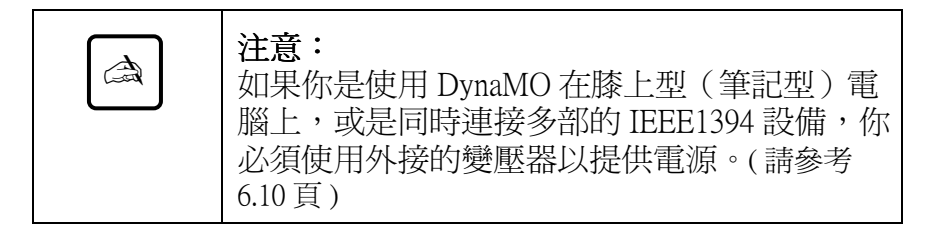

2) 將 IEEE1394 雷纜線確實接妥在 MAC 與 DvnaMO。(請參考 6.10 百)

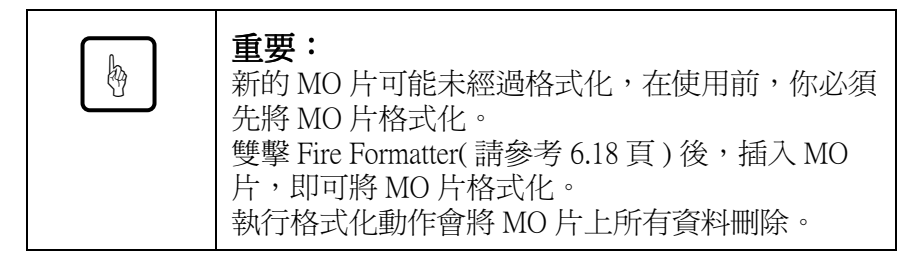

3) 建議你從電腦中移除 DynaMO 前,先將 MO 片退出。(請參考  $6.13$ 頁)

## <span id="page-177-0"></span>▌2. 安裝

## 2.1 安裝硬體

## PC 用戶

- 1) 將 DvnaMO CD 片放在 CD-ROM 磁碟機中。
- 2) 使用檔案總管,開啓 CD-ROM 磁碟機,然後雙擊下列圖示 (/ Win98se/Setup.exe)

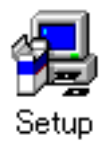

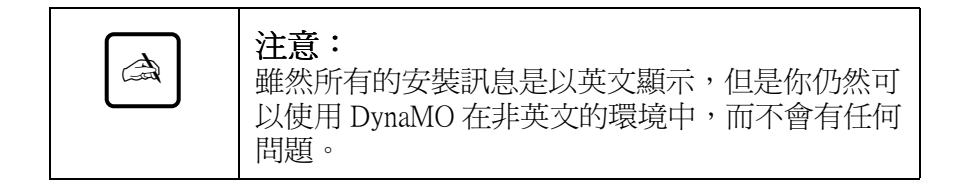

#### <span id="page-178-0"></span>Macintosh 用戶

在安裝之前,請先將正在開啓中的資料儲存,並關閉應用程式。

1) 插入驅動程式的 CD-ROM 到 Macintosh 中。

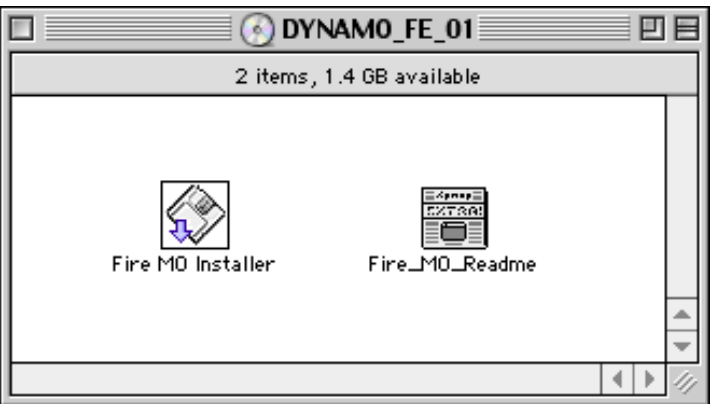

- 2) 雙擊 Fire MO Installer 圖示。
- 3) 選擇 Easy Install (建議) 以安裝所有檔案,或是選擇 Custom Install 去選擇安裝項目。
- 4) 選擇安裝位置後按下 Install。

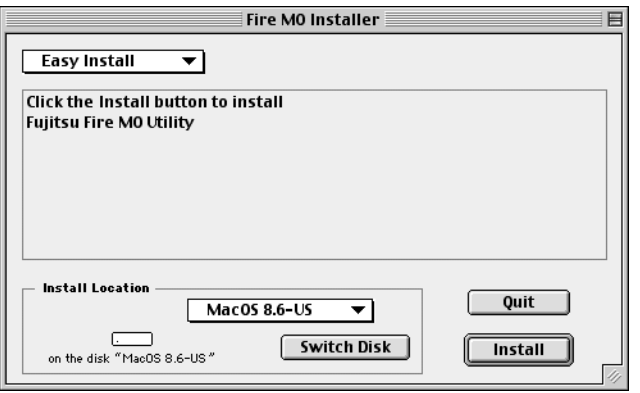

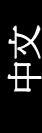

5) 在安裝畫面中按下 Continue。

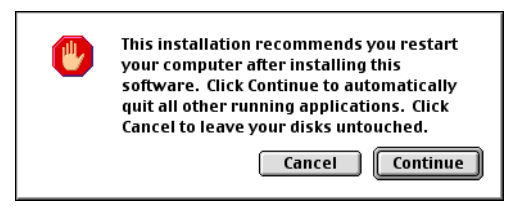

6) 按下 Restart 以重新開啓 MacOS。

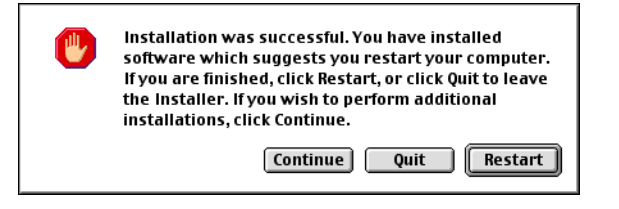

7) 重新啓動後, Fujitsu Fire MO Utility 將出現在你所選擇的安裝位 置。

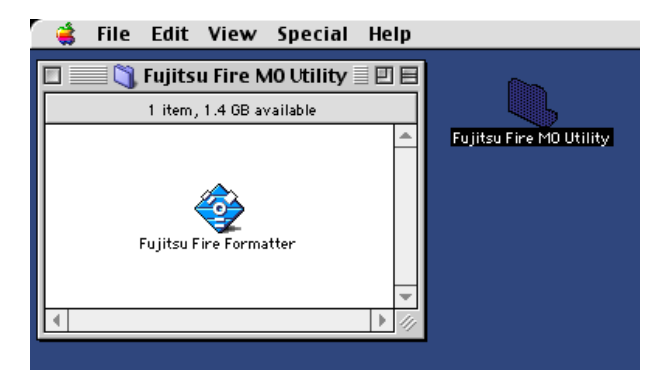
## 2.2 如何解除安裝

### PC 用戶

- 1) 選擇 [開始]。
- 2) 選擇 [ 設定 ] 後敲 [ 控制台 ] 。
- 3) 選擇「設定1後敲「控制台1。
- 4) 選擇解除安裝的程式。 1394 MO driver 以解除驅動程式。 按下 [ 新增 / 移除 ] 即可。

## Macintosh 用戶

- 1) 使用 Finder, 打開啓動磁碟。
- 2) 開啓系統資料夾。
- 3) 開啓延伸資料夾。
- 4) 將"FW FMO"拖出到垃圾桶中。
- 5) 重新啓動 MacOS。

## 2.3 安裝硬體

- 1) 為了讓你方便使用,DynaMO 在設計時就已經考慮到不需要<br>外接電源。然而,在某些情形下,將有可能需要使用外來<br>的電源供應。在以下的情形下,你將需要使用:
	- 膝上型 (筆記型) 電腦
	-
	- 同時使用多台 IEEE1394 設備<br>你所使用的 IEEE1394 附加卡並不提供電源 9W。(細節請 看附加卡的使用說明)
- 2) 必要時請接上外接的變壓器。檢視電源指示燈是否亮起。

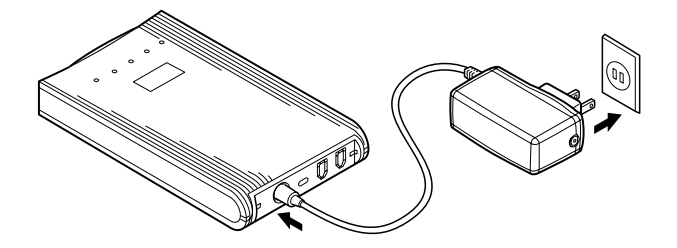

3) 連接 IEEE1394 電纜線到 DynaMO。你可以接到 DynaMO 後面的任 一個 IEEE1394 埠。

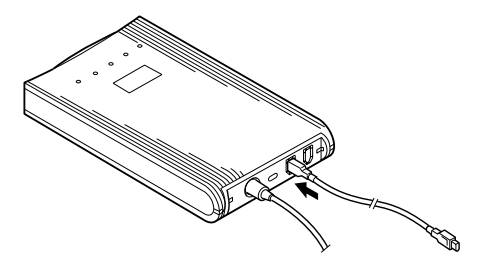

4) 接上 IEEE1394 電纜線的另一端到電腦中。

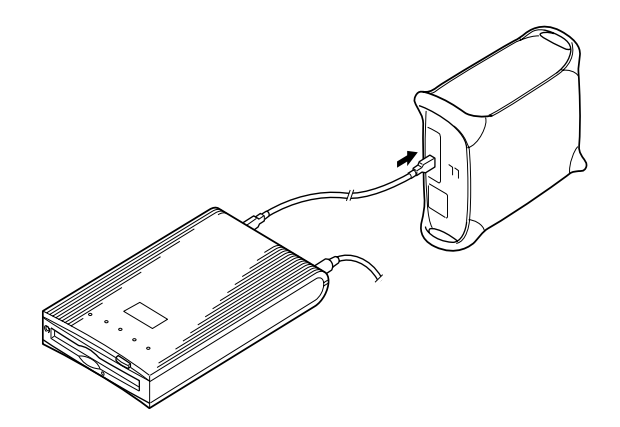

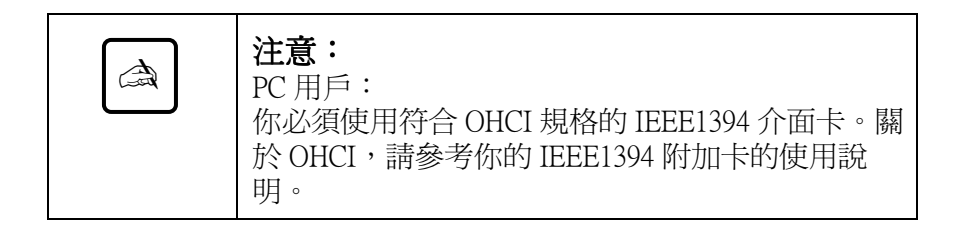

Download from Www.Somanuals.com. All Manuals Search And Download.

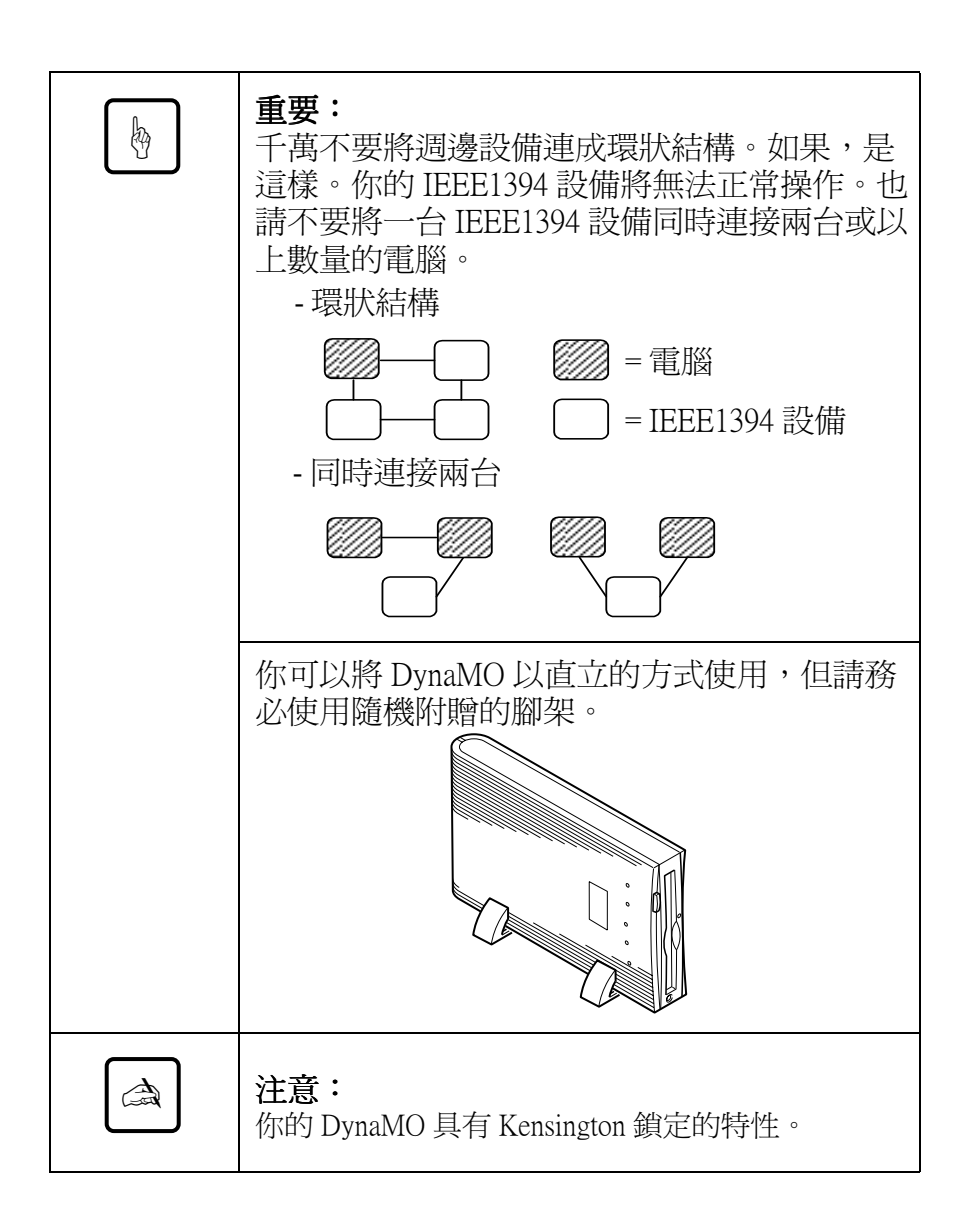

## 2.4 安裝與移除 DynaMO 前注意事項

## 安裝 DynaMO 前注意事項

當工作指示燈正亮起時,請勿將 DvnaMO 移除。

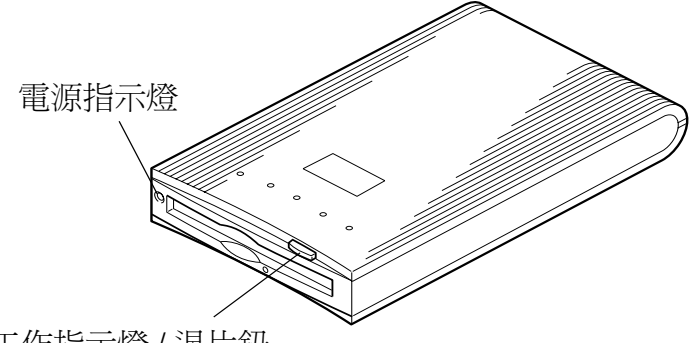

工作指示燈 / 退片鈕

如果你使用 DynaMO 與你的膝上型 (筆記型) 電腦連接,或 是同時使用多個 IEEE1394 設備,在連接 IEEE1394 電纜線前<br>請先接上變壓器。

### 新增移除 IEEE1394 設備

在連接額外的IEEE1394設備到IEEE1394 bus或是從bus移除設<br>備,誠摯地建議你先關閉正在用 MO 片或是有檔案在 MO 片的應用程式。

## 移除 DvnaMO 前注意事項

- 在從 IEEE1394 bus 移除 DynaMO 前, 建議退出 DynaMO 中的 MO片。
- 絕對不要攜帶或是移動帶有 MO 片的 DynaMO。
- 在拆除變壓器前,請先移除 IEEE1394 雷纜線。

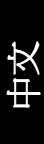

## 13. 操作

## 3.1 插入 MO 片

將 MO片正面朝上並和緩的插入,直到 MO片進入正確的位置。

當 MO 片插入時,工作指示燈會變亮,在指示燈熄滅後,才可以 使用 MO 片。1.3GB 的 MO 片將會花費稍多的時間,請注意。

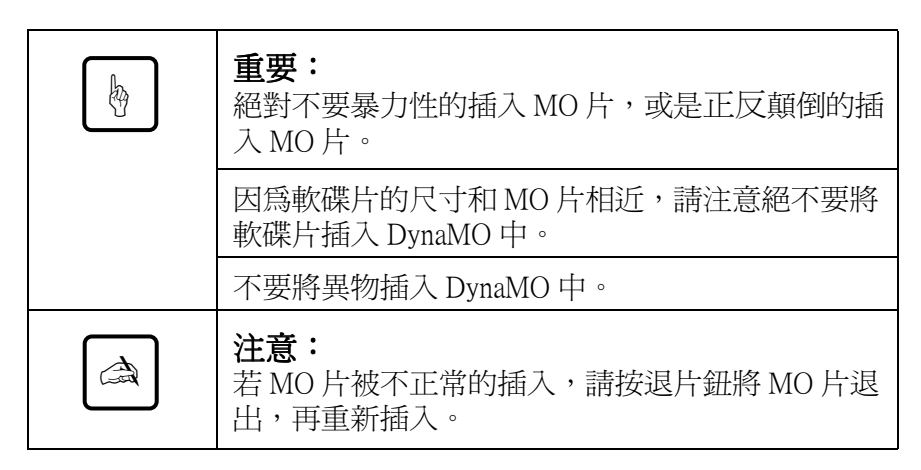

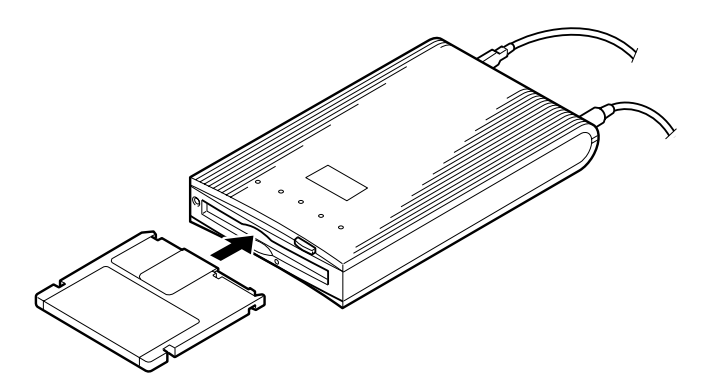

## <span id="page-186-0"></span>3.2 退出MO片

## PC 用戶

對抽取式磁碟的圖示按右鍵,選擇 [ 退出 ]。 如果 MO 片不能被正確的退出,或是卡在 MO 機中,請參考緊急退片步 驟。

## Macintosh 用戶

有許多種方式可以可以將 MO 片退出,直接拖拉 MO 片到垃圾桶即可。 如果 MO 片不能被正確的退出,或是卡在 MO 機中,請參考緊急退片步 驟。

## 緊急退片

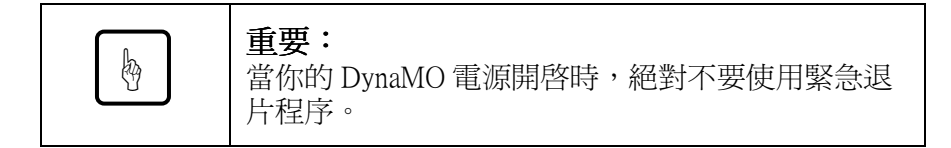

- 1) 從 DynaMO 中移除所有電源。
- 2) 將大型迴紋針的一端拉直。
- 3) 插入大型迴紋針拉直的一端到退片孔中,和緩而堅定的推 入到MO片退出即可。

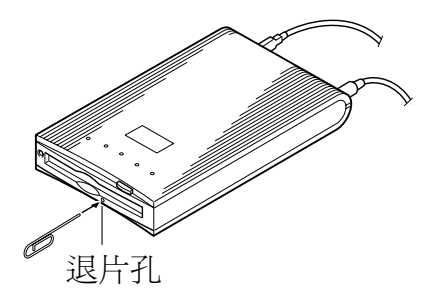

#### $3.3$ 防寫保護

打開在 MO 片上防寫保護開關,可以澼免意外地將 MO 片上寶貴的資料 刪除或改變。

防寫保護開關位於 MO 片的下方。見下圖。向上移動防寫保護開 關則"可以寫入資料",向下移動防寫保護開關則"防止寫入資 料"。

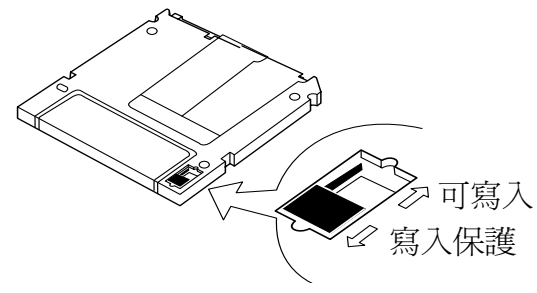

## 3.4 清潔 MO 片

MO片表面會時時積攢灰塵,故應時時勤擦拭。 建議每隔三個月擦一次 MO 片。這樣,在一般辦公環境下,您的 MO 片 至少可以性能穩定地使用五年。可利用配套供應的 MO 片清潔組(商品 號為:CA90003-0702)或普通市場上出售的 MO 片清潔組擦好。

#### 清潔 MO 機  $3.5$

雷射讀寫頭也需3個月清洗一次。這樣,在一般辦公環境下,您的 DvnaMO 至少可以性能穩定地使用五年。

為了要淸潔雷射讀寫頭,請插入選用配備雷射讀寫頭專用淸潔片 (料 號:CA90002-C980)。所有的清潔動作將自動淮行,大約 15~30 秒內完 成整個清潔動作後清潔片將自動退出。

如需要購買雷射讀寫頭專用淸潔片,請洽經銷商。

## 3.6 格式化 MO 片

市面上新購買的 MO片,有部分是未經格式化過。如果你新購買的 MO 片是沒有格式化過的,請在使用 MO 片前對 MO 片進行格式化。

### PC 用戶

- 1) 開始→程式集→檔案總管→我的雷腦。
- 2) 用滑鼠右鍵點選抽取式磁碟機,然後再點選「製作格式1。

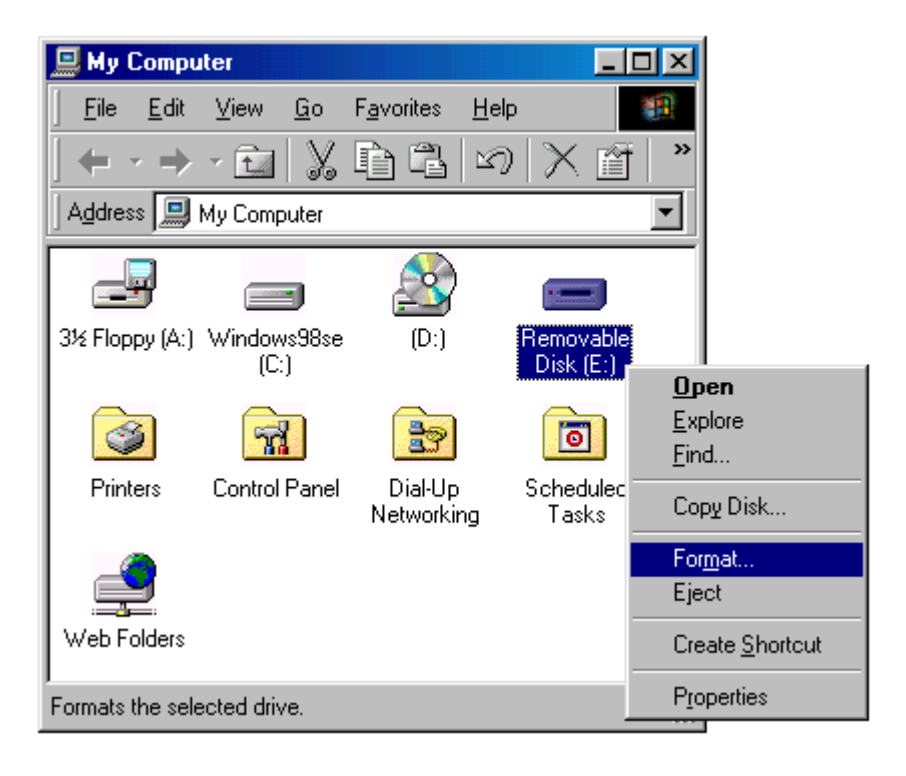

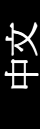

3) 存對話方塊裡選定好容量等設定後, 按 [ 開始 ] 來執行格式化。

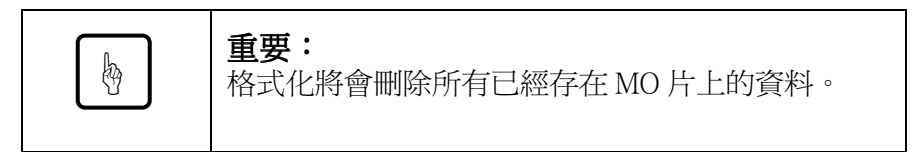

## Macintosh 用戶

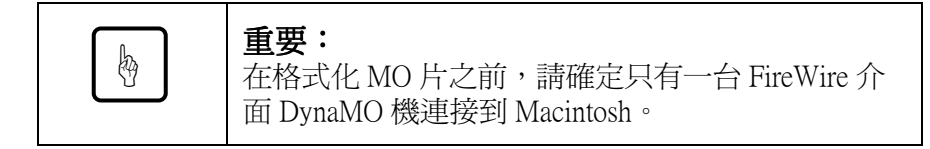

1) 執行 Fujitsu Fire Formatter 程式。 雙擊 Fuiitsu Fire Formatter 程式則下列主書面將出現。

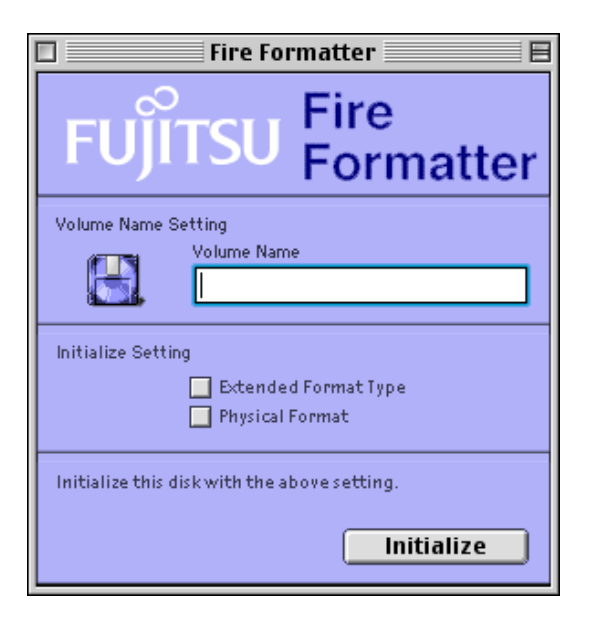

6.18

- 2) 插入 MO片。
- 3) 為你的 MO 片鍵入名稱。
- 4) 如果需要請將 Extended Format Type 打勾。
- 5) 如果需要請將 Physical Format 打勾。Physical Format 不是每次都需 要作的而且根據 MO 片容量不同最久需要花 15 分鐘, Physical Format 只有在 MO 片老化、極度經常使用、或出現不正常現象時 才要執行。
- 6) 點選 Initialize 鈕開始執行 MO 片初始化。將會出現下列確認書 面。

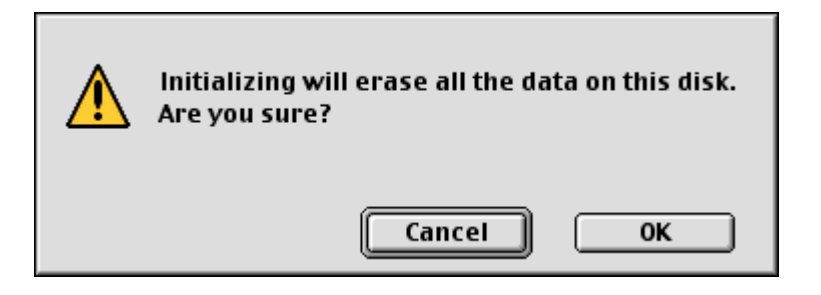

7) 點選 OK 開始執行 MO 片初始化。

此時, MO 片已經進備好可以使用, 同時 MO 片的圖示會出現在電腦桌 面上。

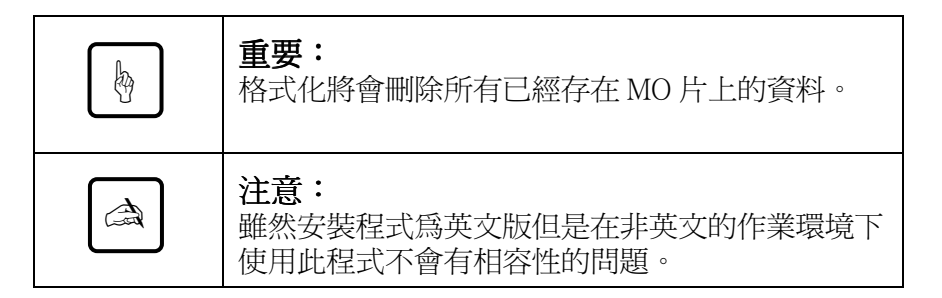

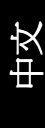

# 4. 注意事項

## 4.1 硬體注意事項

## 一般 PC 和 Macintosh 用戶

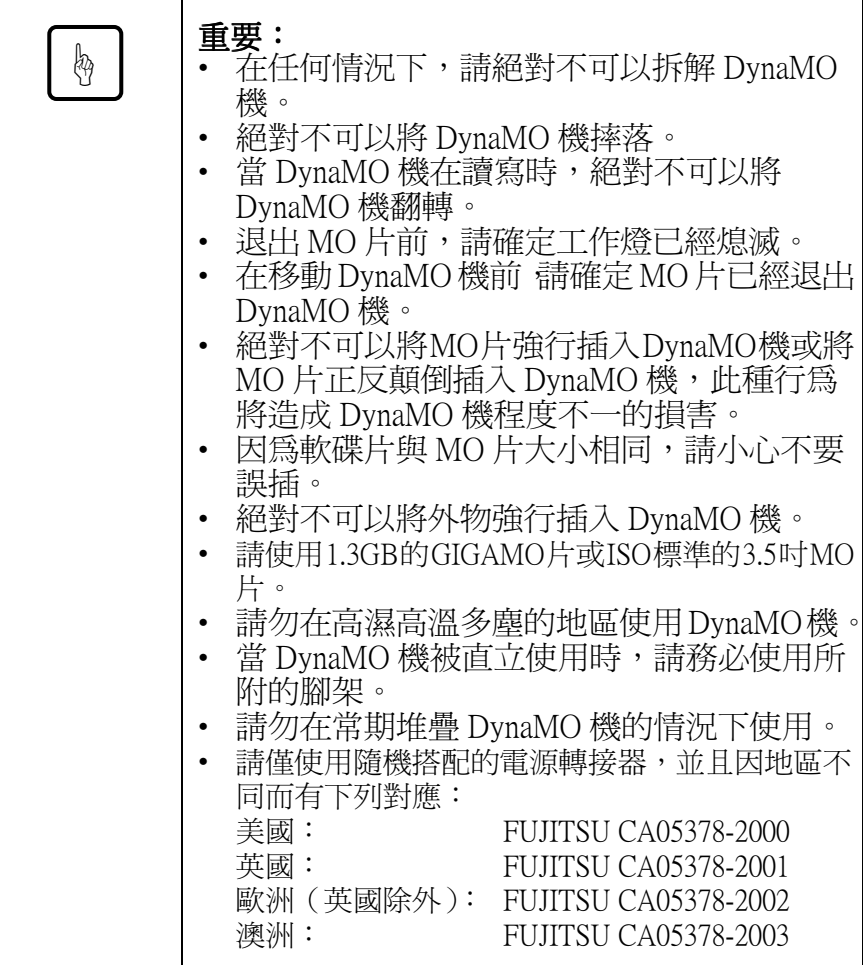

## 4.2 軟體注意事項

請只使用由富士涌原廠提供的驅動程式及軟體。

### PC 用戶

- 請勿使用按滑鼠右鍵或檔案總管裡的"複製磁片"命令, 因為此命令沒有支援一個磁區 2K 的抽取式碟片 (640MB/ 1.3GB MO片)。
- 必需使用 Windows 98 第二版 (4.10.2222A) 或以上的版本。請 在"我的電腦"用滑鼠右鍵點選"內容"來確定版本。

## 4.3  $0 & A$

雖然 DynaMO 機被設計成高可靠度的儲存媒體,但是你可能遭遇到一些 安裝及使用上的問題。這一小節將提供你一個完整的解決方法及經驗。 假如你所漕遇到一些安裝及使用上的問題不在此小節中時,請洽詢購買 經銷商或富士通分公司。

- 01: 雷腦當機。
- A1: 你是否在工作燈仍在閃爍時,插拔 IEEE1394 的連接線?
	- 你可能需要由外部的電源供應給 IEEE1394 DvnaMO 機。
	- 是否安裝富十通原廠的驅動程式?
- Q2: 何時需要由電源變壓器供電?
- A2: 你可能需要在下列的組態下由外部的雷源供應給 IEEE1394 DynaMO 機:
	- 使用膝上型(筆記型)電腦
	- 同一時間使用一台以上的 IEEE1394 裝置
	- 當使用的 IEEE1394 連接卡無法提供9 瓦電能。詳情請參 考你的連接卡使用手冊。
	- 當使用 4-pin 的 IEEE1394 連接頭時
- Q3: 是否可以直接將 DynaMO 機與 V8 攝影機連接並且從攝影機 傳遞資料到 DvnaMO 機?
- A3: 不能,目前 DynaMO 機只能搭配電腦使用。

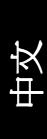

- O4: 是否可以連接超過一個以上 IEEE1394 介面的裝置?
- A4: 可以,連接的數目是根據你系統組態而定。
- Q5: 是否可以同時連接數台電腦主機到一台 DvnaMO 640FE/ 1300FE ?
- A5: 不能,目前 DvnaMO 機只能搭配單一電腦主機使用。
- Q6: 是否可以在未退出 MO 片的情況下插拔 DynaMO?
- A6: 在插拔 IEEE1394 連接線時並不會傷害 MO 片上的資料 但是 在運送過程中未退出的 MO 片可能會造成 DvnaMO 機的損 壞。

## PC 用戶

- Q1: 已經連接 DynaMO, 但是在"我的電腦"裡沒有"抽取式 磁碟機"圖示?
- A1: 檢查 DynaMO 是否有正確連接。
	- 重新連接 IEEE1394 連接線。
	- "裝置管理員"是否能辨認 DynaMO 和 IEEE1394 介面卡。 控制台→系統→裝置管理員
	- 可能雷源不足,從 DvnaMO 拔出 IEEE1394 連接線然後連 接外接雷源,再將 IEEE1394 連接線插回 DvnaMO。
- 02: 無法存取 MO 片?
- A2: 檢查 MO 片是否格式化過。
	- 檢查 MO 片是否正確插入,退出 MO 片再重新插入。
	- MO片插入後,工作指示燈是否亮超過一分鐘。此時, 可能 MO 片太髒或機器故障,換一片 MO 片再試。
- Q3: 無法退出 MO 片?
- A3: 是否點選 DvnaMO 圖示。
	- MO 片可能被電腦鎖住,檢查其他應用程式是否鎖住 MO 片。
	- 你的 DvnaMO 是否有連接到 PC 中。只有當 DvnaMO 和 PC 相連接, 退片鈕才會發生作用。
	- 重新起動系統。
	- 關閉 DynaMO 機電源, 使用緊急退片針插入退片孔。(請 **參考6.15** 百)
- Q4: 是否可以使用DynaMO在Windows NT, Windows 3.1, Windows 95, 或 Windows 98 的作業系統?
- A4: 必需使用 Windows 98 第二版 (4.10.2222A) 或以上的版本。
- Q5: 那一種 IEEE1394 介面卡可以用來連接 DvnaMO 到電腦?
- A5: 只要是符合 OHCI 規格的 IEEE1394 介面卡都適用 詳情請洽 IEEE1394 介面卡經銷商或製浩商。

#### Macintosh 用戶

- Q1: 插入 MO 片之後,電腦桌面沒有出現 DynaMO 圖示?
- A1: 檢查 DynaMO 是否有正確連接。
	- 檢查 FireWire 版本是否為 2.0 或以上的版本。
	- 檢杳是否有安裝 DvnaMO 驅動程式。
	- 檢查 MO 片是否格式化成 Macintosh 格式(HFS 或 HFS+)。
	- 可能電源不足,從 DynaMO 拔出 IEEE1394 連接線然後連 接外接電源,再將 IEEE1394 連接線插回 DvnaMO。

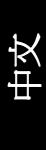

- Q2: 是否可以使用DynaMO在低於MacOS 8.5,或MacOS X伺服器<br>的作業系統?
- A2: 只有 MacOS 8.5.1 或以上版本才支援 FireWire 這種裝置。
- Q3: 那一種 FireWire 介面卡可以用來連接 Macintosh G3 電腦?
- A3: 只能使用 Apple FireWire Kit。

# 5. 規格

## 5.1 MO 機規格

## DynaMO 1300FE

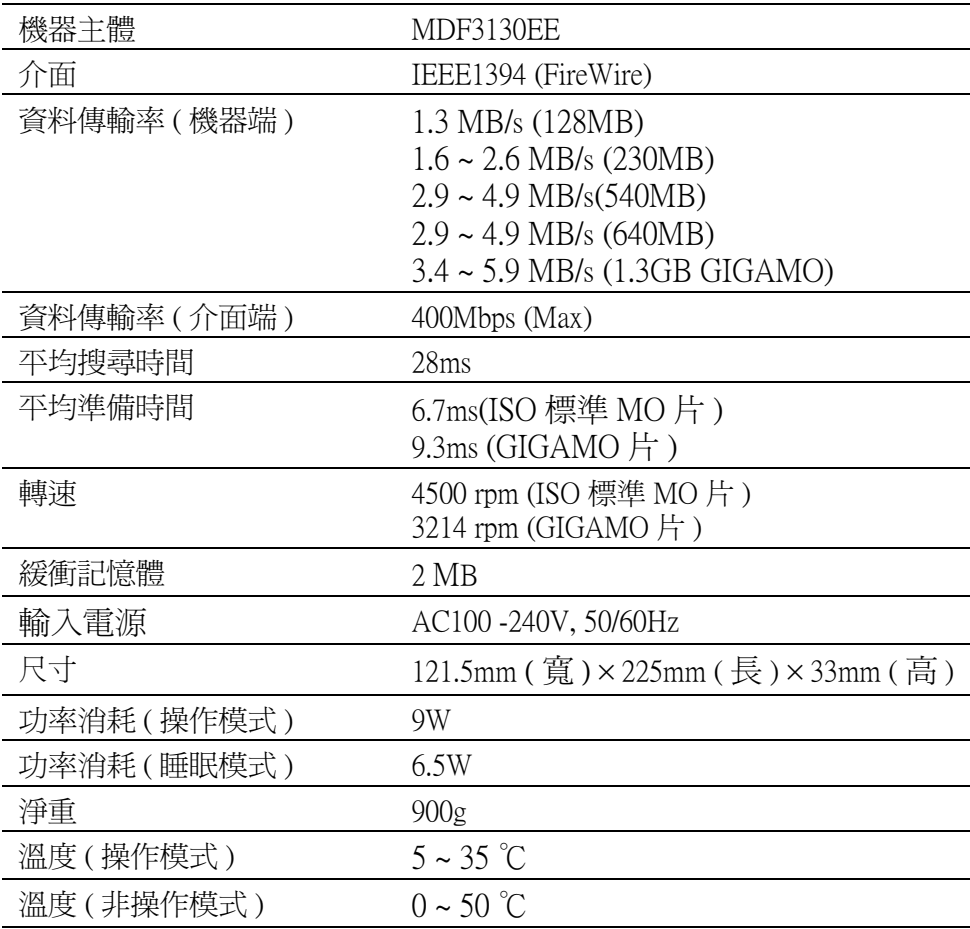

## DynaMO 640FE

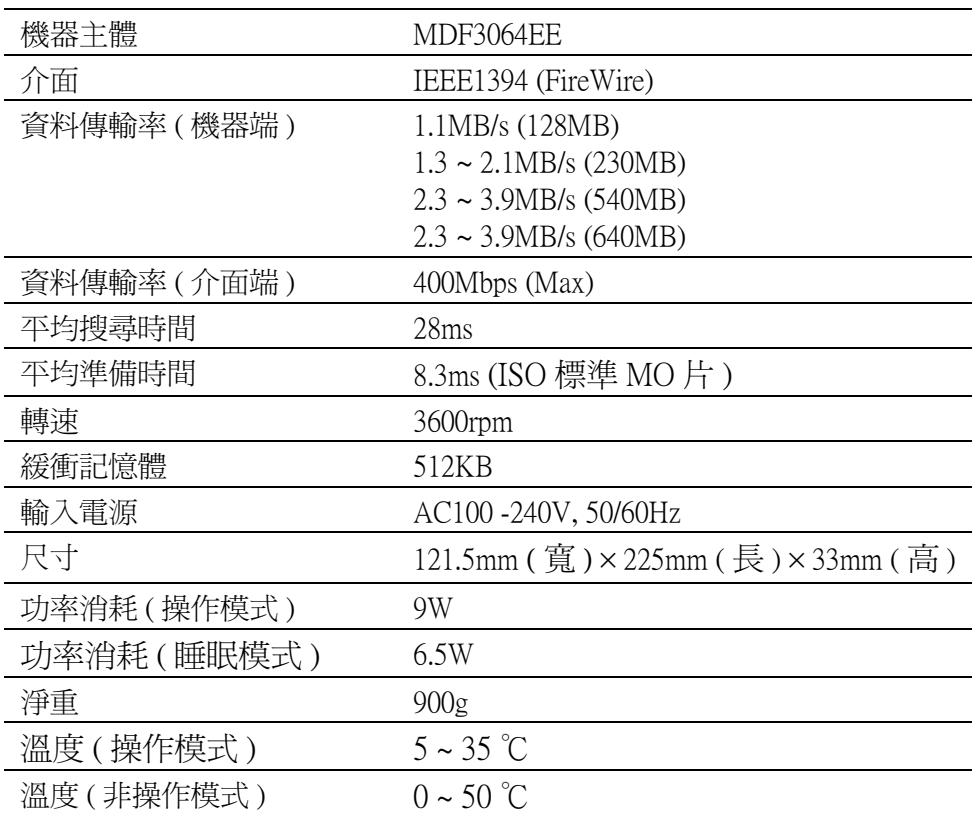

## 5.2 MO 片規格

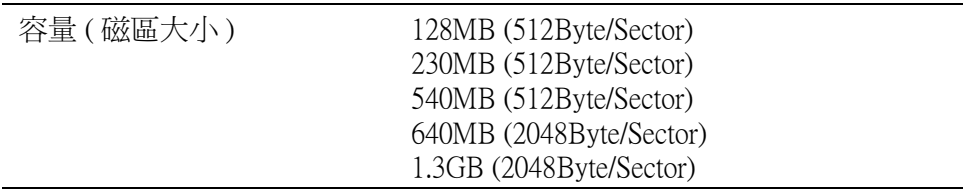

## 5.3 MO片

只有符合 ISO 或 GIGAMO 標準的 3.5 吋 MO 片方能使用於 DynaMO。 以下所列為 3.5 吋 MO 片的容量,這些 3.5 吋 MO 片是經由幾家世 界上知名廠商所製浩與代理。

### ISO 標準

- 128MB MO片
- 230MB MO 片
- $540MBMO$
- 540MB 直接覆寫 (OW) MO 片
- 640MB MO片
- 640MB 直接覆寫 (OW) MO 片

## GIGAMO:

1.3GB MO片

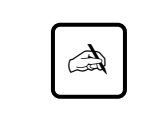

#### 注意:

1.3GB MO 片只能使用在 DvnaMO 1300FE,不能使 用在 DynaMO 640FE。

## 什麼是直接覆寫 (OW) 的 MO 片?

標準的 MO片需要抹除、寫入和確認三大步驟,直接覆寫的 MO 片減少為只需寫入和覆寫二道步驟,因而增快30%的寫入速度。 目前市面上有支援直接覆寫功能的有 540MB 和 640MB 二種容量 的MO片。

## 6. 更多的資訊

## 6.1 富士通海外分公司

爲了提供客戶更多富士通產品的資訊及服務,您可以與當地的經<br>銷商或以下富士通分公司聯繫。

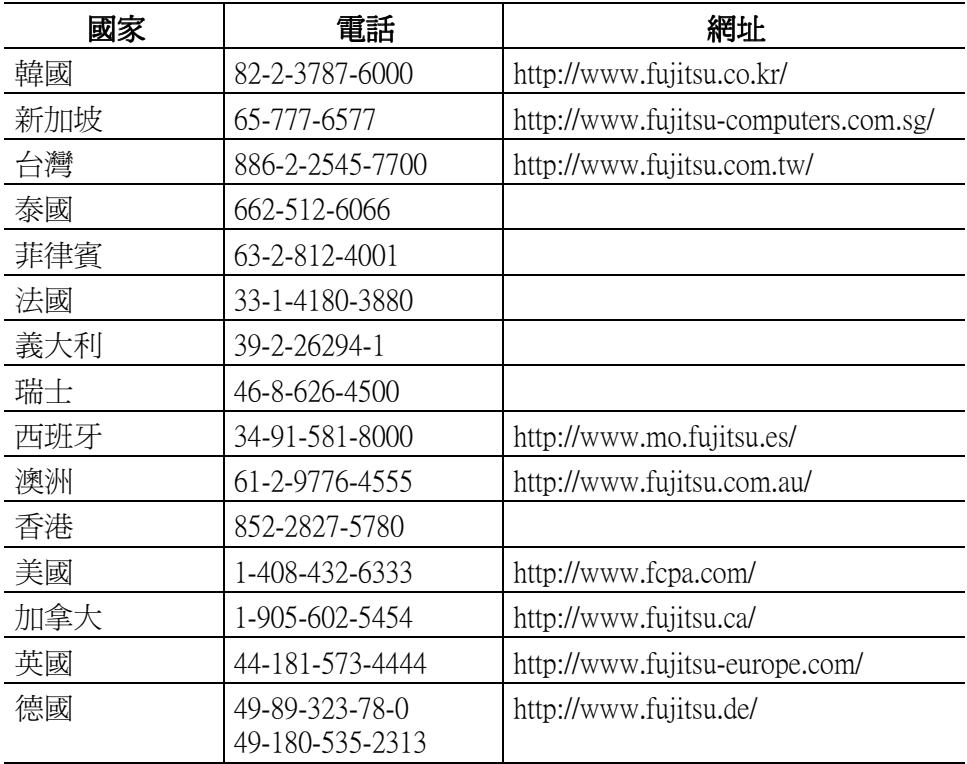

## 6.2 版權與商標權

1999 富十涌株式會社著作權所有 本文所有文字及內容物皆屬著作權,不得影印。

- Fujitsu、Fujitsu logo 及 DynaMO 皆屬於富士通公司所屬之商 標。
- GIGAMO 為商標。
- Apple、Mac、Macintosh、Power Macintosh、FireWire 是屬於蘋  $\bullet$ 果雷腦公司所有之商標,並於美國及其它國家註冊。
- FireWire logo 為蘋果電腦公司之註冊商標。  $\bullet$
- Microsoft Windows Windows NT 及 MS-DOS 是為屬於微軟公 司所有之商標。
- IBM 是屬於國際商業機器公司所屬之商標。  $\bullet$

其它產品或公司名稱之註冊或未註冊商標分別為其所屬公司所擁有。

#### **CLASS 1 LASER PRODUCT**

This product is class 1 laser product to EN 60825/IEC 60825.

#### KI ASSE 1-I ASER PRODUKT

Dieses Produkt ist ein Klasse 1-Laser-Produkt nach E'N 60825.

#### FOUIPEMENT A LASER DE CLASSE 1

Cet appareil est un équipement à laser de classe 1 d'après la classification EN 60825/IEC 60825.

#### PRODUCTO LASER DE CLASE 1

Este es un producto láser de Clase 1, conforme a la normativa EN 60825/IEC 60825.

#### PRODOTTO LASER CLASSE 1

Il presente prodotto laser appartiene alla classe 1, EN 60825/IEC 60825.

#### 1級射產品

本產品為 EN 60825/IEC 60825 標准的 1 級雷射產品。

Free Manuals Download Website [http://myh66.com](http://myh66.com/) [http://usermanuals.us](http://usermanuals.us/) [http://www.somanuals.com](http://www.somanuals.com/) [http://www.4manuals.cc](http://www.4manuals.cc/) [http://www.manual-lib.com](http://www.manual-lib.com/) [http://www.404manual.com](http://www.404manual.com/) [http://www.luxmanual.com](http://www.luxmanual.com/) [http://aubethermostatmanual.com](http://aubethermostatmanual.com/) Golf course search by state [http://golfingnear.com](http://www.golfingnear.com/)

Email search by domain

[http://emailbydomain.com](http://emailbydomain.com/) Auto manuals search

[http://auto.somanuals.com](http://auto.somanuals.com/) TV manuals search

[http://tv.somanuals.com](http://tv.somanuals.com/)